Daniel Markali Ikke-lineær elementanalyse av fiberforsterkede betongbjelker, ved bruk av stykkevis lineært tøyningsdiagram i strekk

Trondheim, juni 2020

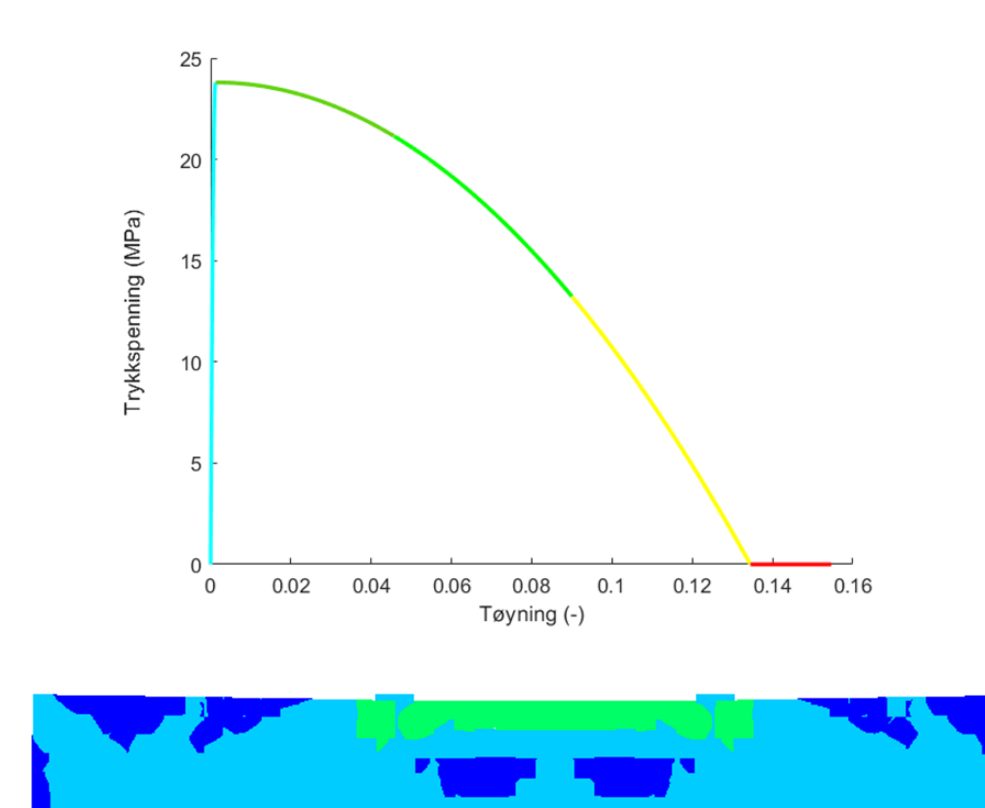

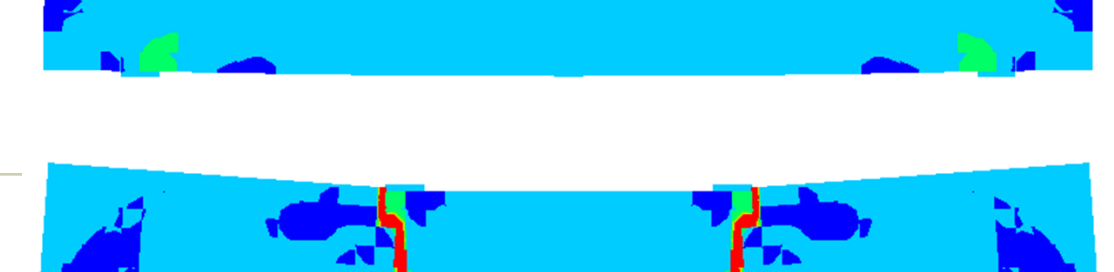

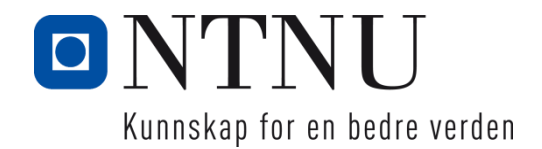

Masteroppgave Masteroppgave NTNU<br>Norges teknisk-naturvitenskapelige universitet Fakultet for ingeniørvitenskap **Norges teknisk-naturvitenskapelige universitet Fakultet for ingeniørvitenskap** Institutt for konstruksjonsteknikk **Institutt for konstruksjonsteknikk**

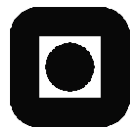

# **MASTEROPPGAVE <årstall>**

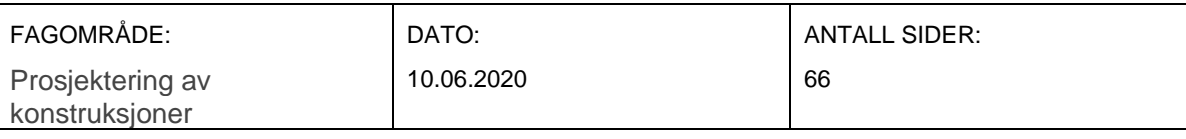

#### TITTEL:

#### **Ikke-lineær elementanalyse av fiberforsterkede betongbjelker, ved bruk av stykkevis lineært tøyningsdiagram i strekk**

Non-linear element analysis of fiber reinforced concrete beams, using piecewise linear diagram in tension

UTFØRT AV:

Daniel Markali

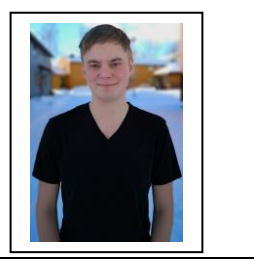

#### SAMMENDRAG:

Hensikten med denne oppgaven er å undersøke om oppførselen til fiberbetong kan etterliknes på en god måte med et stykkevis lineært diagram i strekk, når alle andre materialegenskaper er i henhold til allerede eksisterende anbefalinger for ikke-lineære elementanalyser. Anbefalingene som oppgaven bygger på, er anbefalingene fra Hendriks and Roosen (2020). Oppgaven tar for seg bjelker fra studiet Xingwei Xue (2019) og analyserer de med løsningsstrategien presentert i denne masteroppgaven. For å kunne se hvordan stykkevis lineært diagram i strekk oppfører seg. Dette sammenliknes for noen bjelker, med en eksponentielle kurve som Hendriks and Roosen (2020) anbefaler for ordinær betong.

Oppgaven viser at stykkevis lineært diagram i strekk etterlikner oppførselen til de fleste bjelkene på en god måte, og treffer godt med den maksimale kraften. Den viser også at den eksponentielle modellen treffer bedre for de laveste fiberinnholdene for bjelken hvor begge modeller er testet. Det konkluderes med at den stykkevis lineære modellen ikke klarer å etterlikne oppsprekkingen av bjelken på korrekt måte. Samtidig viser variasjonen i antall punkter for strekkdiagrammet at å legge til eller fjerne to punkter, ikke endrer oppførselen til bjelkene det er brukt på i nevneverdig grad. Dette fordi bjelkene ikke når store nok tøyninger i strekk til å havne utenfor det første lineære området til kurven frem til strekkfastheten. Momenttrykkbrudd sammen med lokalt brudd i betongen under opplegget til trykkdiagonalen, er de fremtredende bruddformen for alle bjelkene.

FAGLÆRER: Max Hendriks

VEILEDER(E): Max Hendriks

UTFØRT VED: Institutt for konstruksjonsteknikk

# FORORD

Denne masteroppgaven er skrevet ved institutt for konstruksjonsteknikk ved Norges teknisknaturvitenskapelige universitet (NTNU) i Trondheim. Arbeidet med denne oppgaven er i hovedsak utført iløpet av våren 2020 over en periode på 20 uker og tilsvarer 30 studiepoeng.

Motivasjonen bak denne oppgaven er å øke forståelsen av fiberarmert betong (FRC) som materiale. Og hvordan materialoppførslen kan moddeleres i en ikke-lineær elementanalyse (NLFEA).

Jeg vil gjerne takke veilederen min professor Hendriks fra NTNU i Trondheim og Univeristy of Technology i Nederland, for all hjelp og støtte gjennom våren.

Jeg ønsker også å takke Morten Engen for et utgangspunkt til python skriptet som er benyttet i denne oppgaven, som jeg fikk i forbindelse med Prosjektoppgaven min.

Ellers vil jeg takke alle professorene og underviserene jeg har hatt ved NTNU, for all den kunnskap og støtte de har gitt meg gjennom studiet. Spesielt professor Klaartje De Weerdt.

Så klart må jeg også takke mine medstudenter som har gjort denne tiden i Trondheim så bra. Spesielt vil jeg takke Thomas Aandal for hans hjelp når jeg har hatt problemer med LATEXi forbindelse med denne oppgaven.

Trondheim, 09.06.2020

# SAMMENDRAG

Hensikten med denne oppgaven er å undersøke om oppførselen til fiberbetong kan etterliknes på en god måte med et stykkevis lineært diagram i strekk, når alle andre materialegenskaper er i henhold til allerede eksisterende anbefalinger for ikke-lineære elementanalyser. Anbefalingene som oppgaven bygger på, er anbefalingene fra Hendriks and Roosen (2020). Oppgaven tar for seg bjelker fra studiet Xingwei Xue (2019) og analyserer de med løsningsstrategien presentert i denne masteroppgaven. For å kunne se hvordan stykkevis lineært diagram i strekk oppfører seg. Dette sammenliknes for noen bjelker, med en eksponentielle kurve som Hendriks and Roosen (2020) anbefaler for ordinær betong.

Oppgaven viser at stykkevis lineært diagram i strekk etterlikner oppførselen til de fleste bjelkene på en god måte, og treffer godt med den maksimale kraften. Den viser også at den eksponentielle modellen treffer bedre for de laveste fiberinnholdene for bjelken hvor begge modeller er testet. Det konkluderes med at den stykkevis lineære modellen ikke klarer å etterlikne oppsprekkingen av bjelken på korrekt måte. Samtidig viser variasjonen i antall punkter for strekkdiagrammet at å legge til eller fjerne to punkter, ikke endrer oppførselen til bjelkene det er brukt på i nevneverdig grad. Dette fordi bjelkene ikke når store nok tøyninger i strekk til å havne utenfor det første lineære området til kurven frem til strekkfastheten. Momenttrykkbrudd sammen med lokalt brudd i betongen under opplegget til trykkdiagonalen, er de fremtredende bruddformen for alle bjelkene.

# **ABSTRACT**

The purpose of this thesis is to investigate whether the behavior of fibrous concrete can be mimicked in a good way with a piecewise linear diagram when all other material properties are in accordance with preexisting nonlinear element analysis recommendations. The recommendations on which the assignment is based are the recommendations from Hendriks and Roosen (2020). The thesis deals with beams from the study Xingwei Xue (2019), and analyzes them with the solution strategy presented in this master thesis. To see how the piecewise linear diagram in a row behaves in tension. This is for some of the beams compared with the recommended exponential curve that Hendriks and Roosen (2020) recommends for ordinary concrete.

The thesis shows that a piecewise linear diagram in tension mimics the behavior of most beams in a good way, and coincides well with the maximum force observed. It also shows that the exponential model performs better for the lowest fiber content of the beam where both models have been tested. It is concluded that the piecewise linear model fails to mimic the cracking of the beam correctly. At the same time, the variation in the number of points for the bar graph shows that adding or removing two points does not significantly change the behavior of the beams it is used on. This is because the beams do not reach large enough stretches in tension to fall outside the first linear range of the curve until the tensile strength.

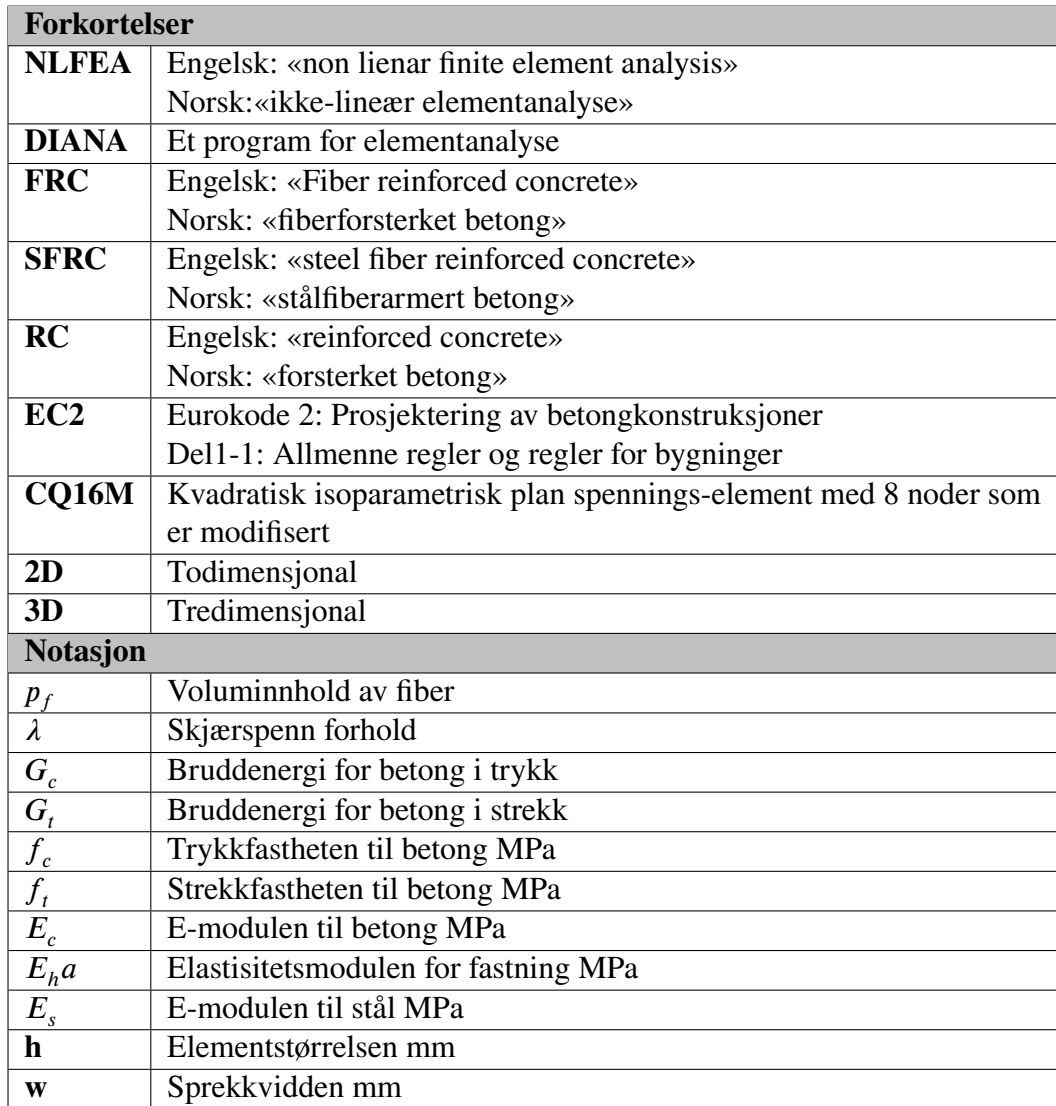

### Tabell 1: Notasjon og forkortelser

# **Innhold**

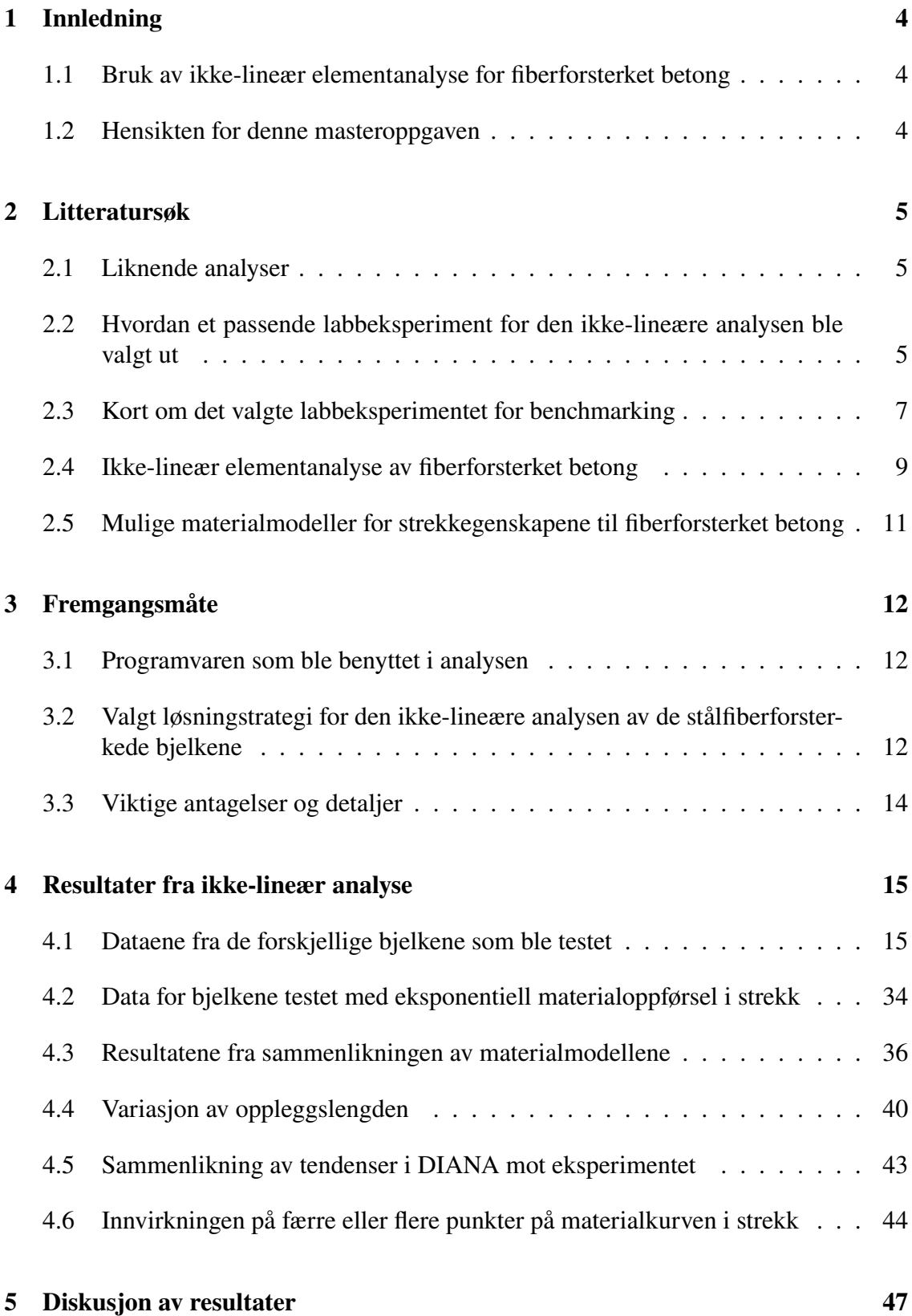

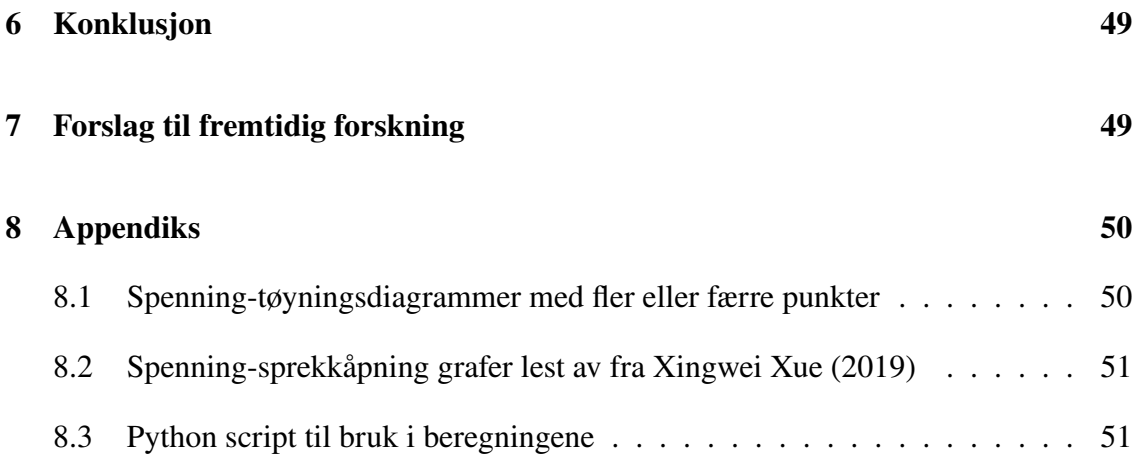

## **1 Innledning**

#### **1.1 Bruk av ikke-lineær elementanalyse for fiberforsterket betong**

For å kunne forutse og etterlikne den virkelige oppførselen til betongkonstruksjoner brukes i økende grad ikke-lineær elementanalyse (NLFEA, fra engelsk: non linear finite element analysis). Utviklingen innen programvare, og datamaskiner gjør at NLFEA nå lettere kan brukes innen analyse av både enkle og kompliserte konstruksjoner hvor oppførselen ikke kan forutses på noen annen god måte. Utviklingen innen materialer fører imidlertid til at de tradisjonelle valgene for en ikke-lineær elementanalyse ikke lenger kan brukes rett frem for alle betongmaterialer, men må tilpasses materialet. Ett eksempel på dette er bruken av ikke-lineær elementanalyse på konstruksjoner av fiberforsterket betong (FRC, fra engelsk: fibre reinforced concrete). Fiberforsterket betong har en annen oppførsel enn vanlig betong, spesielt etter at bruddlasten er nådd. Her viser FRC en betydelig duktil oppførsel. For å kunne ta hensyn til dette i en ikke-lineær analyse, så må løsningstrategien endres iforhold til NLFEA av vanlige armerte betongkonstruksjoner, ettersom det er vanlig å anta en eksponentiell avtagende effekt i strekkstyrken til betongen etter bruddspenningen er nådd. For FRC vil dette ikke stemme bra nok med den virkelige oppførselen, og andre etterlikninger av materialoppførselen i strekk må benyttes.

#### **1.2 Hensikten for denne masteroppgaven**

Denne masteroppgaven skal ta for seg stålfiberforsterkede betongbjelker fra studiet (Xingwei Xue, 2019), og undersøke om løsningsstrategien presentert i denne oppgaven gir et tilfredsstillende resultat i forhold til de eksperimentelle dataene fra studiet. Fiberbetongen moddeleres som et materiale med homogene egenskaper, og ikke som betong og fiber hver for seg. Det vil bli undersøkt om bruken av en stykkevis lineær (kalt multilinear i elementmetode programmet DIANA) spenning-tøyningskurve for fiberbetong i strekk, vil gi tilfredsstillende resultater når resten av løsningsstrategien er i henhold til anbefalinger fra (Hendriks and Roosen, 2020) for bruk i NLFEA. For å se om endringen til stykkevis lineær tøyningskurve i strekk, er bedre enn en eksponentiell-kurve slik som anbefalingene er for ordinær betong i NLFEA.På et utvalg bjelker vil både eksponentiell, og stykkevis lineær kurve bli brukt, for å kunne sammenlikne begge metoder for å se på hva denne endringen har å si. Det vil også bli undersøkt hvor mange punkter man eventuelt må bruke for å tilnærme oppførselen med en stykkevis lineær kurve.

# **2 Litteratursøk**

### **2.1 Liknende analyser**

Det er flere som har gjort NLFEA av fiberforsterket betong, blant annet Oldrich Sucharda (2017), og E.V. Sarmiento (2016). I Oldrich Sucharda (2017) modellerer de fiberene og betongen som hver sin del, og ikke fiberbetongen som en homogen blanding. Oldrich Sucharda (2017) bruker i sin analyse materialparametere på en annen måte, og etterlikner betongen sin oppførsel i strekk, bassert på bruddenergien til betongen, med fiberene modellert for seg selv, med sine egne materialegenskaper. Dette er en annen og mer komplisert måte, etter som man må anta fordeling av fiberene, og modellere de i tillegg. Løsningen skiller seg også fra denne oppgaven, ved at problemet er et 3D-problem, da det er en plate på grunn som er moddelert.

I E.V. Sarmiento (2016) gjøres mye likt som det denne studien skal gjøre, men istedenfor å anta at hele materialet er homogent, antar de et elementvis homogent materiale. De har utviklet en modell for sammehengen mellom orienteringen av fiberene, og volumandel fiber. Ved hjelp av ikke destruktive metoder analyserte de bjelkene før testing, for å så tildele hvert element egne materialegenskaper bassert på fibermengde og orientering. Dette er også svært arbeidskrevende, noe man ønsker å unngå hvis man kan.

### **2.2 Hvordan et passende labbeksperiment for den ikke-lineære analysen ble valgt ut**

Før muligheten for å undersøke om NLFEA for FRC fungerer bra med de tilpasningene som er planlagt å bruke, så må man ha eksperimentelle resultater å sammenlikne den ikkelineære analysen med. Før det ble gjennomført ett litteratursøk for å finne egnede studier, ble det laget en tabell med oversikt over ting som ble regnet som relevante i vurderingsprosessen, så man kunne krysse av om studien hadde de relevante materialegenskapene, geometriske detaljene, og relevant bruddform etc. Deretter ble studiene gitt en «karakter» etter hvor egnet de ble ansett å være etter en litt overfladisk, generell vurdering. Og relevante kommentarer til hvorfor en studie var eller ikke var egnet ble også notert. Tabell 2 viser vurderingstabellen som ble brukt, og de egenskaper man antok var relevante.

Fordi strekkurven til betongen er viktig, er det tatt med i vurderingstabellen at vi trenger flere punkter enn toppunktet til strekkkurven for FRC, for å kunne si noe om formen etter bruddlasten, og for å ha mulighet til å benytte stykkevis lineær-strekkurve i den ikkelineære analysen. Studier som ikke kunne oppfylle dette viktige kravet var ikke relevante for denne oppgaven. Da man ikke kan etterlikne oppførselen godt nok med bare en lineært avtagende oppførsel.

Skjærbrudd var ønsket bruddform, ettersom mange studier, blant annet Jeffery et al (2004) påpeker at FRC ikke har noen relevant evne til å forsterke mot momentbrudd. Det er fordi

|                                             | Studie 1 | Studie 2 | Studie 3 | Studie 4 |  |  |  |  |
|---------------------------------------------|----------|----------|----------|----------|--|--|--|--|
| Navn på studie                              |          |          |          |          |  |  |  |  |
| Nettadresse                                 |          |          |          |          |  |  |  |  |
| Materialdata for betong (alene)             |          |          |          |          |  |  |  |  |
| <b>Strekkfasthet</b>                        |          |          |          |          |  |  |  |  |
| Trykkfasthet                                |          |          |          |          |  |  |  |  |
| E-modul                                     |          |          |          |          |  |  |  |  |
| Mer materialdata for strekk                 |          |          |          |          |  |  |  |  |
| Materialdata for stålfiber (alene)          |          |          |          |          |  |  |  |  |
| Strekkfasthet                               |          |          |          |          |  |  |  |  |
| Materialdata for betong og fiber (homogent) |          |          |          |          |  |  |  |  |
| Strekkfasthet                               |          |          |          |          |  |  |  |  |
| Trykkfasthet                                |          |          |          |          |  |  |  |  |
| E-modul                                     |          |          |          |          |  |  |  |  |
| Mer materialdata for strekk                 |          |          |          |          |  |  |  |  |
| 2D (bjelke)                                 |          |          |          |          |  |  |  |  |
| 3D (plate)                                  |          |          |          |          |  |  |  |  |
| Skjærarmering                               |          |          |          |          |  |  |  |  |
| Strekkarmering                              |          |          |          |          |  |  |  |  |
| Trykkarmering                               |          |          |          |          |  |  |  |  |
| Bruddform (moment)                          |          |          |          |          |  |  |  |  |
| Bruddform (skjær)                           |          |          |          |          |  |  |  |  |
| Egnethet $(0-10)$ ,                         |          |          |          |          |  |  |  |  |
| 0 er lavest og 10 er høyest                 |          |          |          |          |  |  |  |  |
| Kommentar                                   |          |          |          |          |  |  |  |  |

Tabell 2: Vurderingstabell for relevante studier

mengden fiber som krysser ett gitt snitt i en konstruksjon ikke vil være nok til å stå imot momentbrudd, ihvertfall ikke sammenliknet med å legge lengdearmering i samme snitt. Med tanke på at fiber først og fremst øker strekkegenskapene vil man også ha liten effekt av alle fiberene som ligger på trykksiden. For skjær er derimot saken en annen.

Ekstra kriterier som f.eks om det var et 2D- eller 3D-problem ble også lagt til for å lettere gi en oversikt og vurderingsgrunnlag. Dette vil også avgjøre hvor arbeidskrevende selve analysen ville bli, for moddeleringen av problemer blir ofte mer tidkrevende i 3D.

På bakgrunn av tabellen, karakteren og kommentarene som ble notert for hver studie, ble de mest relevante plukket ut, lest og evaluert grundigere. Det viste seg generelt vanskelig å finne studier som ga nok detaljer om materialet, geometri og opplagerbetingelser. Flere ganger ble det funnet studer som ble antatt å kunne brukes, men hvor det i ettertid viste seg at enkelte viktige detaljer manglet.

Blant noen av studiene som ble undersøkt var Xingwei Xue (2019), Jeffery et al (2004), Bhupinder Singh (2014), R. N. Swamy (1981), Hadi (208), Oldrich Sucharda (2017), Luca Facconi, Fausto Minelli, Giovanni Plizzari and Paola Ceresa (2019) og Lantsoght (2019). Lantsoght (2019), ble lest og undersøkt, fordi den oppsummerte mye forskning gjort på skjærkapasiteten til bjelker av fiberbetong, og den ga derfor godt overblikk over store studier som kunne være relevante. Bhupinder Singh (2014) ble lenge vurdert å bruke, men da det ikke var enkelt å oppdrive en konvertering fra nedbøyningen til testbjelkene fra materialtestene, ble det besluttet at man måtte lete videre. Til slutt ble det bestemt å benytte Xingwei Xue (2019) som grunnlag for den NLFEA og benchmarking. Fordi studien hadde materialkurver for fiberbetongen i strekk, og hadde ett brukbart antall bjelker som kunne modelleres og sammenlikne resultater med. Det kunne dog vært ønskelig med ennå flere sammenligningsmuligheter, som rissmønster, armeringstøyning og så videre. Senere ble Luca Facconi, Fausto Minelli, Giovanni Plizzari and Paola Ceresa (2019) funnet, og vurdert. Studien hadde materialdata dokumentert, men det var få bjelker, og ville blitt et 3D-problem. Materialtesten i strekk var heller ikke en direkte splittest, men strekktest på en liten bjelke med måling av sprekken. Det ble vurdert å også se på denne hvis tiden tillater det.

#### **2.3 Kort om det valgte labbeksperimentet for benchmarking**

I (Xingwei Xue, 2019) utforskes effekten av betongstyrken, lengdearmering, skjærspenn og volumandel fiber på betongbjelker sin kapasitet. Studien tar også for seg eksisterende beregningsmodeller for skjærkapasiteten til bjelker av stålfiberbetong, og undersøker svakhetene ved disse. Til slutt foreslår de en ny innledene beregningsmodell bassert på store mengder eksperimentelle data. Alle bjelkene har geometri som vist på figur 1 og 2 I tabell 3 som likner på den fra studien, er de geometriske og andre egenskaper listet opp. I tabell 4 er noen materialegenskaper listet opp for de forskjellige bjelkene. E-modulen for alle bjelkene som er testet er antatt å være 33GPa i henhold til Eurokode 2 Standard-Norge (2004) for C30 betonger slik betongen for de relevante bjelkene er. Fordi (Yida Guo, Guobin Gong, Chee Chin and Cheng Zhang , 2018) viser at den relevante kinesiske standarden samsvarer godt med Eurokode 2 på mange områder, og den relevante kinesiske standarden oppført i (Xingwei Xue, 2019) ikke har vært å oppdrive, er Eurokoden lagt til grunn. I (Xingwei Xue, 2019) henviser de også til (Vandewalle. et al, 2003) hvor 32GPa brukes for C30 betong, så sett i ettertid burde nok derfor 32GPa heller vært brukt.

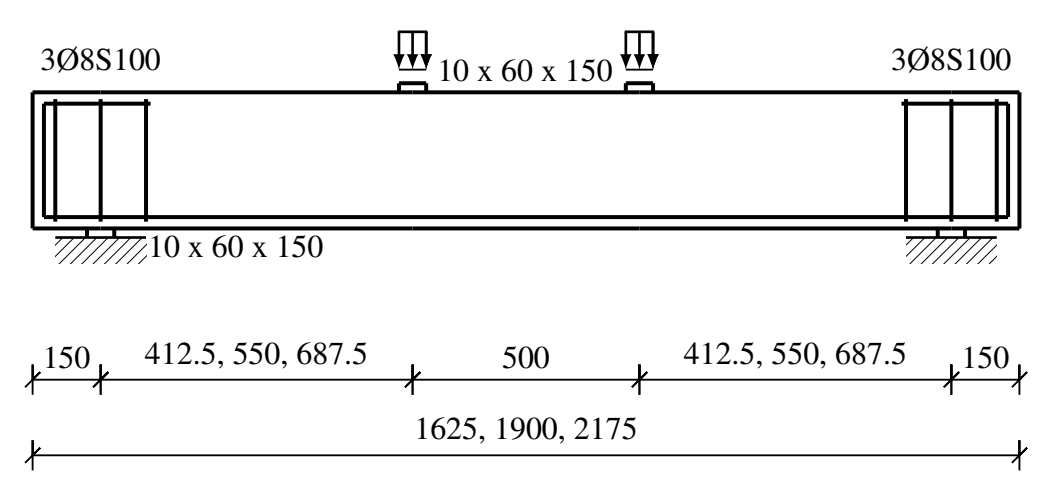

Figur 1: Viser geometrien til bjelkene som er modellert. Lastplatenes dimensjoner er gitt i figuren som 10*𝑥*60*𝑥*150. Alle mål er i millimeter.

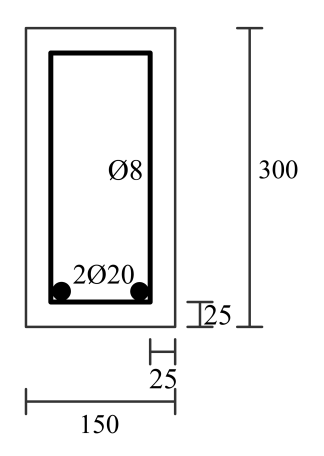

Figur 2: Viser tverrsnittet til bjelkene, alle mål er i millimeter.

| <b>Bjelke</b>     | Total<br>lengde<br>(mm) | Sementtype | Skjærspennforhold,<br>λ | Armering | Stålfiber<br>volumandel<br>$p_f(\%)$ |
|-------------------|-------------------------|------------|-------------------------|----------|--------------------------------------|
| RC1.5             | 1625                    | PO32.5     | 1.5                     | 2020     | $\theta$                             |
| <b>SFRC1.5-1</b>  | 1625                    | PO32.5     | 1.5                     | 2020     | $\mathbf{1}$                         |
| <b>SFRC1.5-2</b>  | 1625                    | PO32.5     | 1.5                     | 2020     | $\overline{2}$                       |
| <b>SFRC1.5-3</b>  | 1625                    | PO32.5     | 1.5                     | 2020     | 3                                    |
| RC2.0             | 1900                    | PO32.5     | 1.5                     | 2020     | $\overline{0}$                       |
| SFRC2-1-12        | 1900                    | PO32.5     | 2.0                     | 20012    | 1                                    |
| <b>SFRC2-1-16</b> | 1900                    | PO32.5     | 2.0                     | 20016    | $\mathbf{1}$                         |
| <b>SFRC2-1-20</b> | 1900                    | PO32.5     | 2.0                     | 2020     | $\mathbf{1}$                         |
| <b>SFRC2-1-25</b> | 1900                    | PO32.5     | 2.0                     | 2025     | $\mathbf{1}$                         |
| SFRC2-2           | 1900                    | PO32.5     | 2.0                     | 2020     | $\overline{2}$                       |
| SFRC2-3           | 1900                    | PO32.5     | 2.0                     | 2020     | $\overline{3}$                       |
| RC2.5             | 2175                    | PO32.5     | 2.5                     | 2020     | $\overline{0}$                       |
| <b>SFRC2.5-1</b>  | 2175                    | PO32.5     | 2.5                     | 2020     | $\mathbf{1}$                         |
| <b>SFRC2.5-2</b>  | 2175                    | PO32.5     | 2.5                     | 2020     | $\overline{2}$                       |
| <b>SFRC2.5-3</b>  | 2175                    | PO32.5     | 2.58                    | 2020     | 3                                    |

Tabell 3: Bjelkegeometri, armering og sementtype

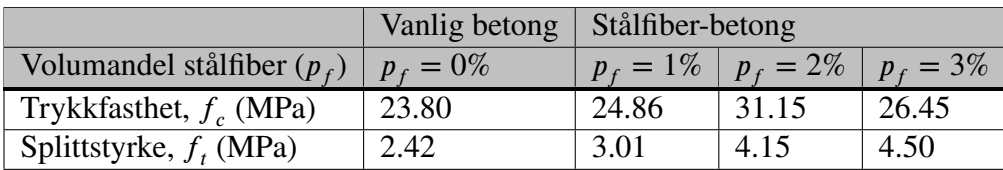

Tabell 4: Trykk- og strekkfasthet for de forskjellige betongblandingene med PO32.5 sement

#### **2.4 Ikke-lineær elementanalyse av fiberforsterket betong**

Spenning-tøyningsdiagrammene lagt til grunn for den stykkevis lineære analysen er vist i figur 3 under, for de forskjellige fiberinnholdene. Figur 4 viser diagrammene lest av fra (Xingwei Xue, 2019), og konvertert fra sprekkåpning til tøyning. Diagrammene brukt i analysen er forskjøvet for å passe sammen med et logisk startpunkt for kurven. Det er her kun med diagrammene for betongen som er betegnet som en PO32.5 C30 betong i (Xingwei Xue, 2019). Den andre betongkvaliteten (PO42.5 C40) er ikke relevant, da resultatene fra den ikke er vist i studien, og derfor er ikke bjelkene med denne betongen moddelert. For enkelhetsskyld er diagrammene tilnærmet lineært opp til toppunktet, og kun 5 punkter etter maksimal strekkspenning er i hovedsak brukt for de fleste bjelkene. Diagrammene med fler eller færre punkter brukt i den stykkevis lineære analysen, er i appendiks 8.1. Avleste diagrammer for splittspenning mot sprekkåpning er vist i appendiks 8.2. Omgjøringen fra sprekkåpning til tøyning er regnet ut ved bruk av formel 1.

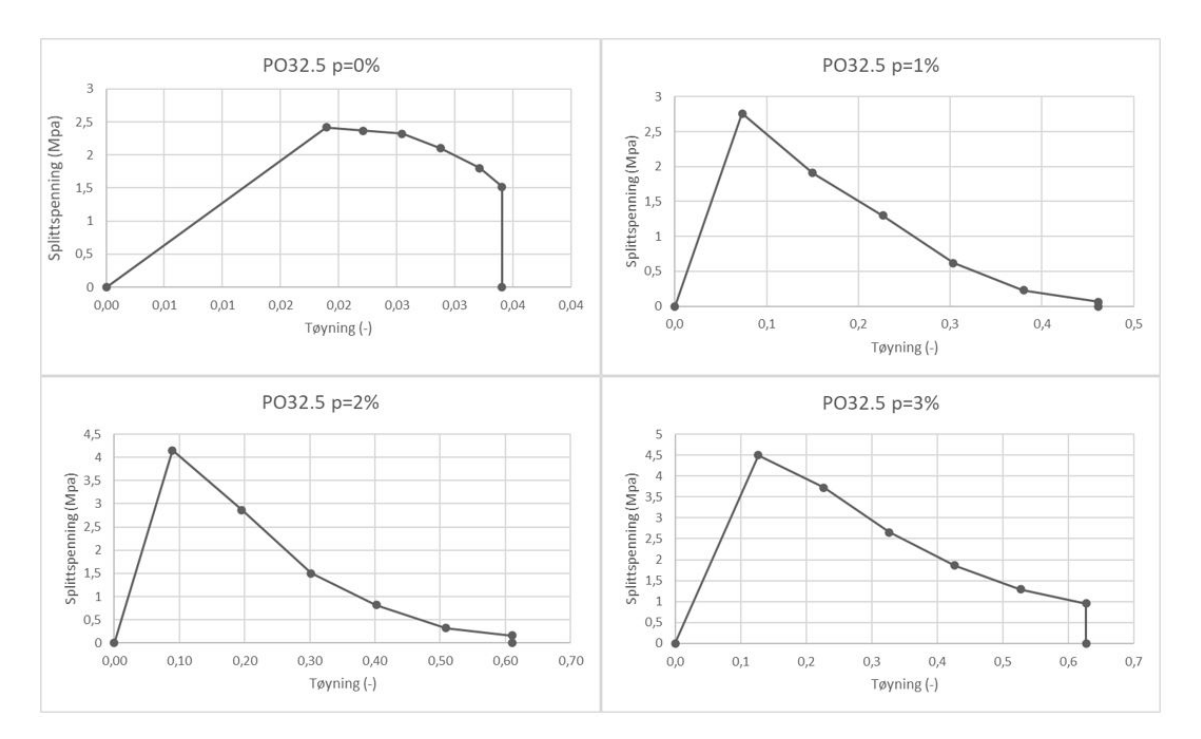

Figur 3: Spennings-tøyningsdiagrammene brukt i den ikkelineære-analysen. (**?**)

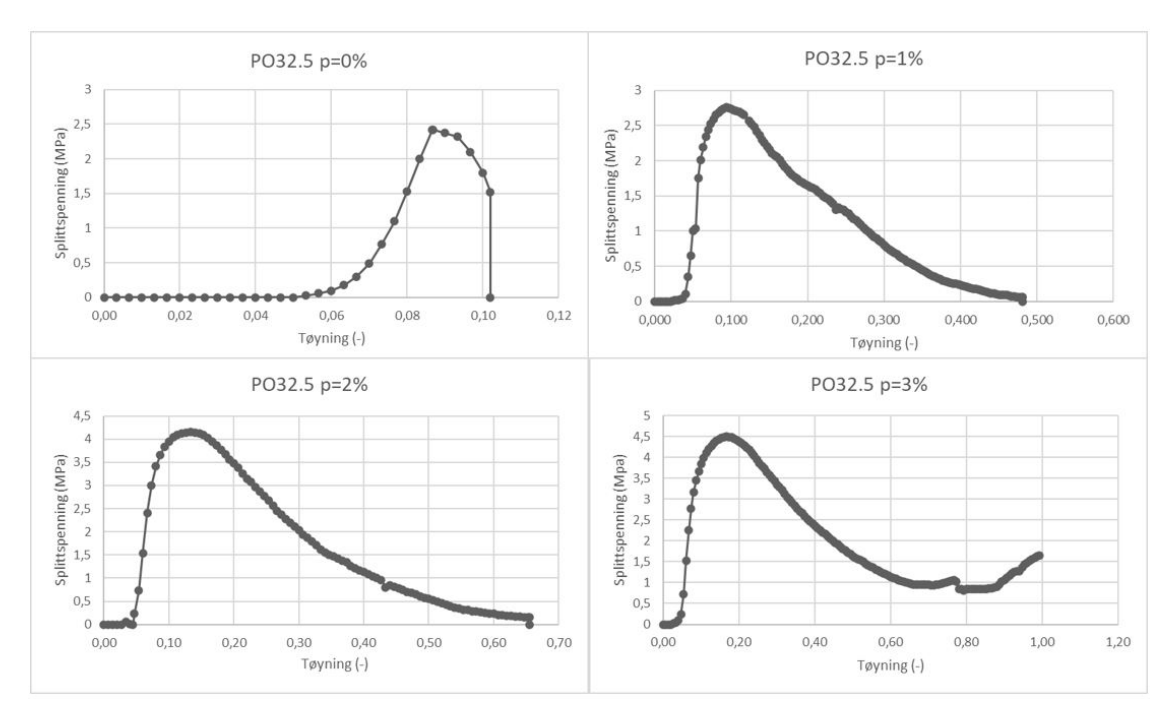

Figur 4: Diagramm for spenning og sprekkåpning omgjort til spenning og tøyning. (**?**)

Ettersom diagrammene for strekkegenskapene til FRC brukt i Xingwei Xue (2019) ikke er gitt som spenning og tøyning, men som spenning og forskyvning, er disse resultatene konvertert til spenning-tøyning, ved at sprekkåpningen ble delt på størrelsen av elementet, som vist under. I studien er det heller ikke eksplisitt kommunisert at forskyvningen er det samme som sprekkåpningen, men etter å ha sett på flere studier og sammenliknet som Ingmar Løfgren (2004) , Lucie Vandewalle and Parmentier (2006) og M. di Prisco and Pliazzari (2004) ble det funnet sannsynlig at det er det deformasjonen representerer i materialkurvene er sprekkåpningen. Ettersom sprekkåpningene i de nevnte studiene er i rett størrelsesordenen sammenliknet med fibermengden. Det er verdt å registrere at de fleste studiene nevnt over ser på betonger med lavere andel fiber i betongen, og det er da sammenliknet med den andre betongkvaliteten i Xingwei Xue (2019), hvor det er sammenliknbare fibermengder (PO42.5). Fiberene sin utforming har også betydning for sprekkåpningen, slik at avvik er forventet i forhold til de studiene man sammelikner med. Formel 1 viser konverteringen som er gjort. Det er viktig at w (sprekkvidden) og h (elementstørrelsen) har samme benevning når de puttes inn i formelen.

Formel for omgjøring til tøyning:

$$
\epsilon = \frac{w}{h} \tag{1}
$$

Som vi ser er splitt-spenningen fra splitt-testen her benyttet direkte fra Xingwei Xue (2019). Eksakt hvordan Xingwei Xue (2019) har gjort konverteringen til spenning fra sine splittester er ikke kommentert i studien. Det er her antatt at de har brukt anerkjente måter for denne konverteringen, som f.eks invers metode som nevnt i Ingmar Løfgren (2004) og E.V. Sarmiento (2016).

### **2.5 Mulige materialmodeller for strekkegenskapene til fiberforsterket betong**

Flere studier viser til at egenskapene til betongen endrer seg både i strekk og i trykk ved tilsetning av fiber Reza Babaie (2019) og Xingwei Xue (2019). Xingwei Xue (2019) sier også at det er egenskapene i strekk som endrer seg mest. Det er derfor i denne masteroppgaven at det blir fokusert på strekkegenskapene spesielt. Dette er fordi målet er å kunne modellere fiberbetong på tilnærmet samme måte som ordinær betong, ved å endre minst mulig ved materialegenskapene. På en slik måte kan dagens materialtester benyttes uten å modifiseres ved bruk i fiberbetong, gitt at resultatene blir tilfredsstillende med løsningstrategien foreslått i denne studien. Det er verdt å merke seg at fib (2012) rapporterer om drastisk økning i trykkekapasitet ved tilsetning av fiber til SFRC, noe man ikke kan se av resultatene i Xingwei Xue (2019). Begge rapporterer om at sammenhengen mellom fiberinnhold og trykkapasitet ikke er entydig.

For å modellere betongens egenskaper er det, som tidligere nevnt, valgt å bruke stykkevis lineær spenning-tøyningsdiagram for betongen i strekk. DIANA har også egne modeller for fiberbetong, som fungerer på liknende måte som det stykkevis lineær materialoppførsel. DIANA sin «fiber reinforced crack opening baced» fiberbetong modell, baserer seg som sagt på liknende prinsipper som den stykkevis lineære modellen, men du er her begrenset i antall punkt du kan velge å benytte. I den modellen virker du tvunget til å oppgi strekkfastheten, tre valgfrie punkter til, og endepunktet på tøyningsaksen/maksimal sprekkåpning. Det er mulig med både bruk av tøyning, eller bruk av sprekkåpningen direkte (CMD). De andre materialkurvene i DIANA baserer seg på bruddenergi, og antatte mattematiske sammenhenger for betongens egenskaper i strekk. Å benytte disse direkte for fiberbetong gir ikke mening, da oppførselen i strekk er radikalt annerledes enn oppførselen til vanlig betong. For at slike metoder eventuelt skal kunne benyttes, må det utvikles mattematiske sammenhenger som tar hensyn til volumandel fiber i betongen, maksimal strekkstyrke og andre relevante parametere. Det vil også være avhengig av fibertype, da materialegenskapene og utformingen til fiberene har en innvirkning som dokumentert av Reza Babaie (2019) som ser på innvirkningen til stålfiber og polymerfiber, og Bhupinder Singh (2014) som ser på forskjellige utforminger for stålfiber med tilnærmet lik strekkfasthet for fiberene. fib (2012) har utviklet to egene modeller som baserer seg på bruddenergi for fiberbetong. Det er i denne oppgaven ikke sett noe mer på de andre modellene nevnt her, men de kan være relevante å undersøke for andre i fremtiden.

## **3 Fremgangsmåte**

#### **3.1 Programvaren som ble benyttet i analysen**

De ikke-lineære analysene er utført ved bruk av versjon 10.3 av elementprogrammet DIA-NA. Programmet har mulighet til å styres ved hjelp av det grafiske brukergrensesnittet, eller direkt via kommandoer fra Phyton i det integrerte Phyton skallet. Det er her benyttet kommandoer fra programeringsspråket Python versjon 3.7.4. Alle bjelkene som er moddelert har hvert sitt script som er brukt som input-fil for å utføre analysene i DIANA. I appendiks 8.3 ligger Phyton scriptet som er utgangspunktet for analysene. Her er valgene fra løsningstrategien er programert inn. Eventuelle endringer fra scriptet i appendiks er knyttet til geometri og innputt til materialmodellen, og er kommentert i løsningsstrategien. Alle grafer av resultater er laget i Excel med verdier hentet fra DIANA. Resultater som tøyningsfordeling i bjelkene er hentet direkte fra DIANA.

### **3.2 Valgt løsningstrategi for den ikke-lineære analysen av de stålfiberforsterkede bjelkene**

Det finnes flere måter å velge en løsningsstrategi for NLFEA på. Generelt kan man dele det inn i to metoder som nevnt i Engen (2017).

- Utvikle en egen løsningsstrategi egnet til det spesifikke formålet.

- Velge en løsningsstrategi basert på utviklede retningslinjer.

Her er det valgt å gjøre en blanding, ettersom det ikke er så mange klare retningslinjer for ikke-lineær elementanalyse av fiberforsterket betong. I hovedsak vil denne studien følge alternativ to, og følge retningslinjene i Hendriks and Roosen (2020). Som tidligere nevnt vil det her bli gjort endringer i forhold til anbefalingene i forhold til den fiberforsterkede betongen sin materialkurve i strekk. Dette for å tilpasse løsningsstrategien til et spesifikt formål, nemlig analyse av fiberbetong, og er derfor en blanding av metodene nevnt over. Under i tabell 5 følger løsningsstrategien benyttet i denne studien, med merknader der den eventuelt avviker fra anbefalingene i Hendriks and Roosen (2020).

Valg av elementstørrelsen ligger mellom de anbefalte verdiene i Hendriks and Roosen (2020), men er satt til 30mm for å være konsekvent for hver bjelke. Bestemmelse av båndbredde ble forskjellig for de forskjellige materialmodellene, fordi DIANA ikke ville sette Govindjee's projection method for den stykkevise lineære modellen, og DIANA satt det da til Rots.

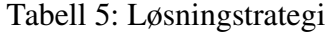

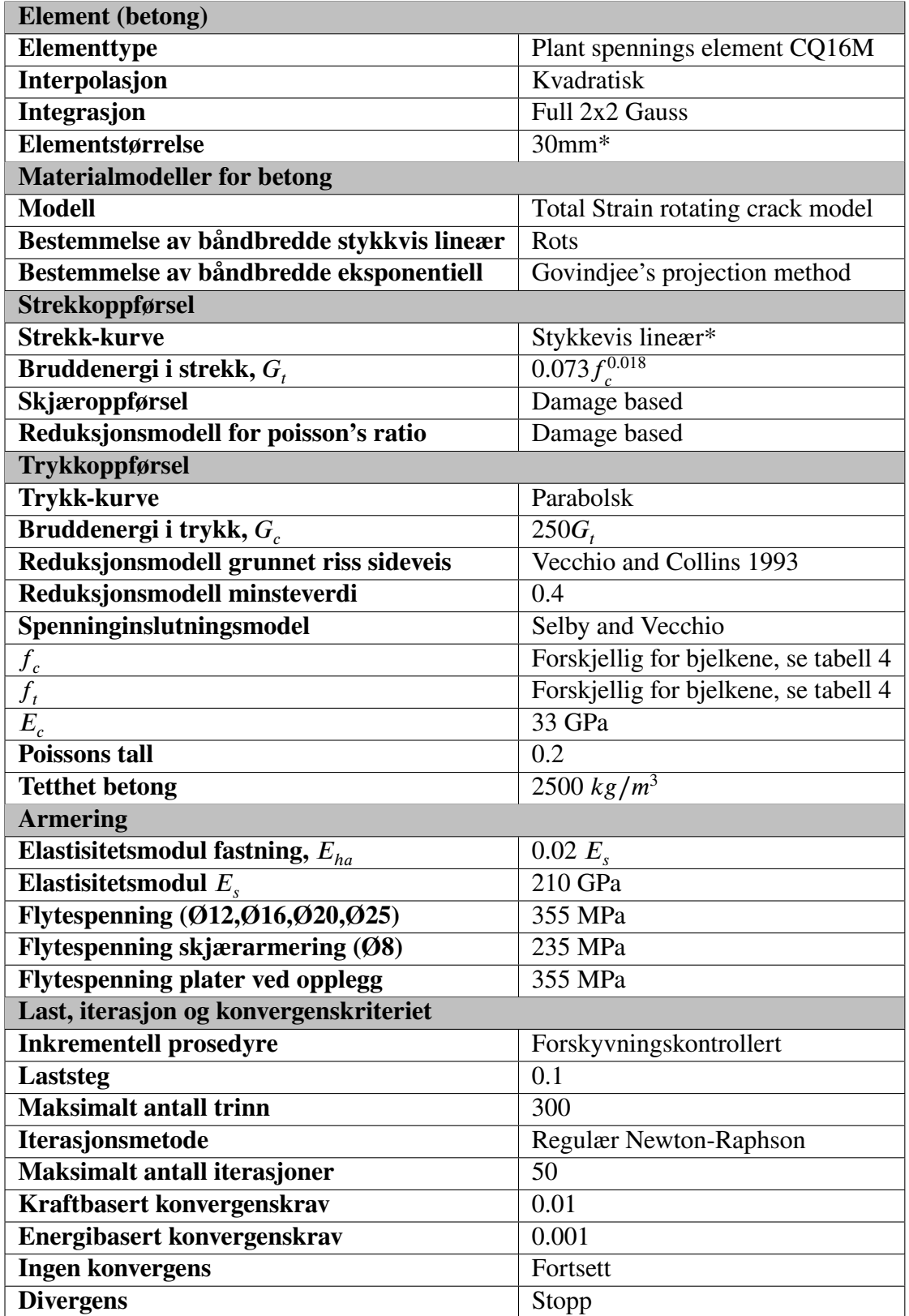

### **3.3 Viktige antagelser og detaljer**

Når man skriver en studie, og bruker en studie vil man som regel komme til et punkt hvor man ikke har oppgitt alt man trenger for å kunne bruke, eller reprodusere studien. Dette fordi noen ting kan være åpenbart for den som skriver studien, men ikke alltid for de som leser den. Og ved bruken av Xingwei Xue (2019) kom det frem uklarheter, eller detaljer som manglet. Og her nevnes de viktigste av betydning for denne analysen.

Det ble ikke gitt nok informasjon om opplagringsforholdene til bjelkene, det er derfor her gjort en tilpasning med bjelken SFRC1.5-2 som utgangspunkt, for å se hvor mye opplagringsforholdene har å si for bjelken sin kapasitet. Det ble testet punktopplagring, opplagerlengde på 20,40,60 og 80 mm. Det ble valgt å gå videre med 60mm for resten av bjelkene i studien. Resultatene fra disse testene kan ses i figur 52-58.

Fordi det digitale versjoner av last-forskyvningskurvene ikke var gitt, er bilde av diagrammene tatt fra studien, og inn i Autocad, hvor lengder er blitt målt nøyaktig og plottet, se appendiks 8.1

Figur 1 i (Xingwei Xue, 2019) viser geometrien for bjelkene, og hvordan armeringen ligger. Det er dog noen feil i den figuren. Lengdene de har oppgitt for skjærspennet går ikke opp med den totale lengden de har oppgitt, og hvordan de har deffinert skjærspenndybde forholdet,  $\lambda = a/d$ . Den totale lengden de oppgir i studiet går heller ikke opp med de spennene de har oppgitt. I denne studien er derfor figur geometrien i henhold til figur 1 benyttet. Antall skjærbøyler tegnet inn på figur 1 i (Xingwei Xue, 2019) stemmer heller ikke overens med det man kan se på bilde i figur 2 (b) fra studien. På bildet er det tre skjærbøyler i hver ende, men i studien er det tegnet inn 4.

### **4 Resultater fra ikke-lineær analyse**

#### **4.1 Dataene fra de forskjellige bjelkene som ble testet**

Resultatene fra testene er vist i figur under. Figur 5-40 viser bjelkene hvor skjærspenningsforhold og volumandel stålfiber er variert. Første figur for hver bjelke viser resultatene fra DIANA plottet sammen med dataene lest av fra Xingwei Xue (2019). Punkter for maksimal kraft i DIANA og studeiet er markert, sammen med flyt i skjær og lengdearmering. For hver graf er også maksimal strekkspenning i skjær og lengdearmering angitt med verdi, og som punkt på grafen. Første registrerte sprekk i DIANA (Eknn) er også markert på grafene, sammen med alle punktene hvor resultatene fra DIANA ikke konvergerer. Andre figur viser plott av splittspenning-tøyningsgrafen brukt i analysen, sammen med hovedstrekk-tøyningsplott for den bestemte bjelken, hvor plottet er hentet fra laststegene som samsvarer med punktene markert i grafen over. Hvilke laststeg plottene er fra er angitt i figurteksten. De punktene er maksimal kraft fra analysen i DIANA, flyt i strekk- og skjærarmering, maksimal strekkspenning i skjær og strekkarmering, første sprekk (Eknn) (hvis det er noen), og for alle er også det siste lasttrinnet med, dvs lasttrinn 300. Det siste lasttrinnet er med, så man kan få ett overblikk over hvor mye tøyningen endrer seg frem til slutten av analysen. I siste figur for hver av bjelkene viser plott av hovedtrykktøyningen, sammen med trykkspenning-tøyningsgrafen som ble brukt i analysen. Der er plottene hentet fra lasttrinnet som tilsvarer halvparten av maksimal last, maksimal last og det siste lasttrinnet i analysen. Trykkspenning-tøyningsgrafen er laget på bakgrunn av den teoretiske parabolske kurven DIANA bruker for trykkoppførselen til betongen. Den er regnet ut ved hjelp av formelene i Ferreira and Manie (2019)

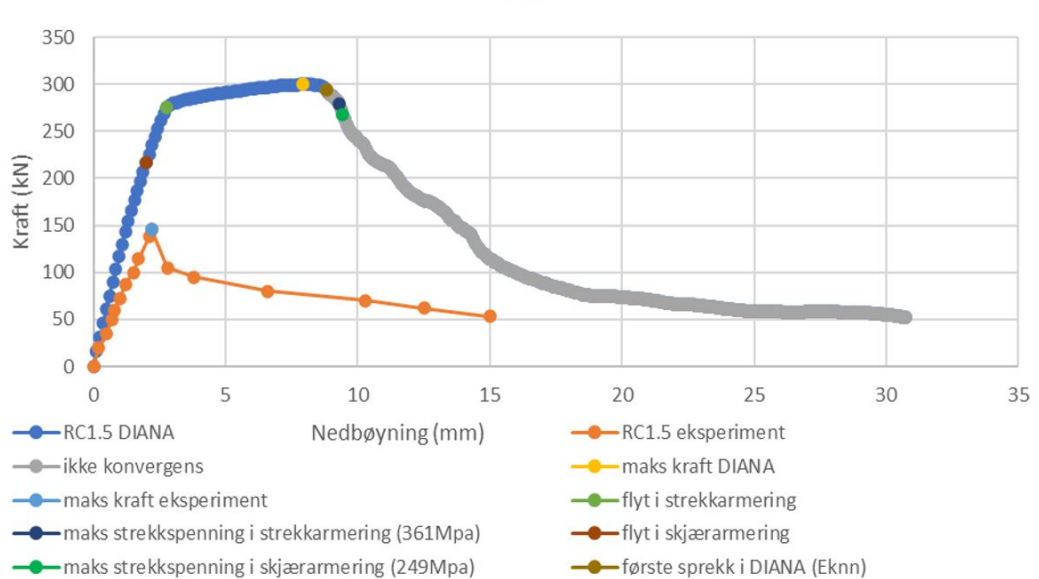

**RC1.5** 

Figur 5: Plott av bjelke RC1.5 fra analysen i DIANA og eksperimentet

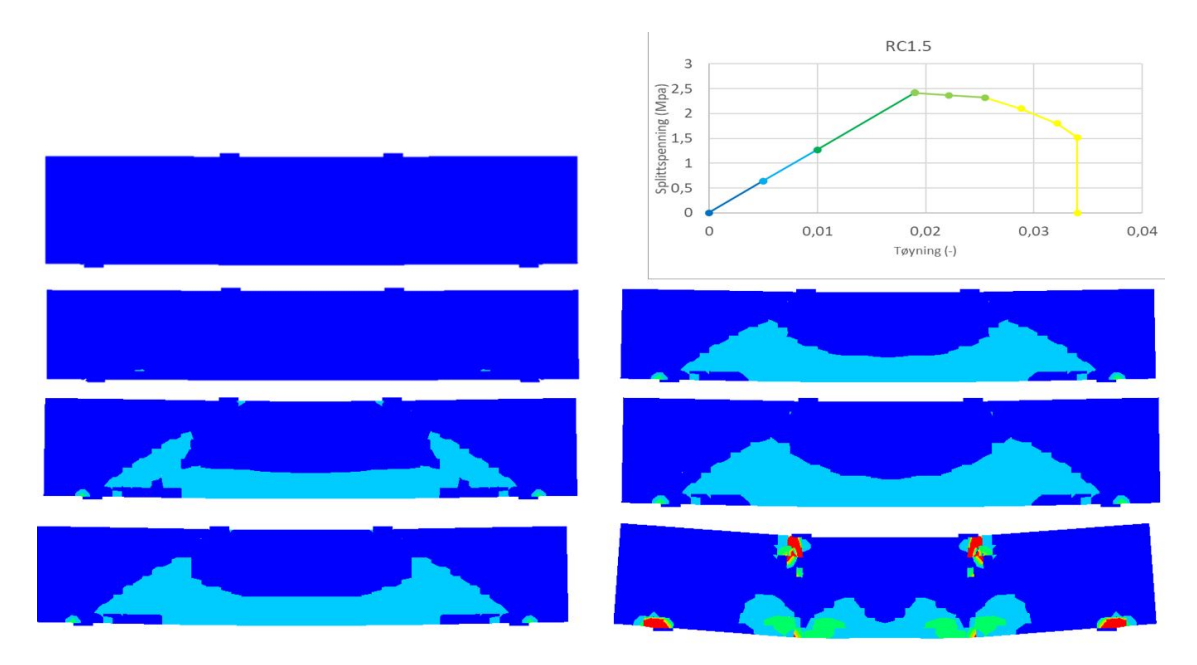

Figur 6: Plott av hovedstrekk-tøyninger for laststeg: 20, 24, 69, 78, 85, 87 og 300

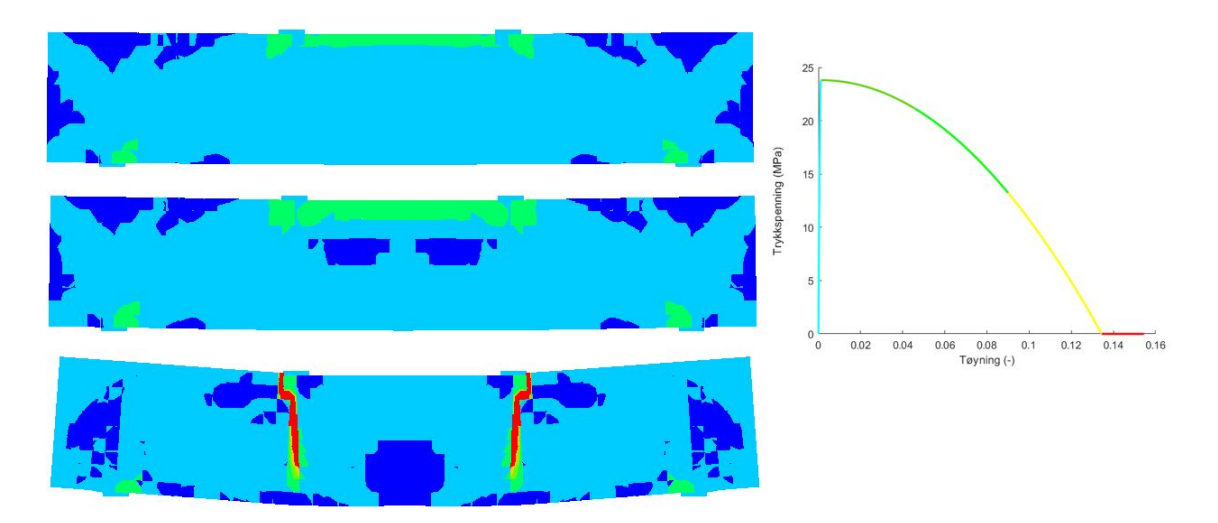

Figur 7: Plott av hovedtrykk-tøyninger for laststeg: 35, 69 og 300

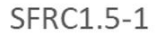

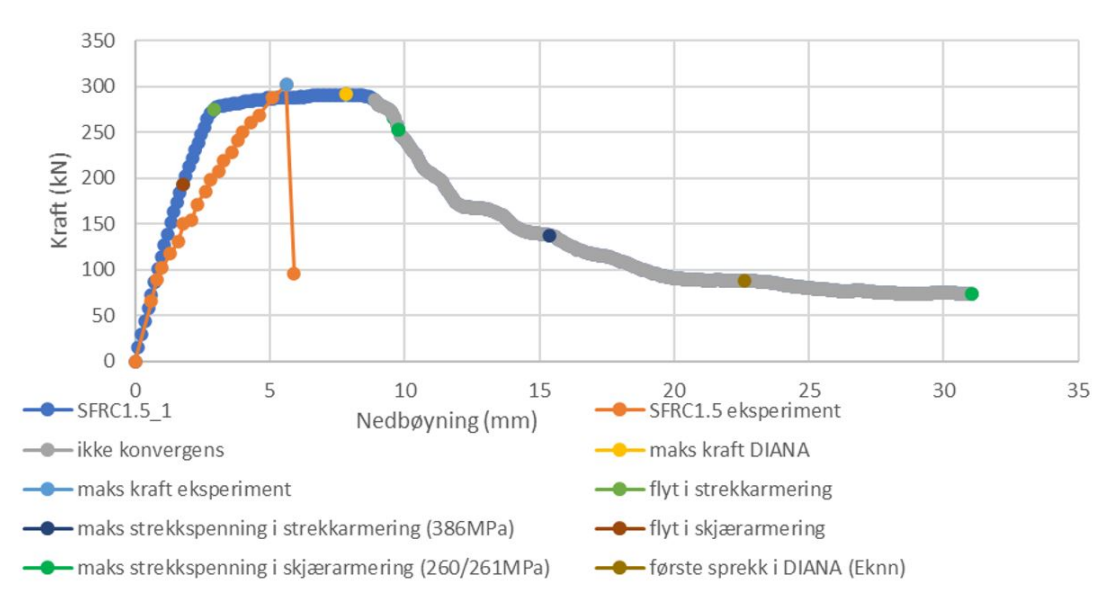

Figur 8: Plott av bjelke SFRC1.5-1 fra analysen i DIANA og eksperimentet

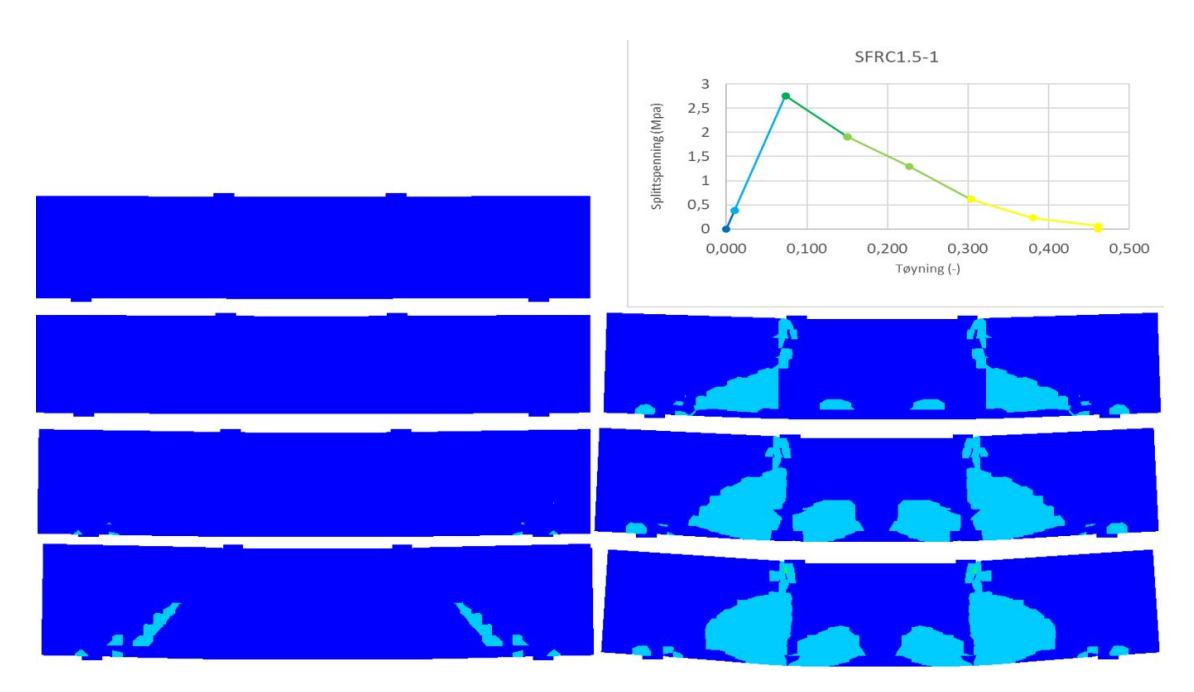

Figur 9: Plott av hovedstrekk-tøyninger for laststeg: 15,25,68,91,147,217 og 300

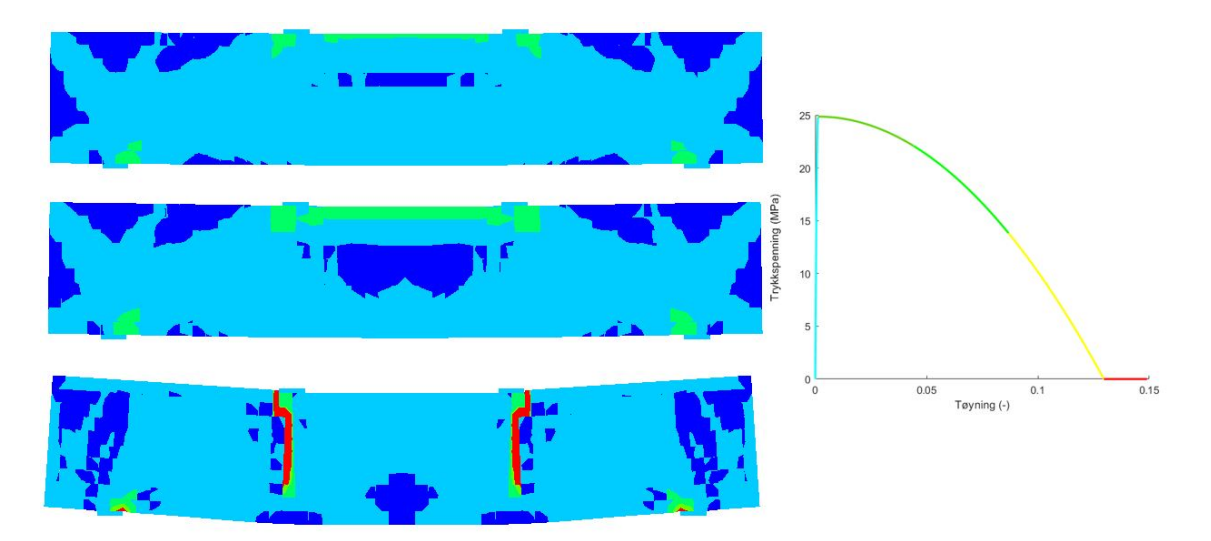

Figur 10: Plott av hovedtrykk-tøyninger for laststeg: 34, 68 og 300

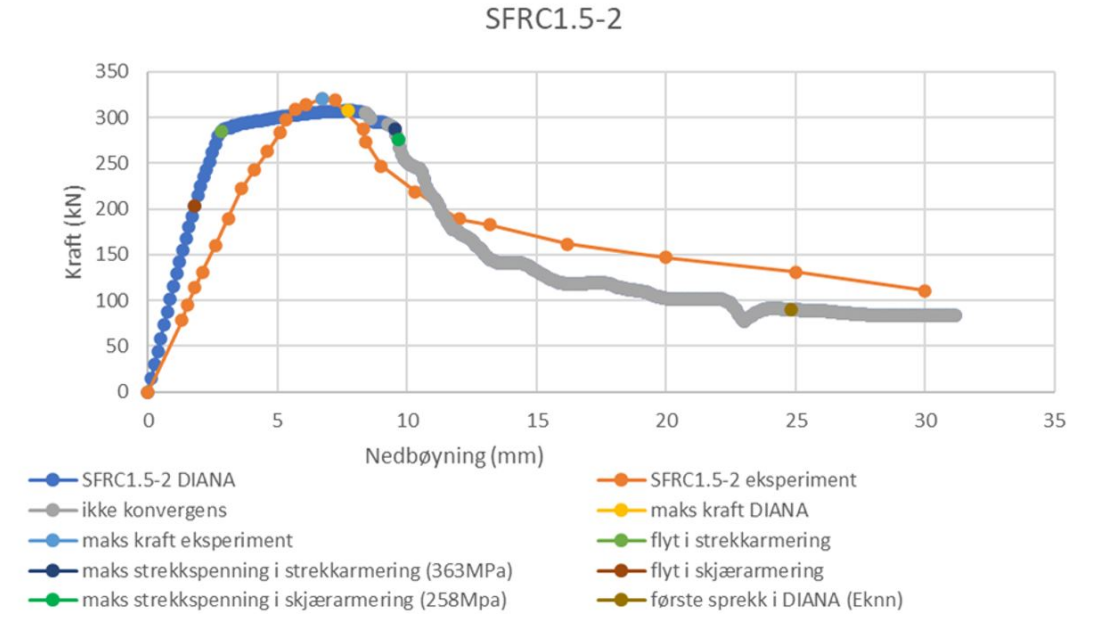

Figur 11: Plott av bjelke /SFRC1.5-2 fra analysen i DIANA og eksperimentet

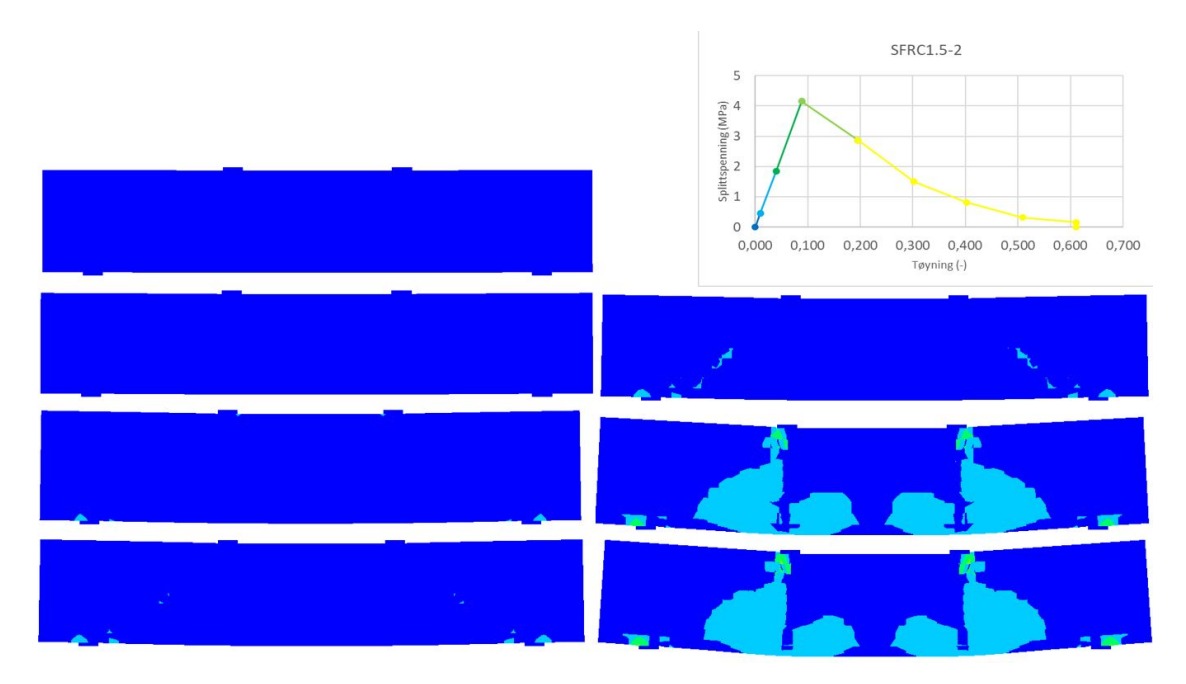

Figur 12: Plott av hovedstrekk-tøyninger for laststeg: 15,24,66,87,89,238 og 300

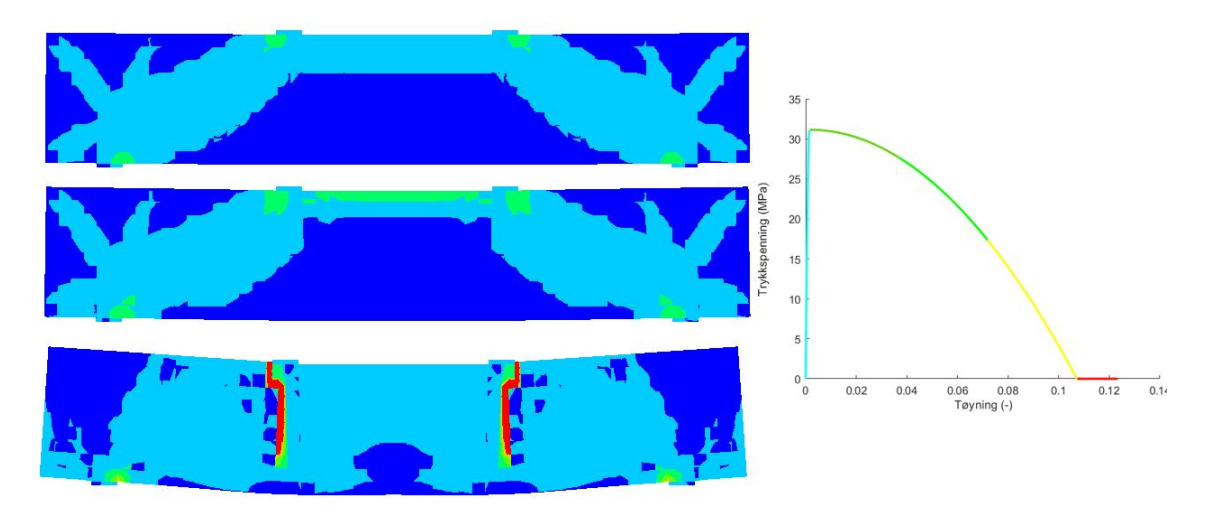

Figur 13: Plott av hovedtrykk-tøyninger for laststeg: 33, 66 og 300

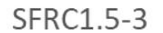

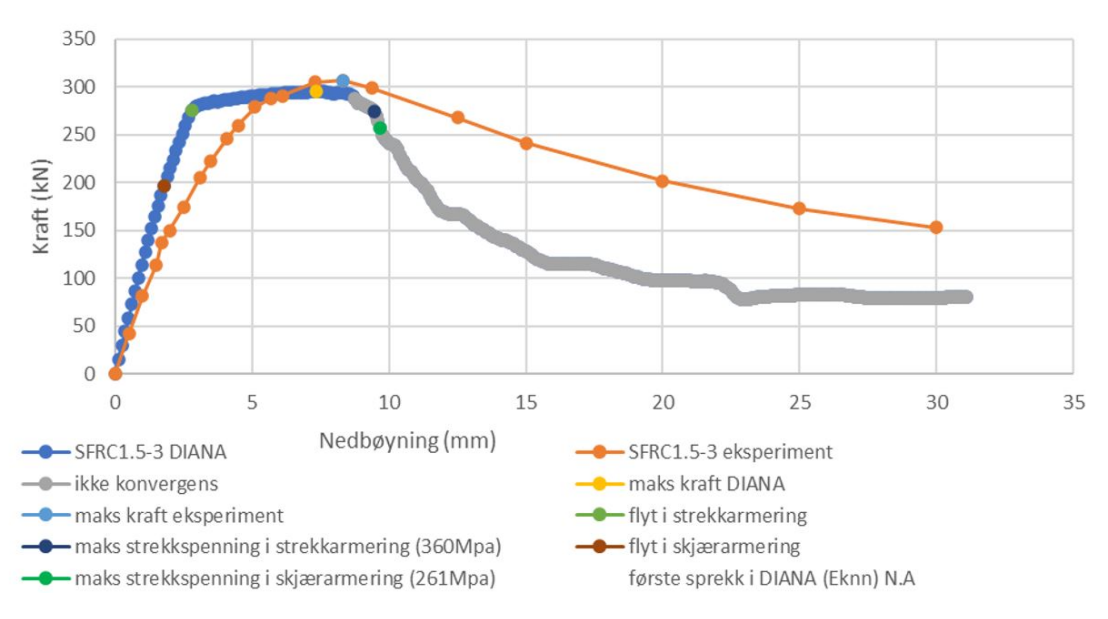

Figur 14: Plott av bjelke SFRC1.5-3 fra analysen i DIANA og eksperimentet

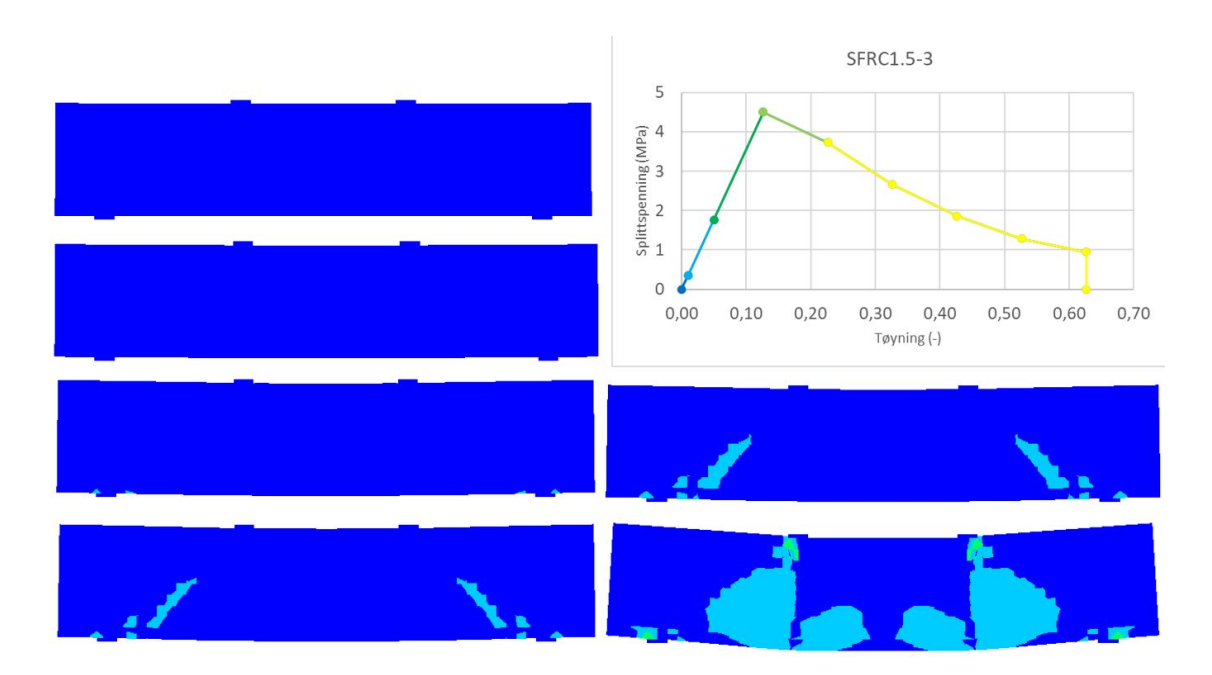

Figur 15: Plott av hovedstrekk-tøyninger for laststeg: 15,24,63,87,90 og 300

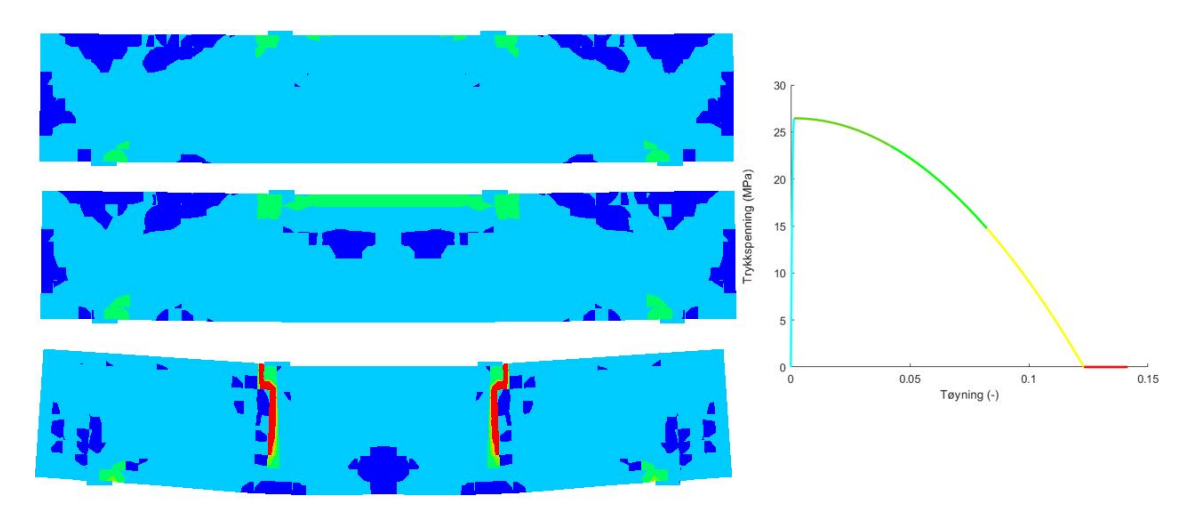

Figur 16: Plott av hovedtrykk-tøyninger for laststeg: 32, 63 og 300

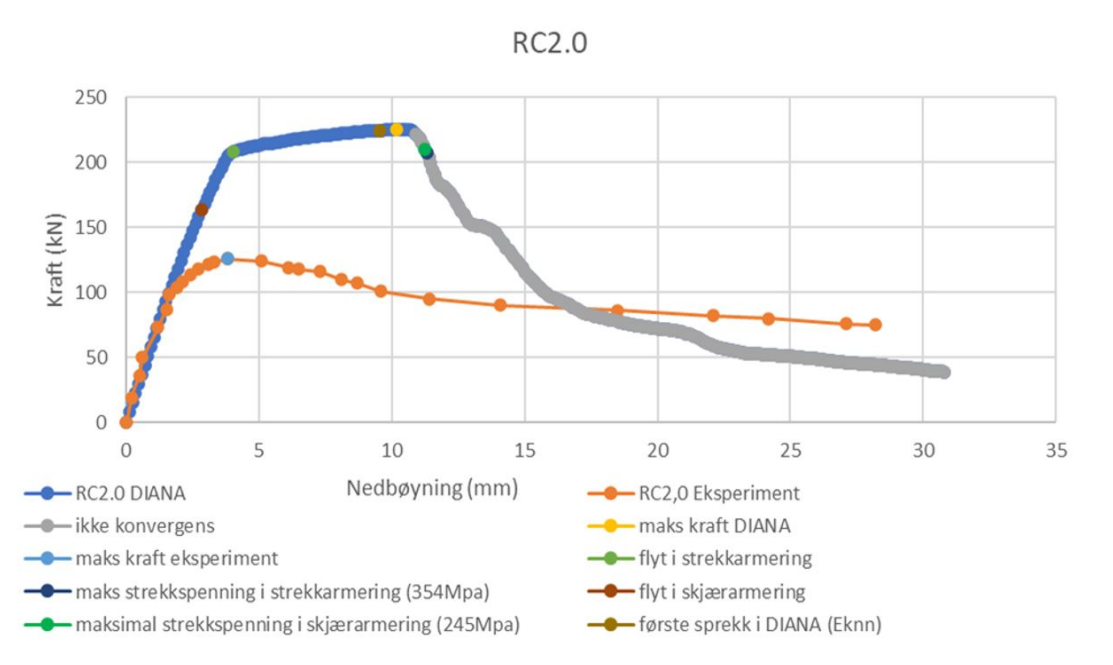

Figur 17: Plott av bjelke /RC2.0 fra analysen i DIANA og eksperimentet

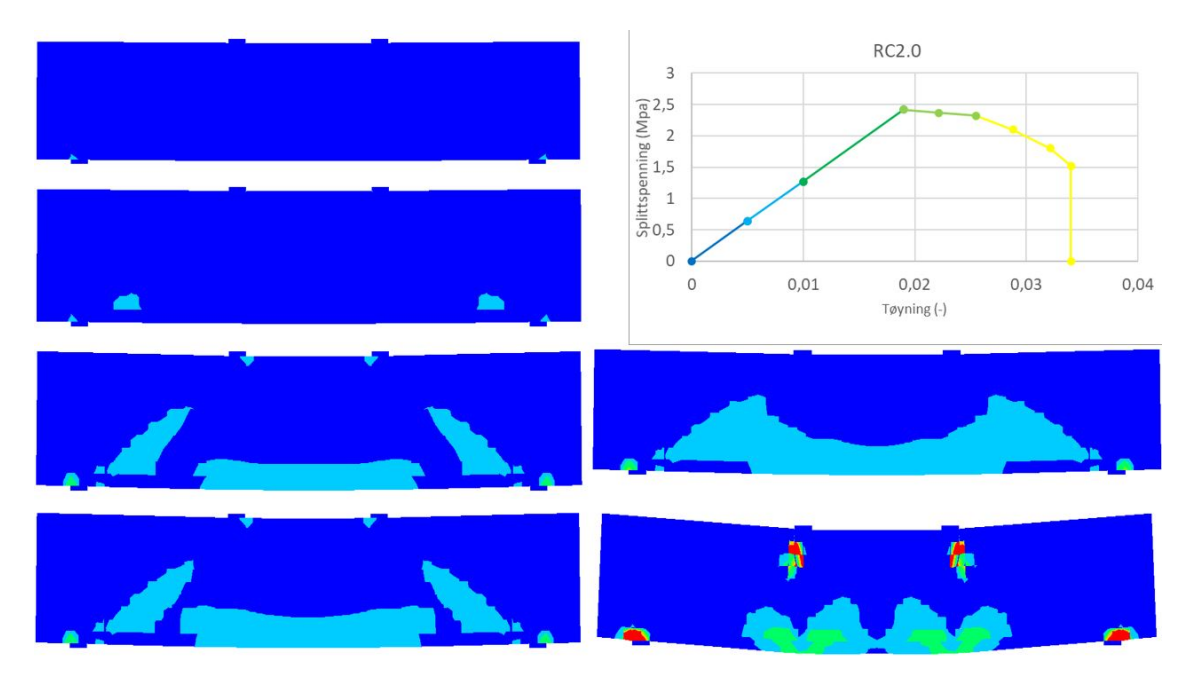

Figur 18: Plott av hovedstrekk-tøyninger for laststeg: 25,36,85,91,104,105 og 300

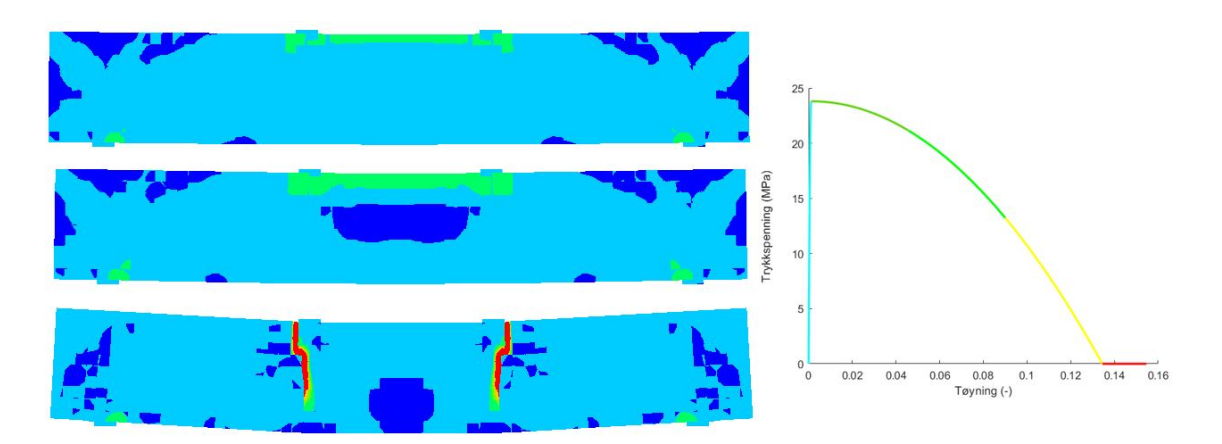

Figur 19: Plott av hovedtrykk-tøyninger for laststeg: 46, 91 og 300

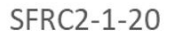

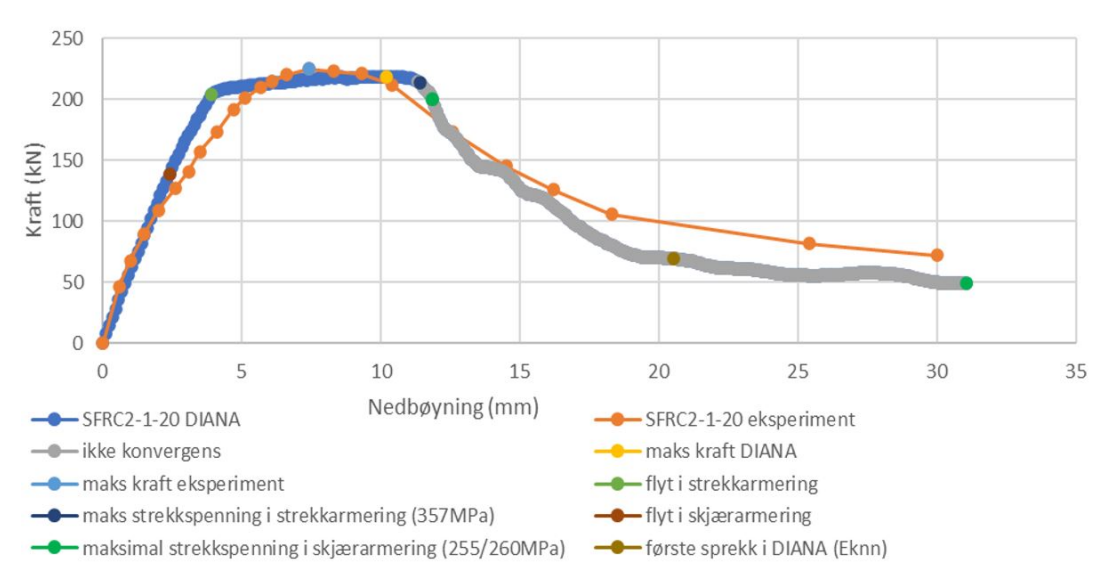

Figur 20: Plott av bjelke SFRC2-1-20 fra analysen i DIANA og eksperimentet

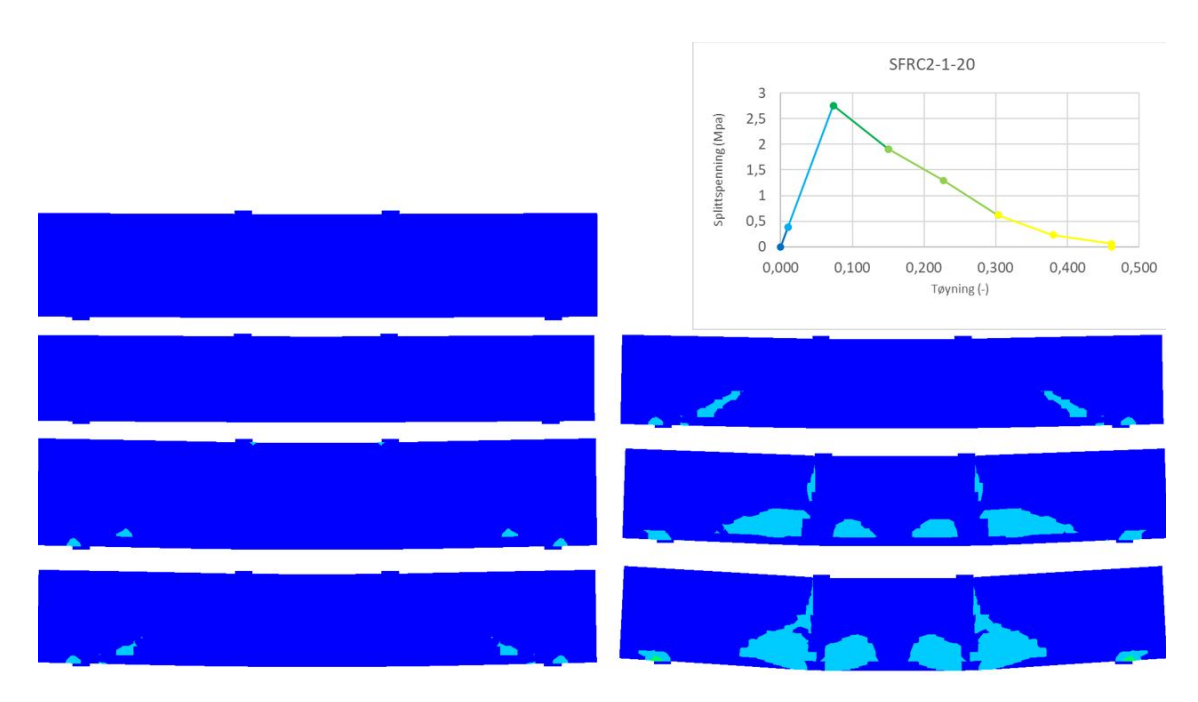

Figur 21: Plott av hovedstrekk-tøyninger for laststeg: 21,35,91,104,111,196 og 300

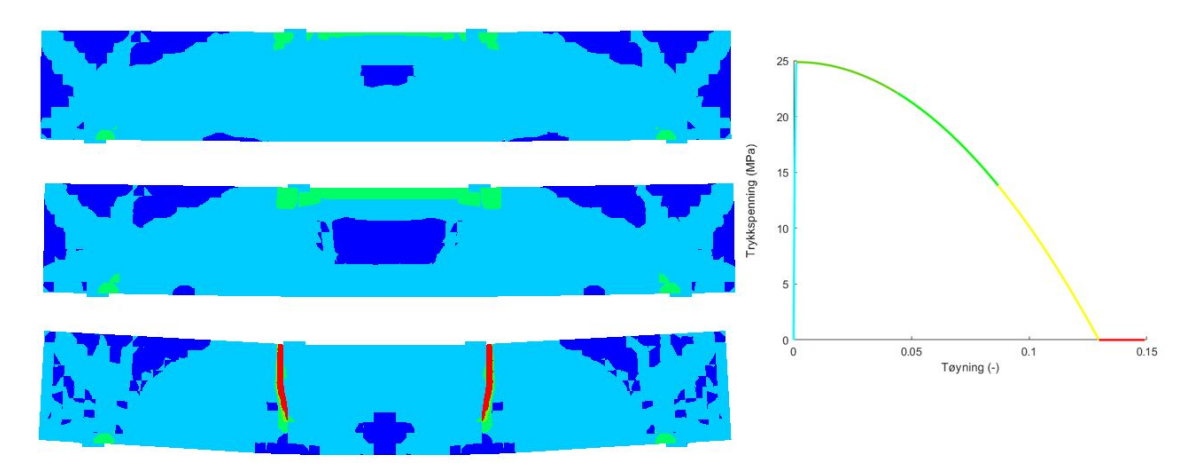

Figur 22: Plott av hovedtrykk-tøyninger for laststeg: 46, 91 og 300

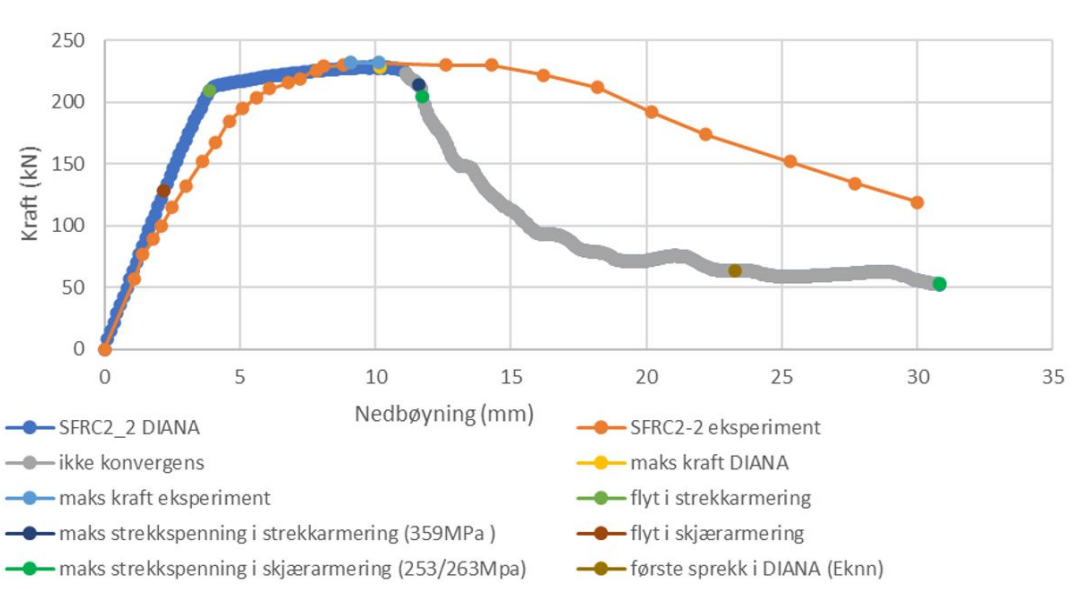

Figur 23: Plott av bjelke SFRC2-2 fra analysen i DIANA og eksperimentet

SFRC2-2

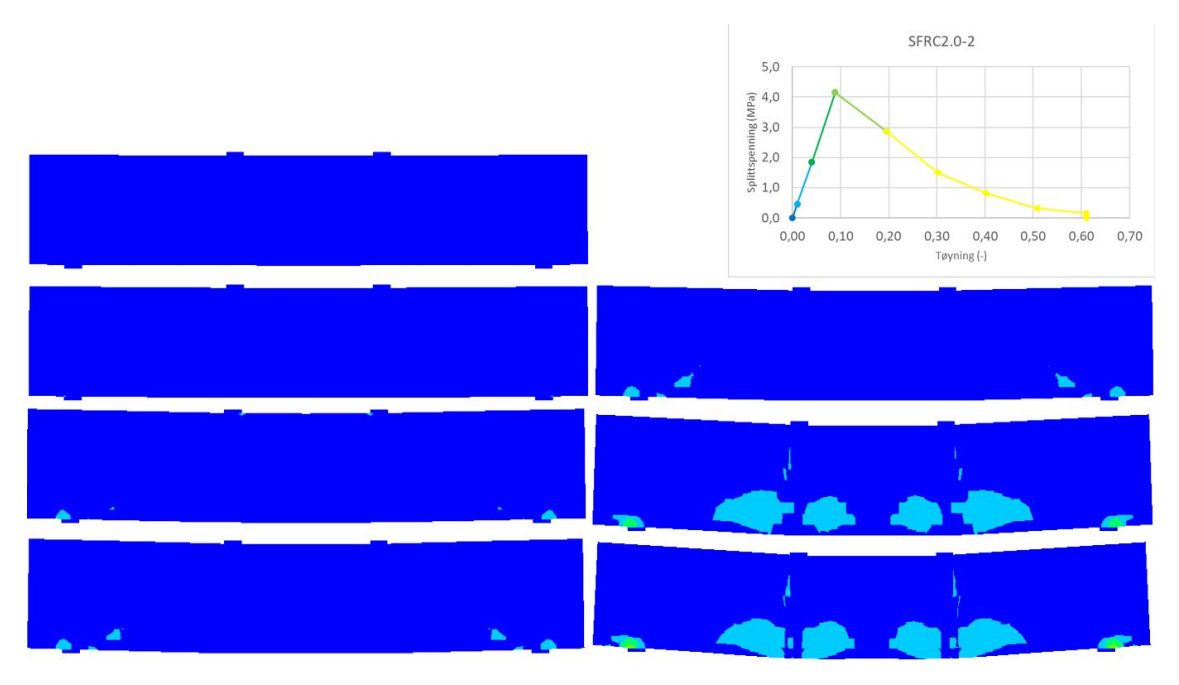

Figur 24: Plott av hovedstrekk-tøyninger for laststeg: 19,34,91,108,110,225 og 300

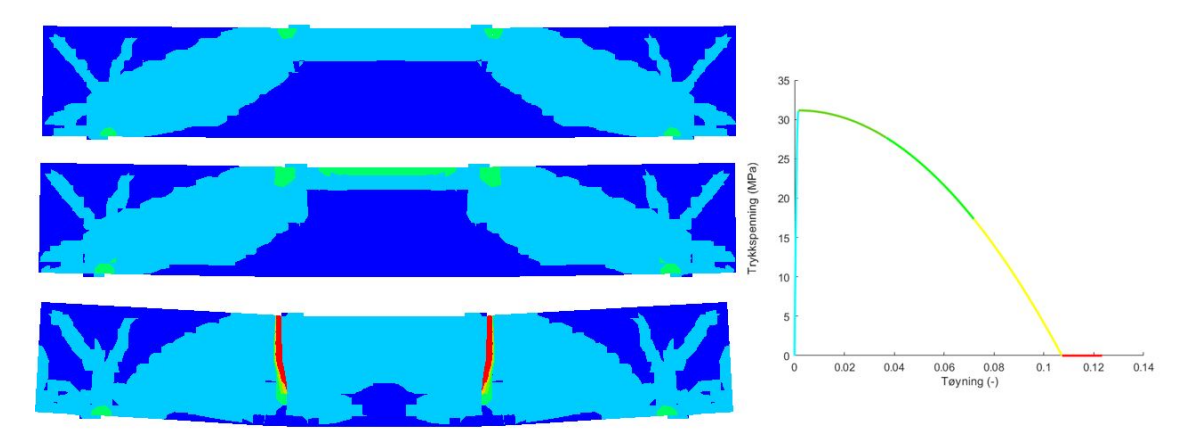

Figur 25: Plott av hovedtrykk-tøyninger for laststeg: 46, 91 og 300

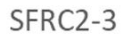

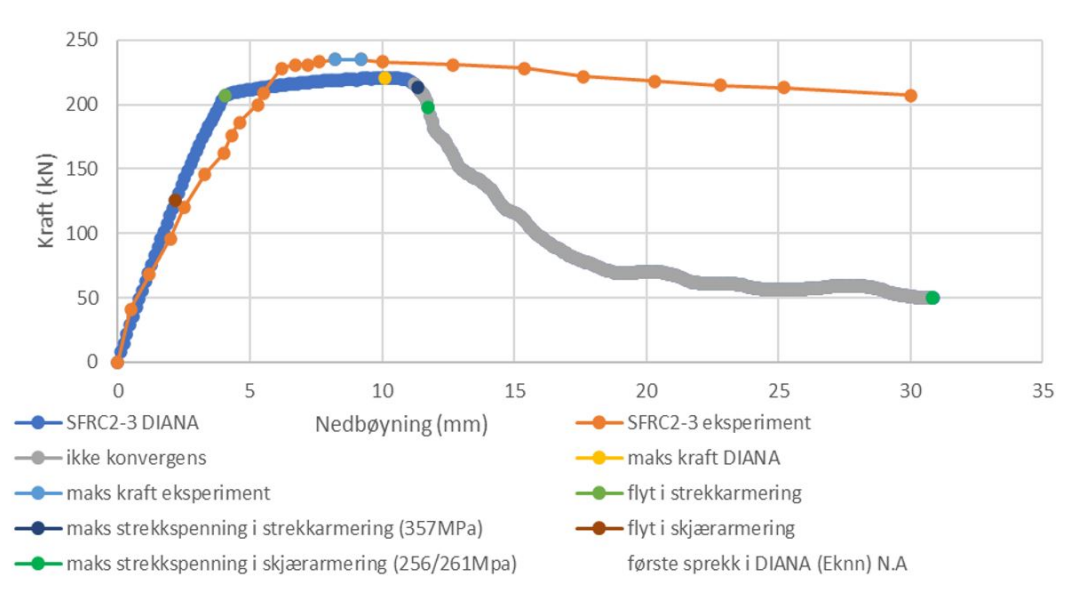

Figur 26: Plott av bjelke SFRC2-3 fra analysen i DIANA og eksperimentet

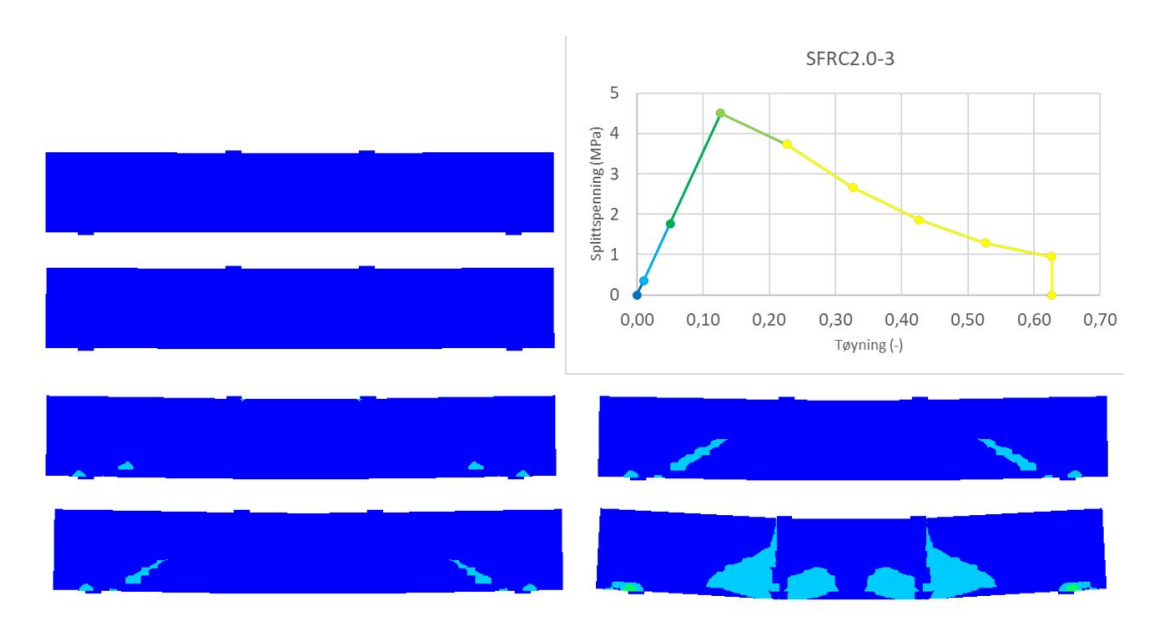

Figur 27: Plott av hovedstrekk-tøyninger for laststeg: 19,36,90,104,110 og 300

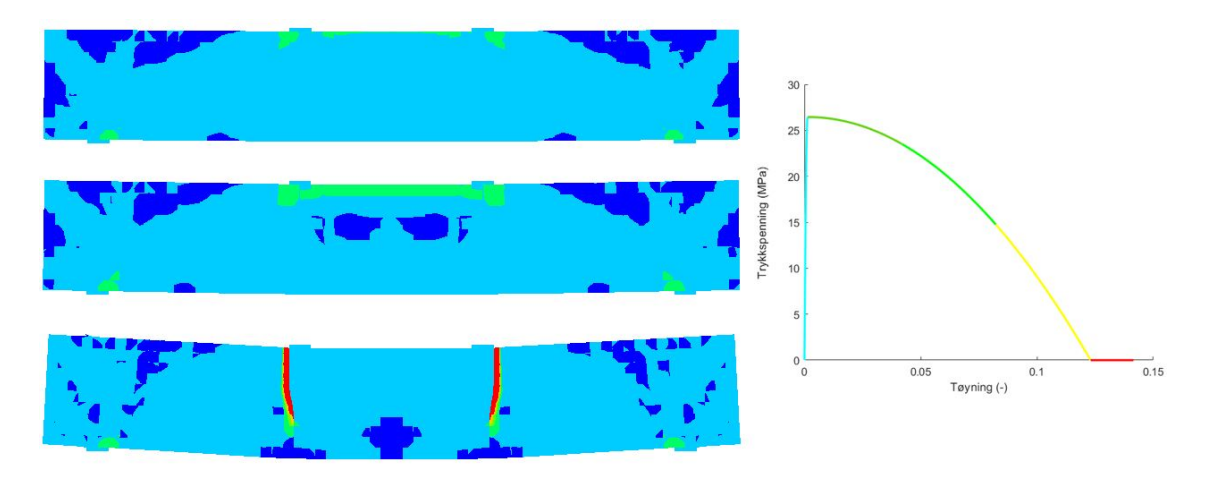

Figur 28: Plott av hovedtrykk-tøyninger for laststeg: 45, 90 og 300

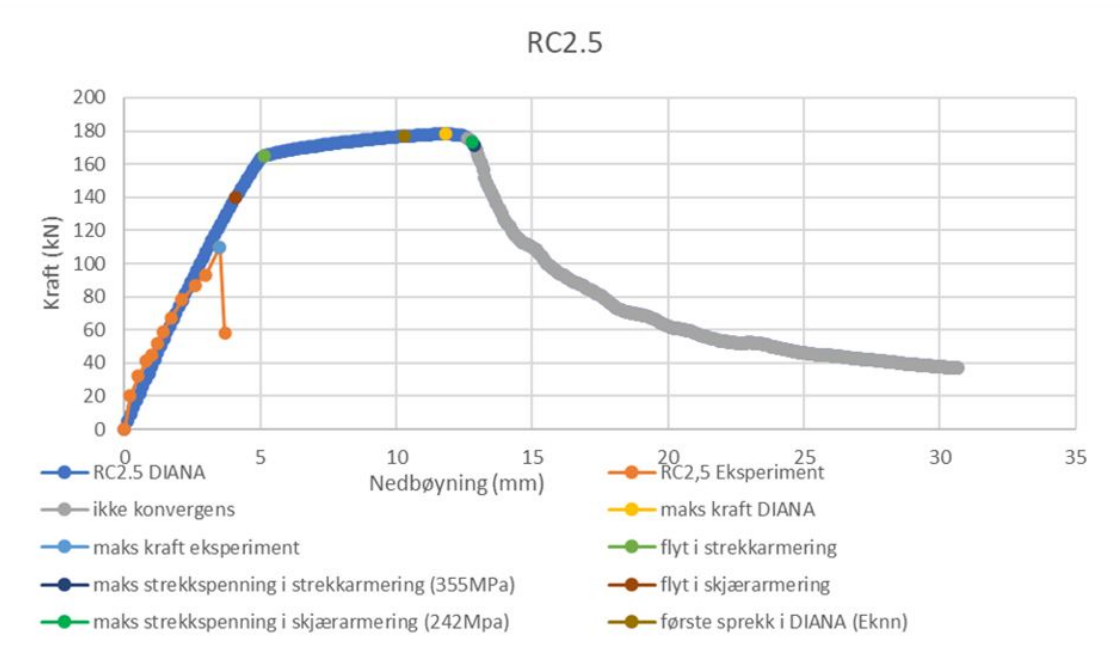

Figur 29: Plott av bjelke RC2.5 fra analysen i DIANA og eksperimentet

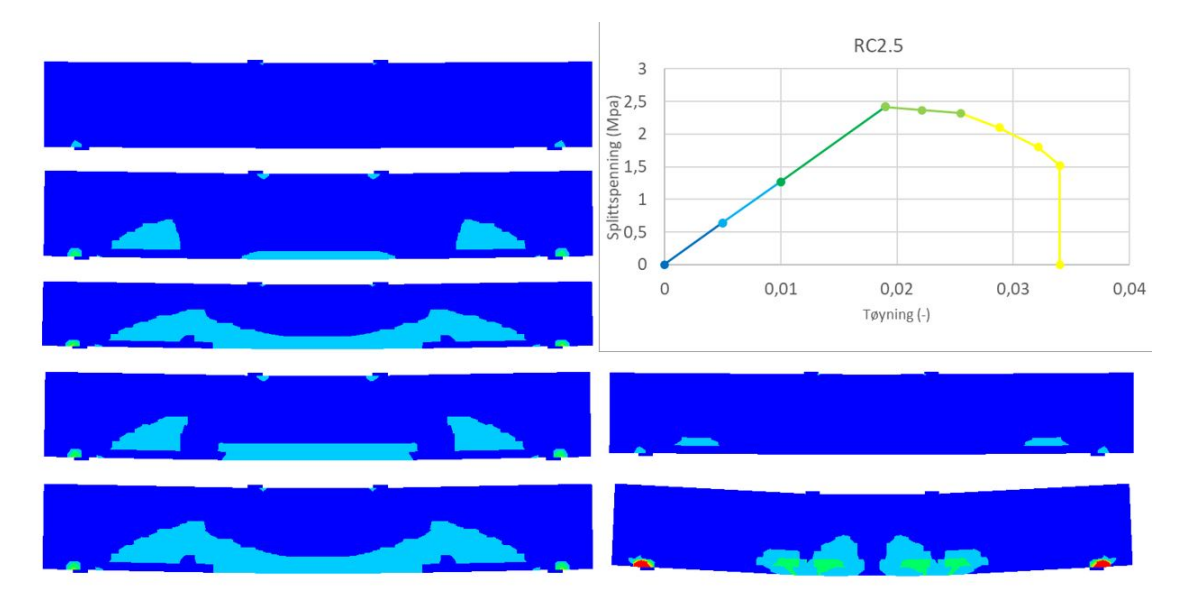

Figur 30: Plott av hovedstrekk-tøyninger for laststeg: 37,47,94,108,119,120 og 300

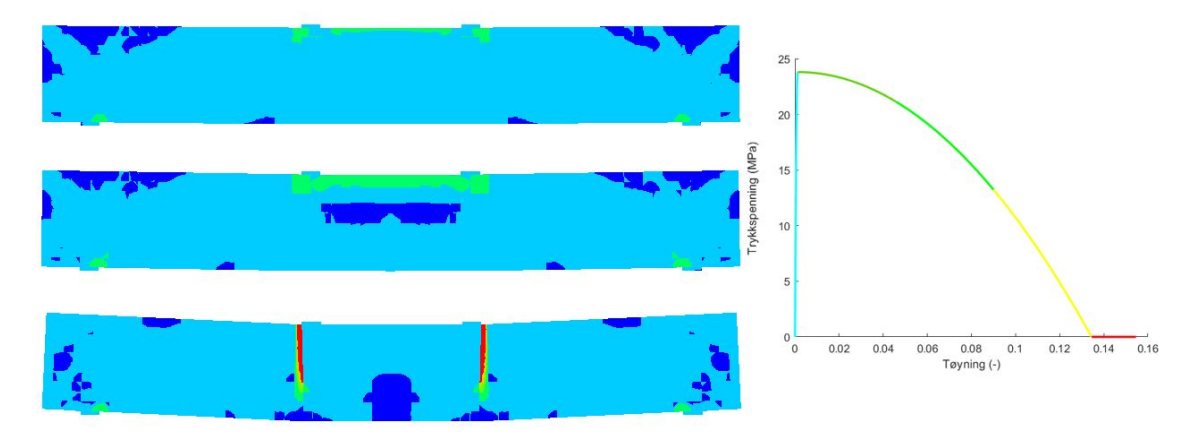

Figur 31: Plott av hovedtrykk-tøyninger for laststeg: 54,110 og 300

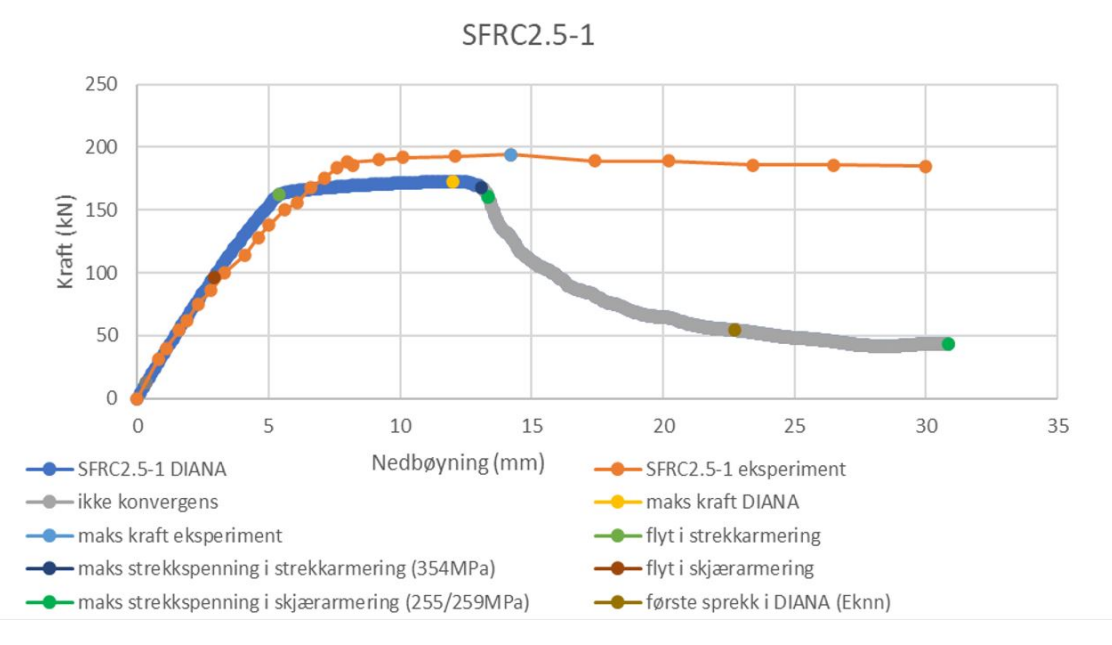

Figur 32: Plott av bjelke SFRC2.5-1 fra analysen i DIANA og eksperimentet

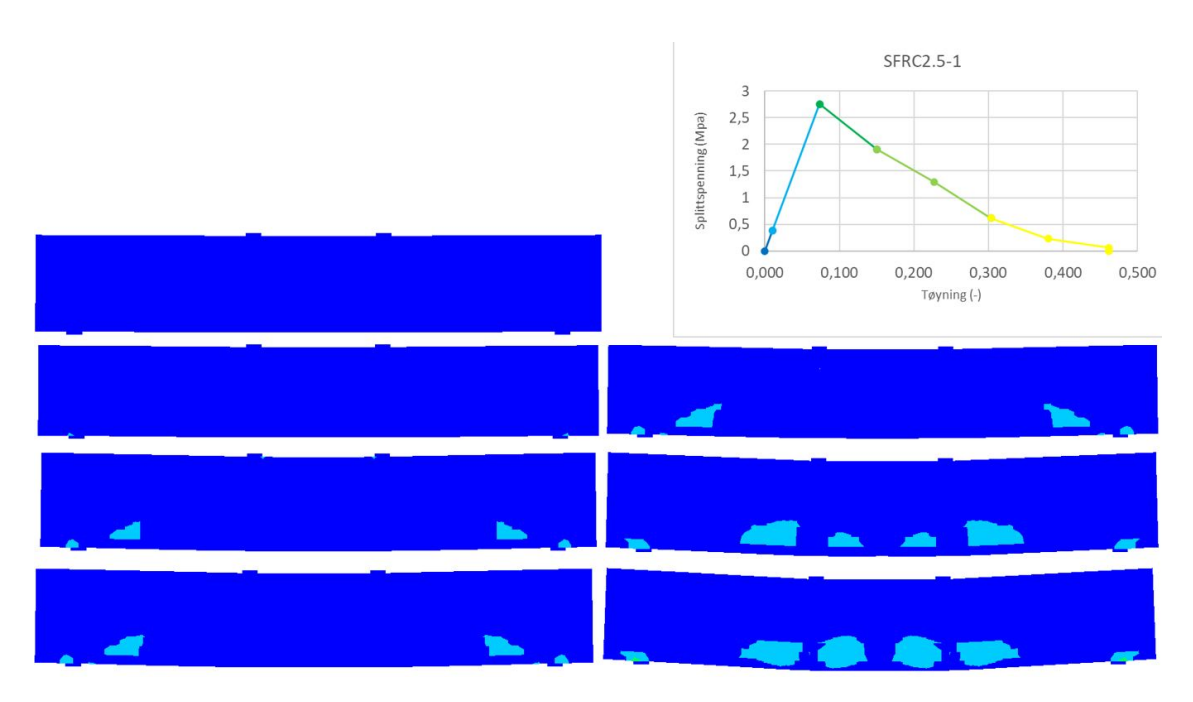

Figur 33: Plott av hovedstrekk-tøyninger for laststeg: 26,49,110,122,126,220 og 300

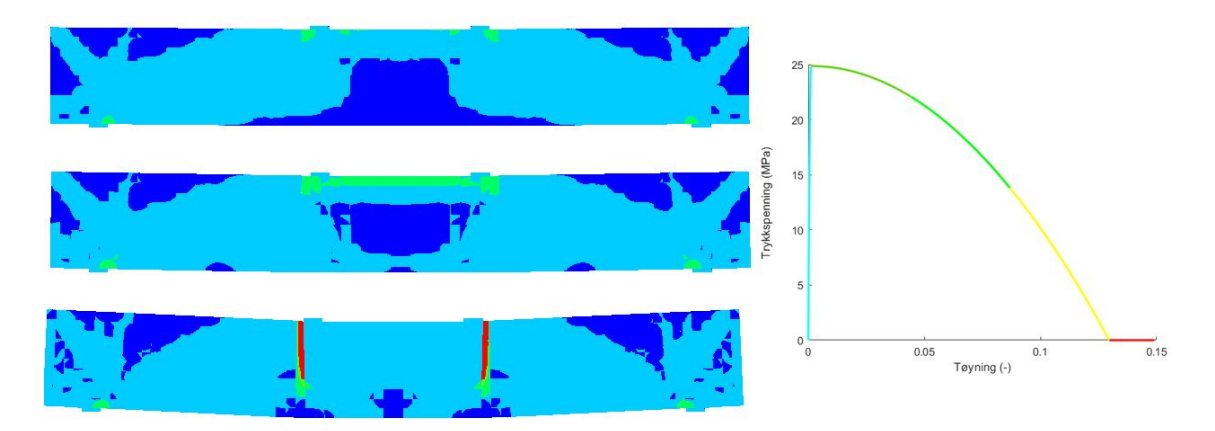

Figur 34: Plott av hovedtrykk-tøyninger for laststeg: 55, 110, og 300

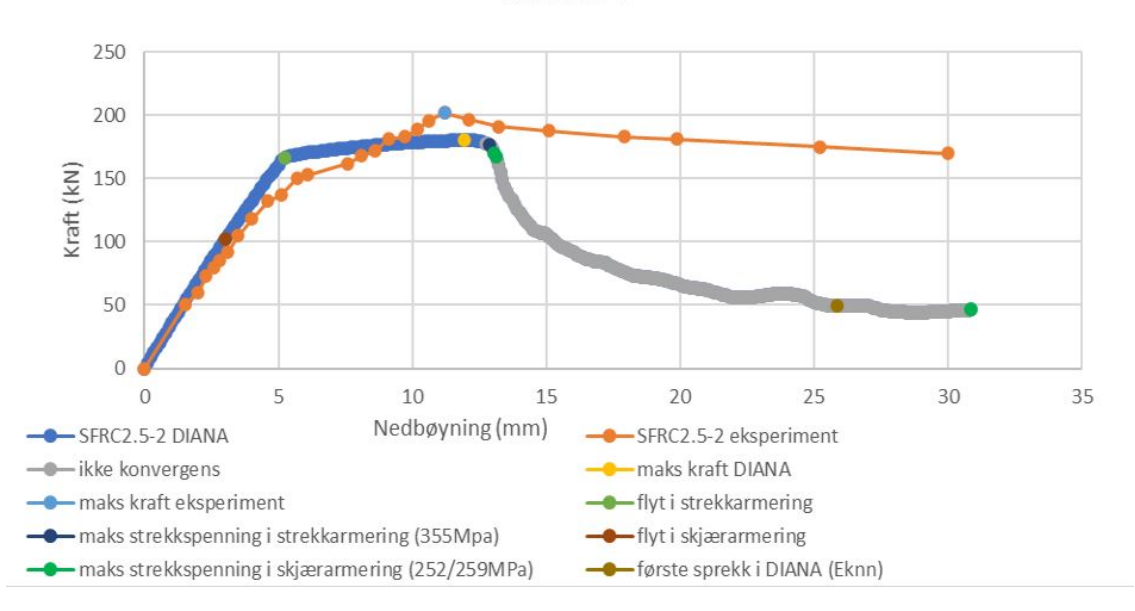

SFRC2.5-2

Figur 35: Plott av bjelke SFRC2.5-2 fra analysen i DIANA og eksperimentet

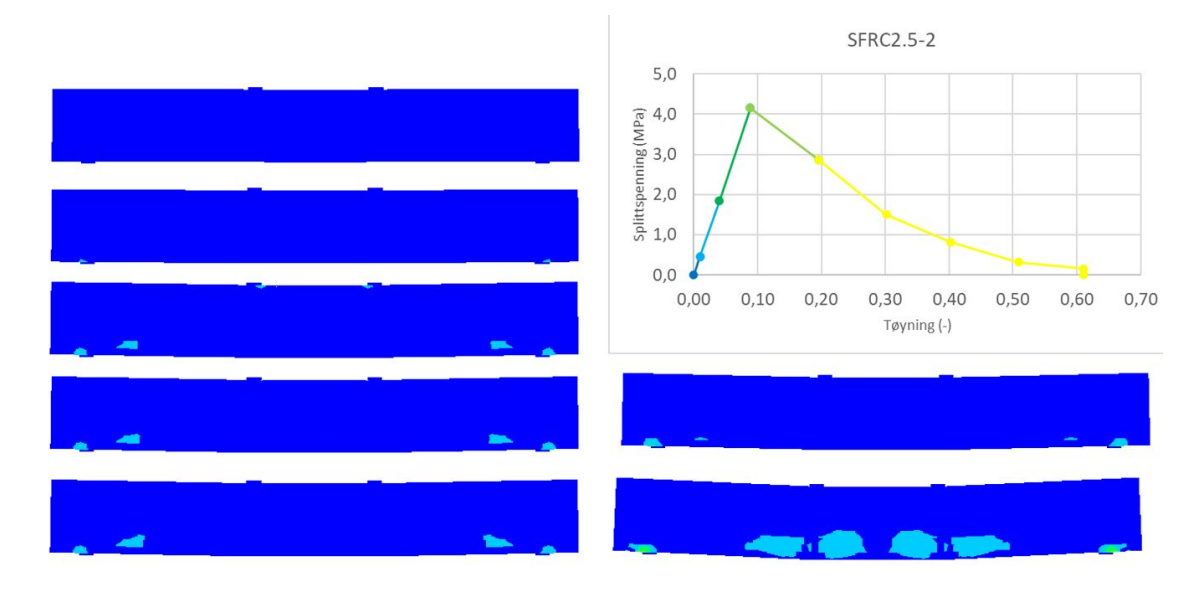

Figur 36: Plott av hovedstrekk-tøyninger for laststeg: 27,47,108,119,122,251 og 300

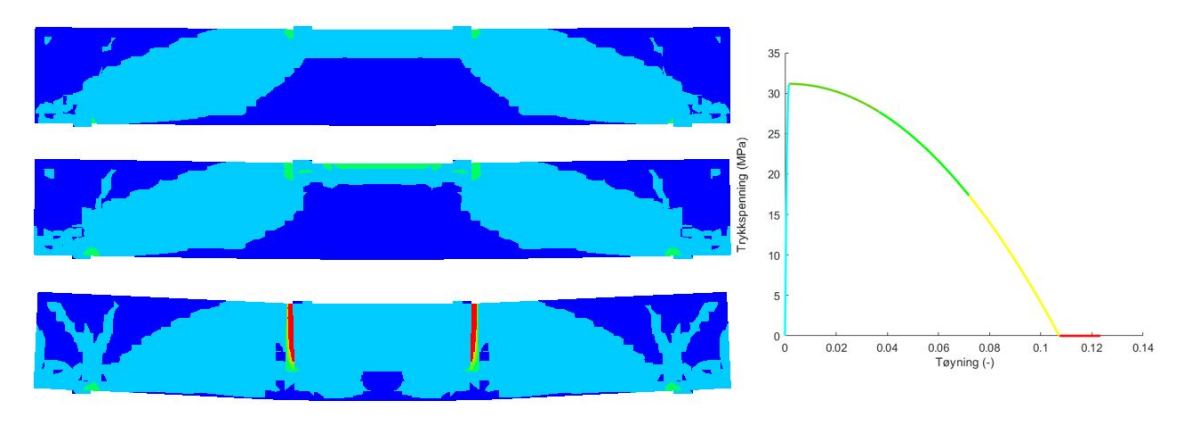

Figur 37: Plott av hovedtrykk-tøyninger for laststeg: 54, 108 og 300
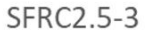

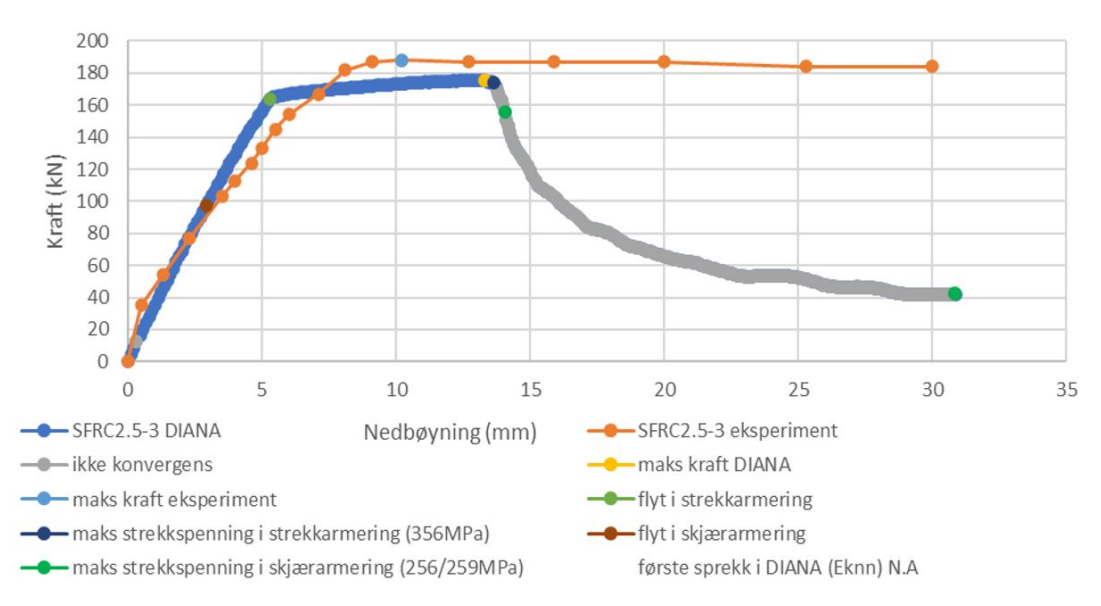

Figur 38: Plott av bjelke SFRC2.5-3 fra analysen i DIANA og eksperimentet

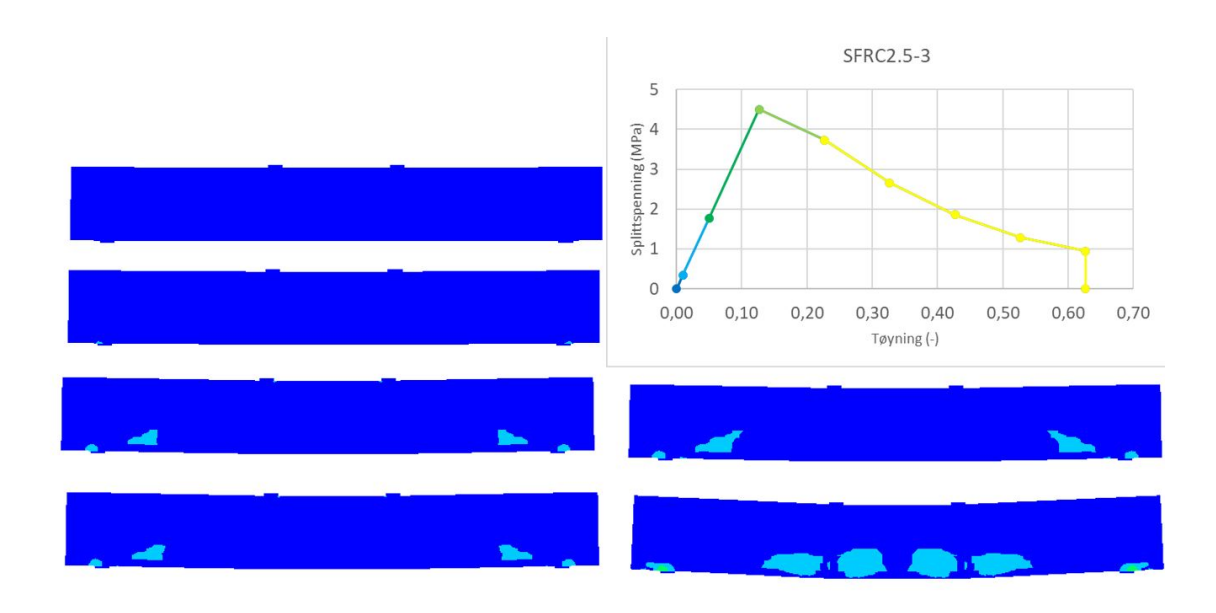

Figur 39: Plott av hovedstrekk-tøyninger for laststeg: 26,48,121,126,133 og 300

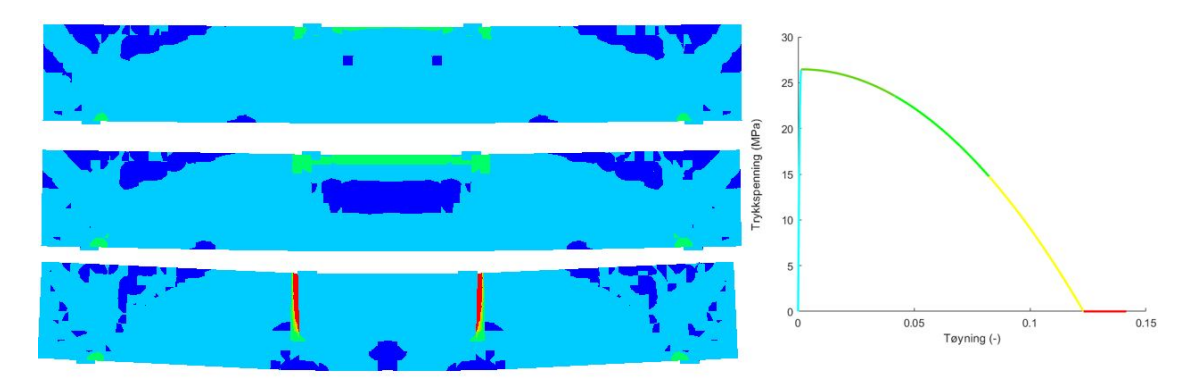

Figur 40: Plott av hovedtrykk-tøyninger for laststeg: 61, 121 og 300

Figur 41-43 sammen med figur 14 viser grafene med endring i armeringsdiameter fra 12mm til 25mm, for eksperimentet og DIANA. Her er de samme punktene som nevnt over også markert.

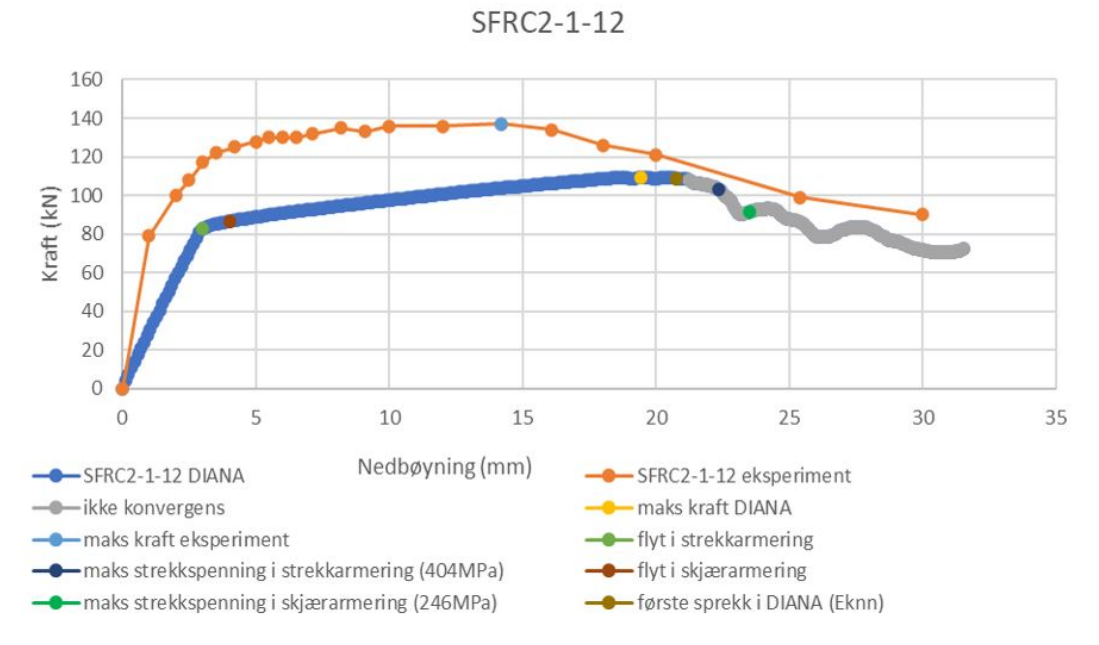

Figur 41: Plott av bjelke SFRC2-1-12 fra analysen i DIANA og eksperimentet

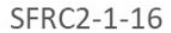

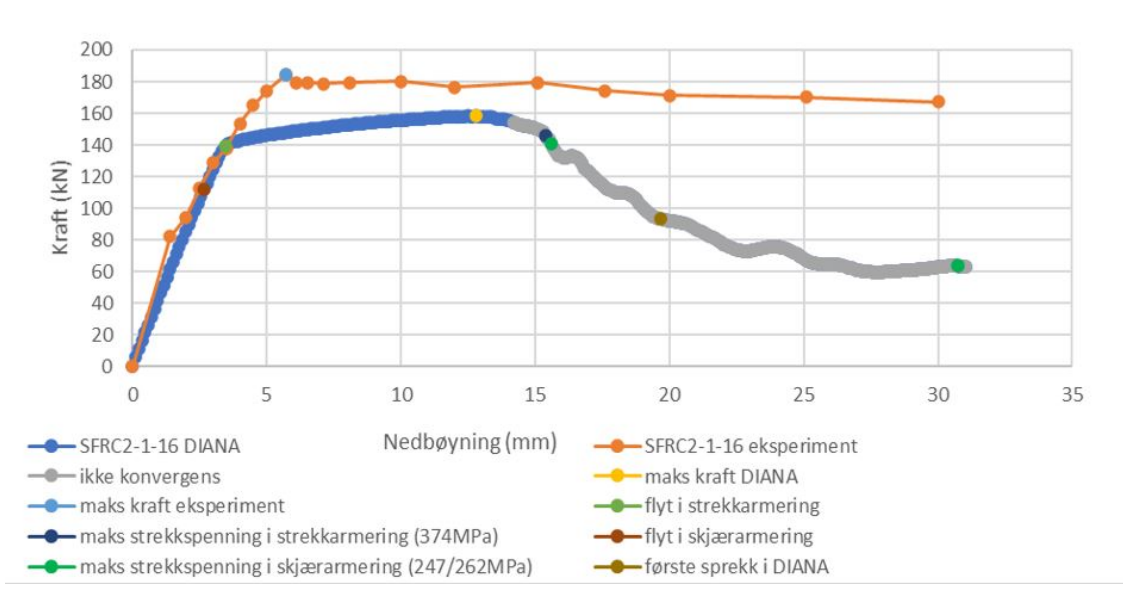

Figur 42: Plott av bjelke SFRC2-1-16 fra analysen i DIANA og eksperimentet

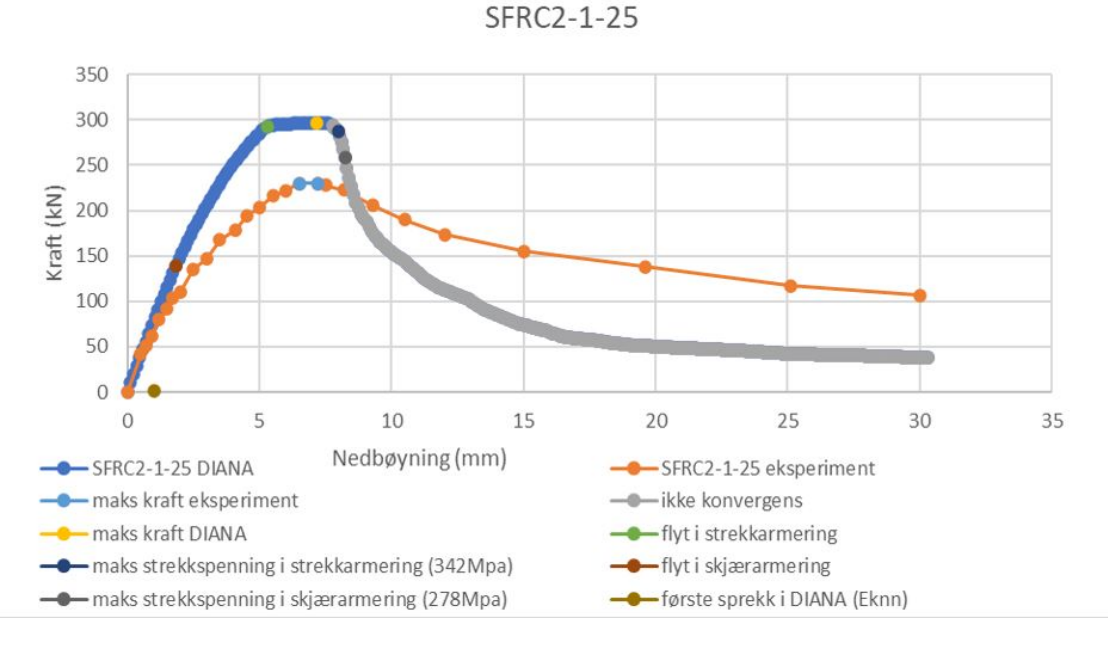

Figur 43: Plott av bjelke SFRC2-1-25 fra analysen i DIANA og eksperimentet

## **4.2 Data for bjelkene testet med eksponentiell materialoppførsel i strekk**

Bruk av eksponentiell kurve for strekkspenningen gir resultatene i figur 44-47. Også her er resultatene fra DIANA plottet sammen med de fra eksperimentet, og de samme relevante punktene er markert på tilsvarende måte.

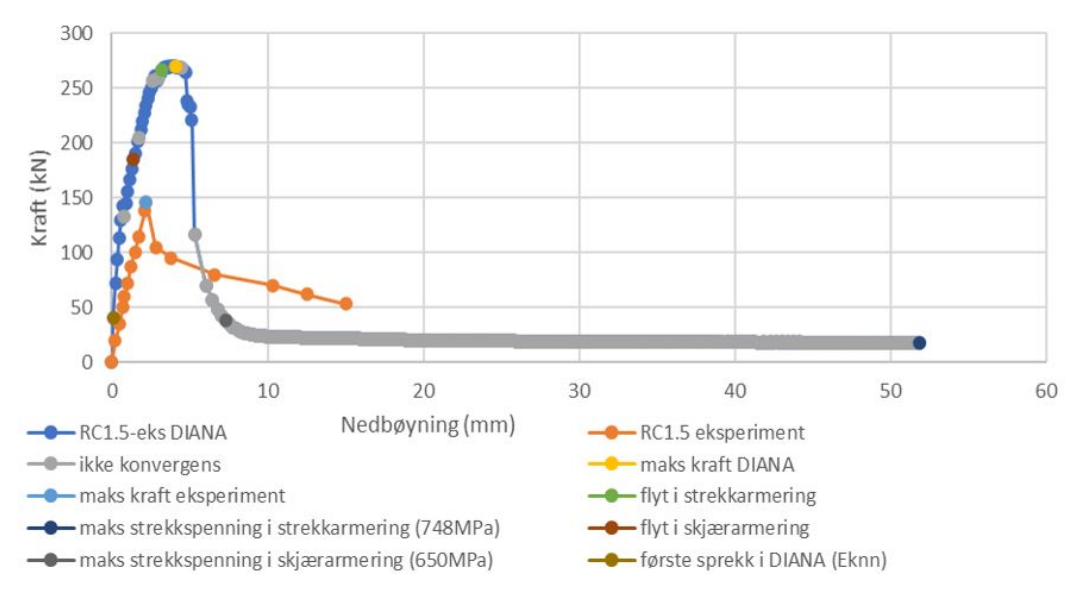

RC1.5-eksponentiell

Figur 44: Plott av bjelke RC1.5-eksponentiell fra analysen i DIANA og eksperimentet

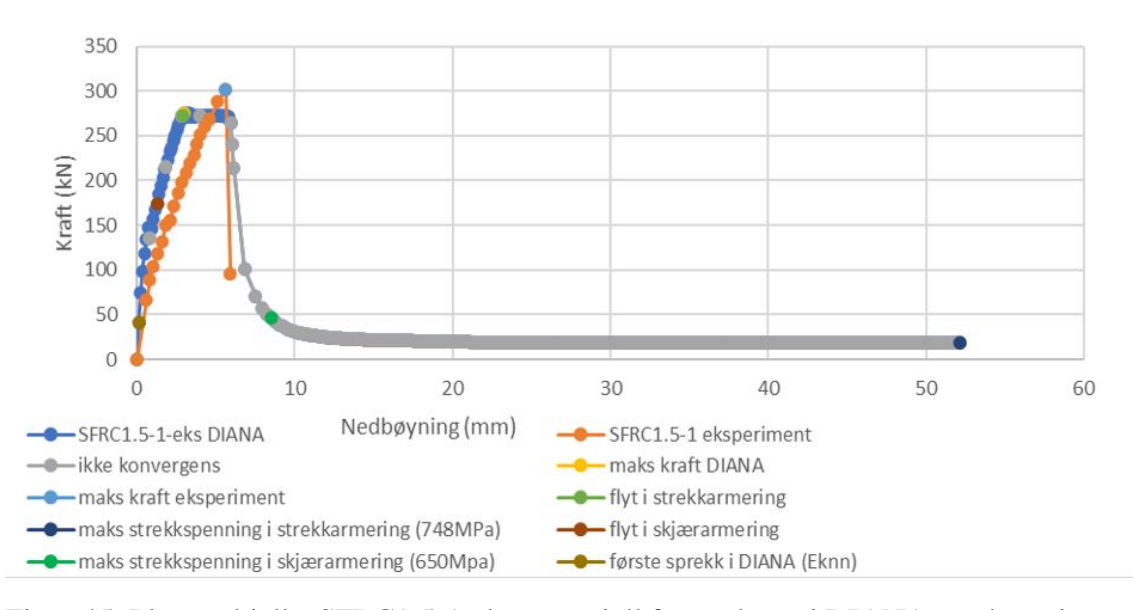

SFRC1.5-1-eksponentiell

Figur 45: Plott av bjelke SFRC1.5-1-eksponentiell fra analysen i DIANA og eksperimentet

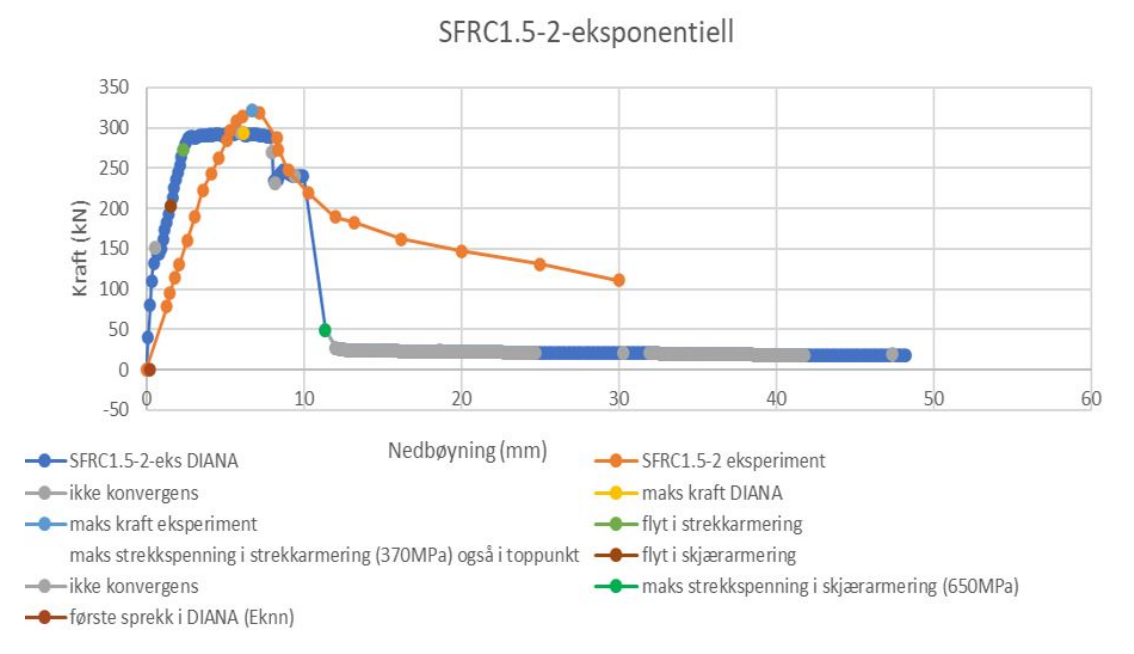

Figur 46: Plott av bjelkeSFRC1.5-2-eksponentiell fra analysen i DIANA og eksperimentet

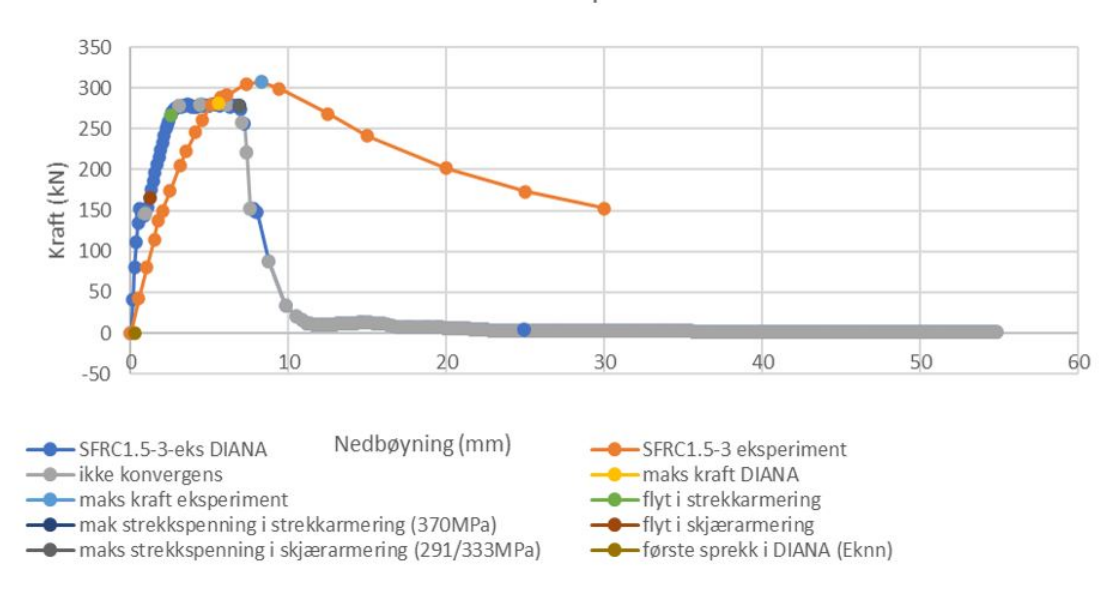

SFRC1.5-3-eksponentiell

Figur 47: Plott av bjelke SFRC1.5-3-eksponentiell fra analysen i DIANA og eksperimentet

## **4.3 Resultatene fra sammenlikningen av materialmodellene**

For å få sammenliknet hvordan de forskjellige materialmodellene som ble brukt i denne oppgaven oppfører seg, er det i figur 48-51 valgt å plotte de sammen med resultatet fra eksperimentet. Her kan man se hvordan modellene avviker fra hverandre, og hvilken som passer best til den relevante bjelken. Modellusikkerheten for modellene i disse figurene er tabulert i tabell 6 for å gi oversikt over hvilken modell som gir minst usikkerhet.

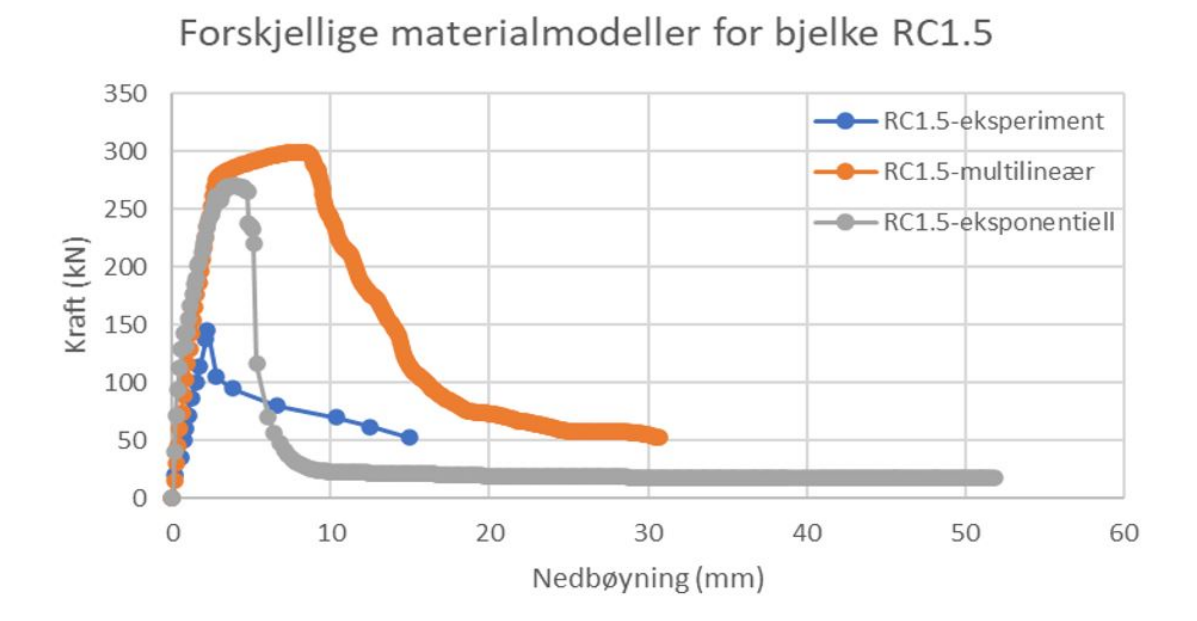

Figur 48

Forskjellige materialmodeller for bjelke SFRC1.5-1

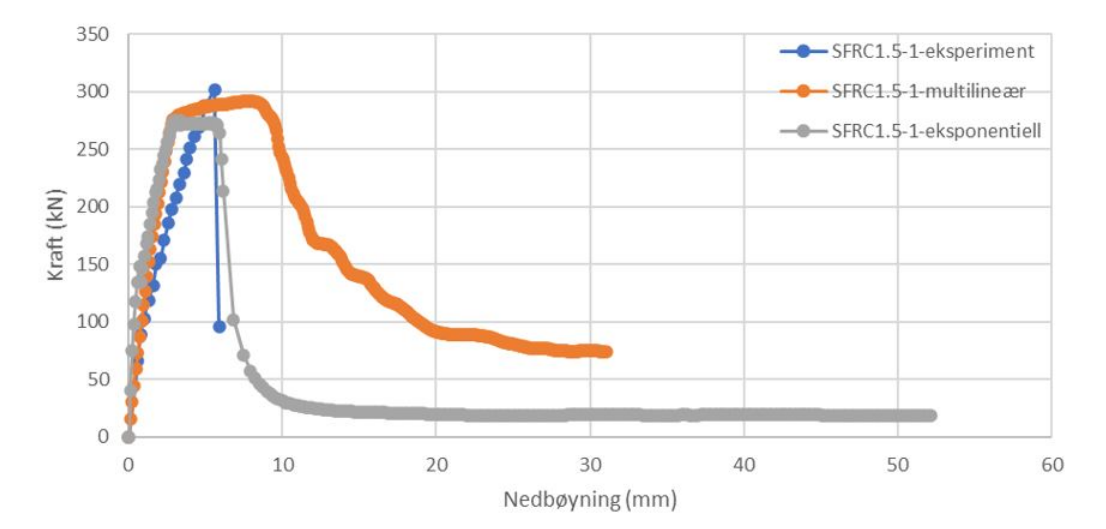

Figur 49

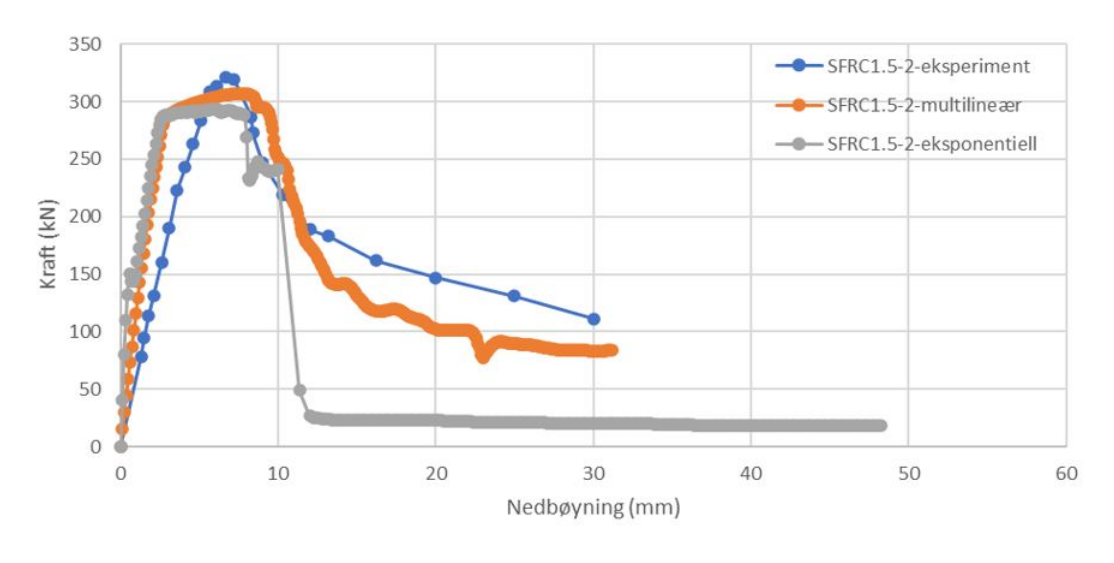

Forskjellige materialmodeller for bjelke SFRC1.5-2

Figur 50

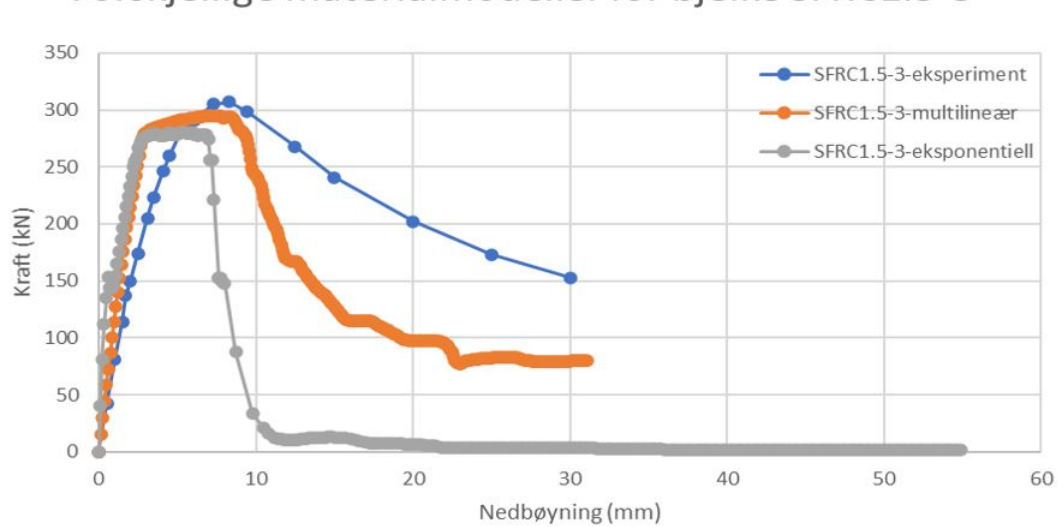

Forskjellige materialmodeller for bjelke SFRC1.5-3

Figur 51

#### Tabell 6: Modellusikkerhet

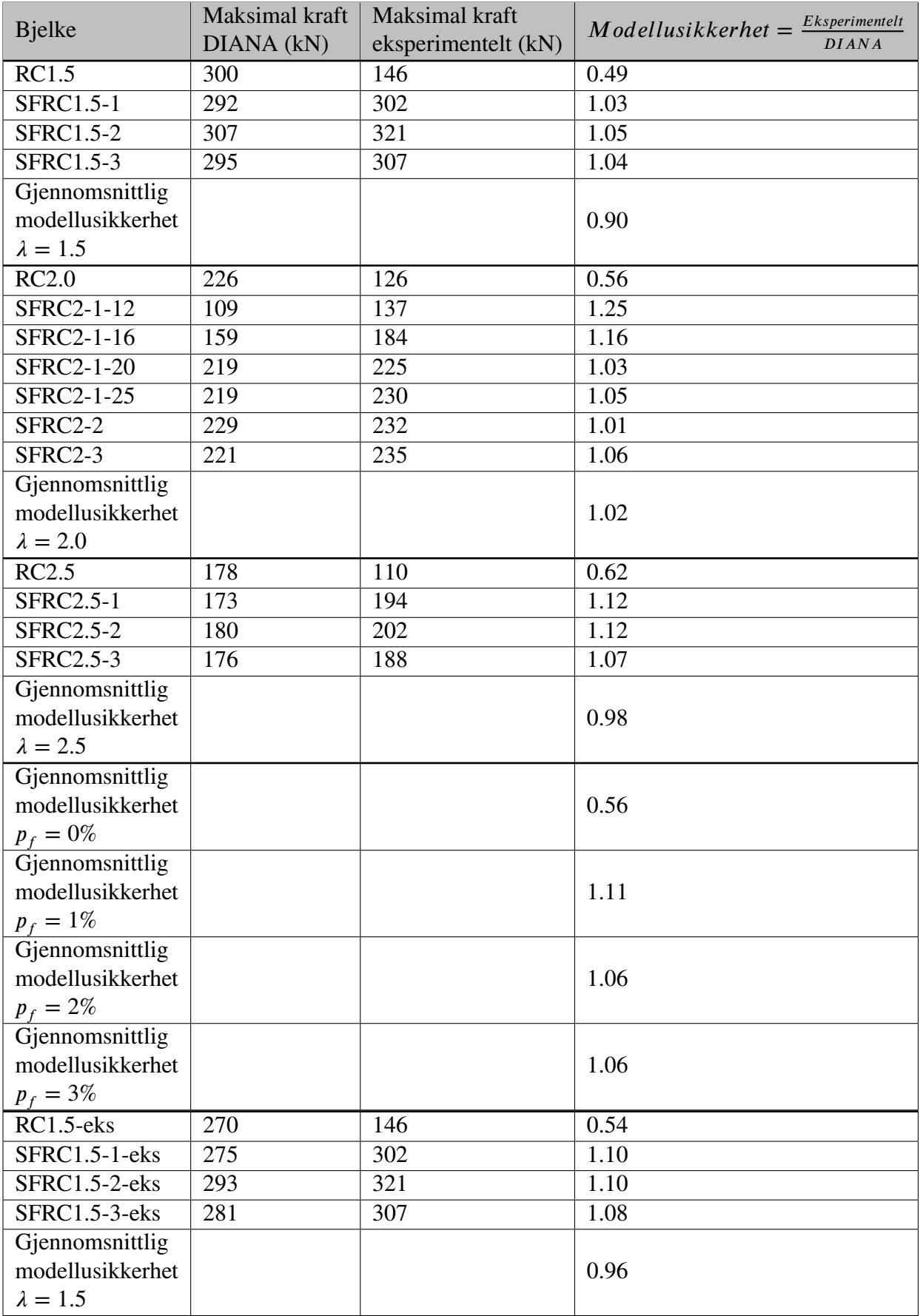

#### **4.4 Variasjon av oppleggslengden**

Figur 52-58 viser resultatene fra analysen hvor last og oppleggslengden er endret. Figur 52 viser alle grafene plottet sammen. For å kunne se mer detaljert på grafene sin oppførsel er de plottet hver for seg i figur 53-58.

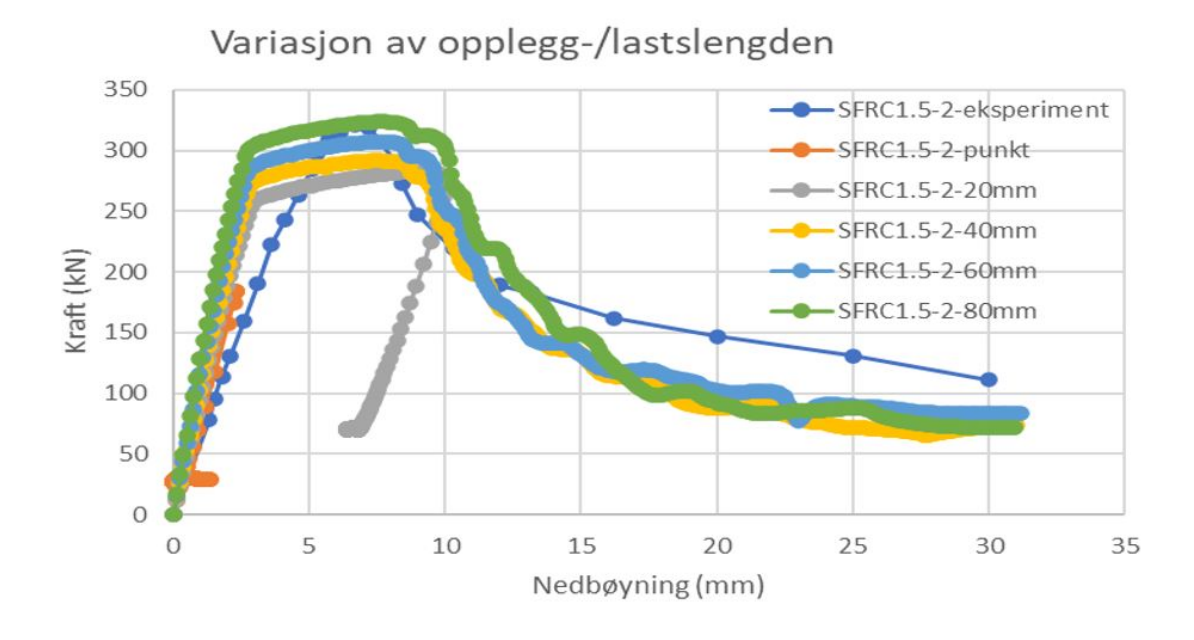

Figur 52

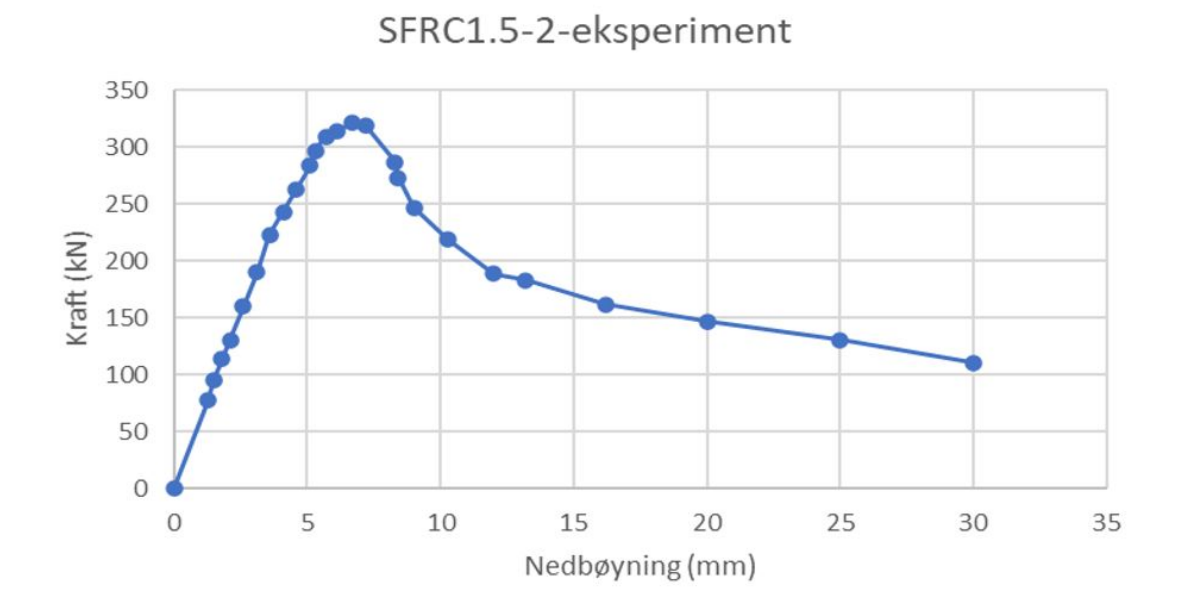

Figur 53

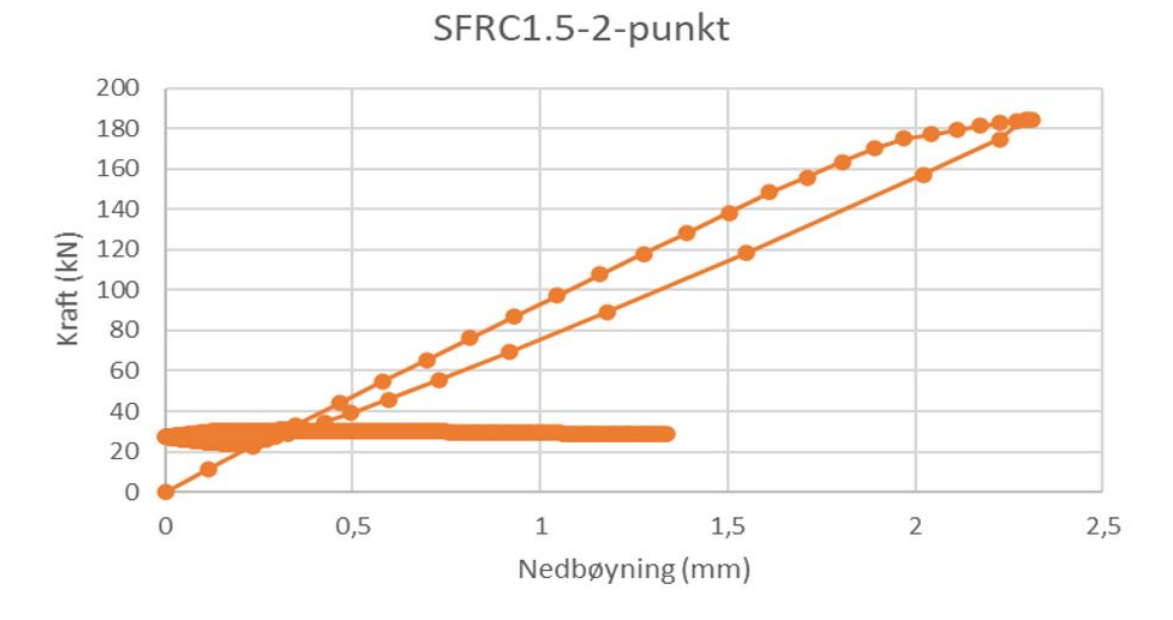

Figur 54

SFRC1.5-2-20mm

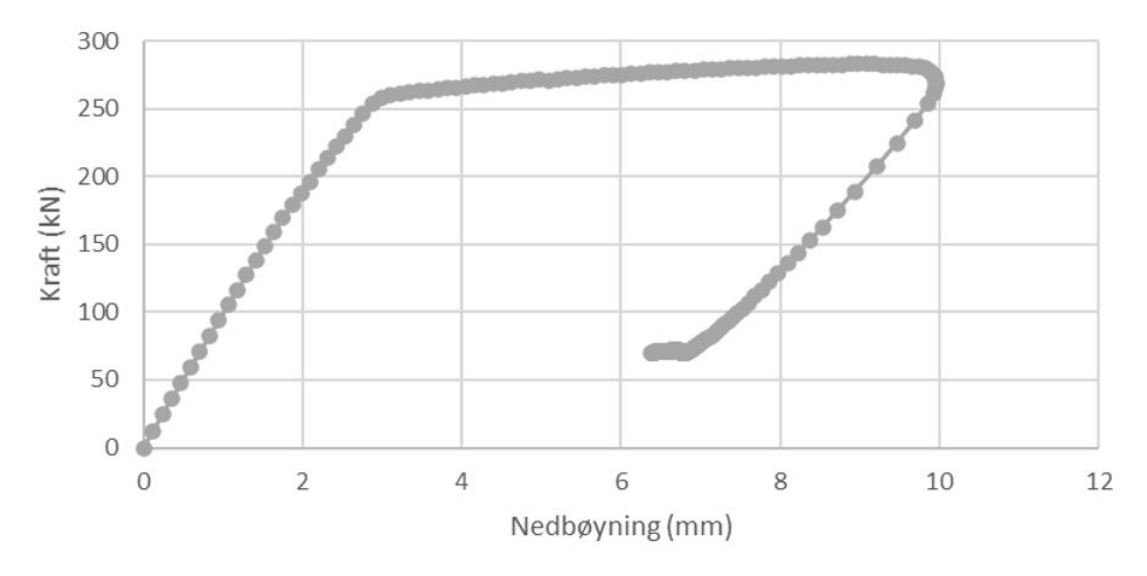

Figur 55

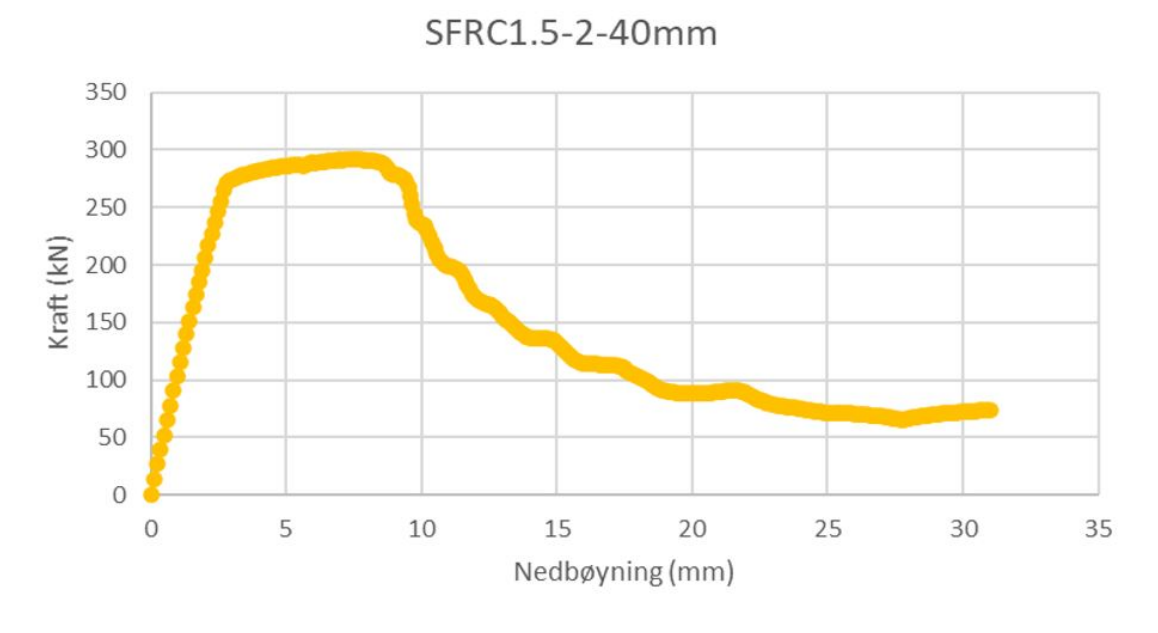

Figur 56

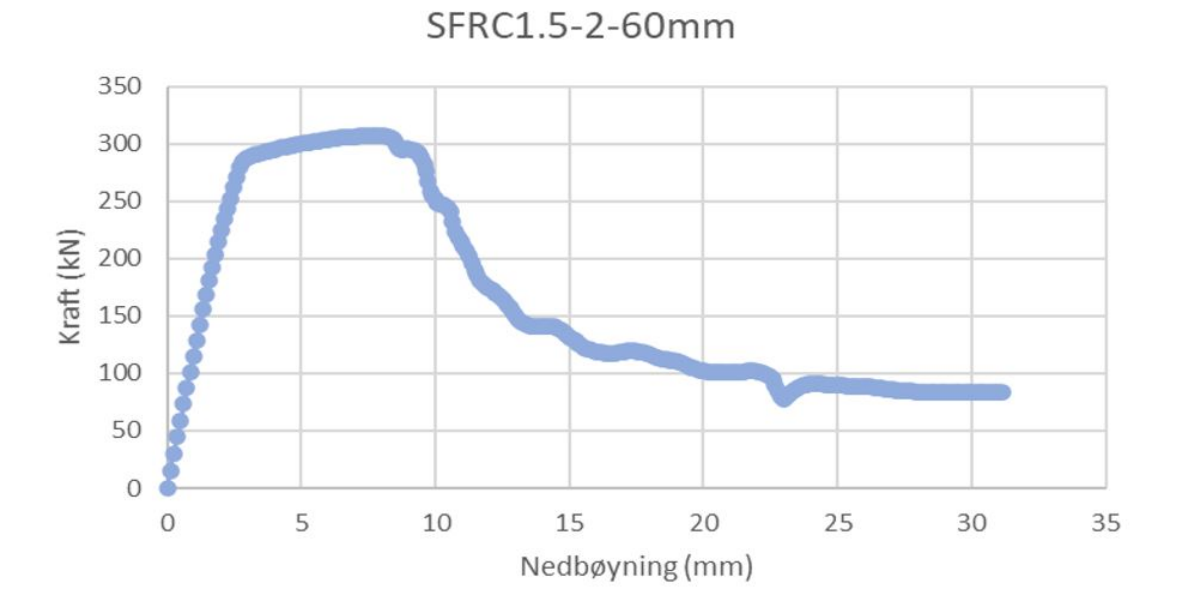

Figur 57

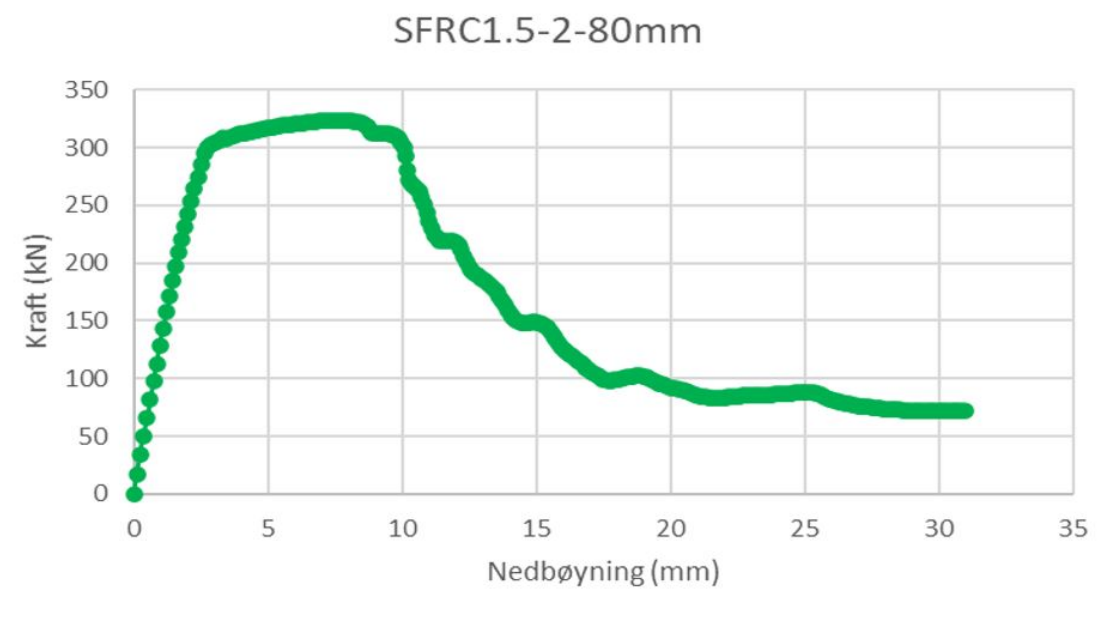

Figur 58

# **4.5 Sammenlikning av tendenser i DIANA mot eksperimentet**

Figur 59 og 60 er tatt med for å kunne sammenlikne tendensen fra den ikke-lineære analysen i DIANA med eksperimentet, når det kommer til innvirkningen diameteren på lengdearmeringen har på kapasiteten.

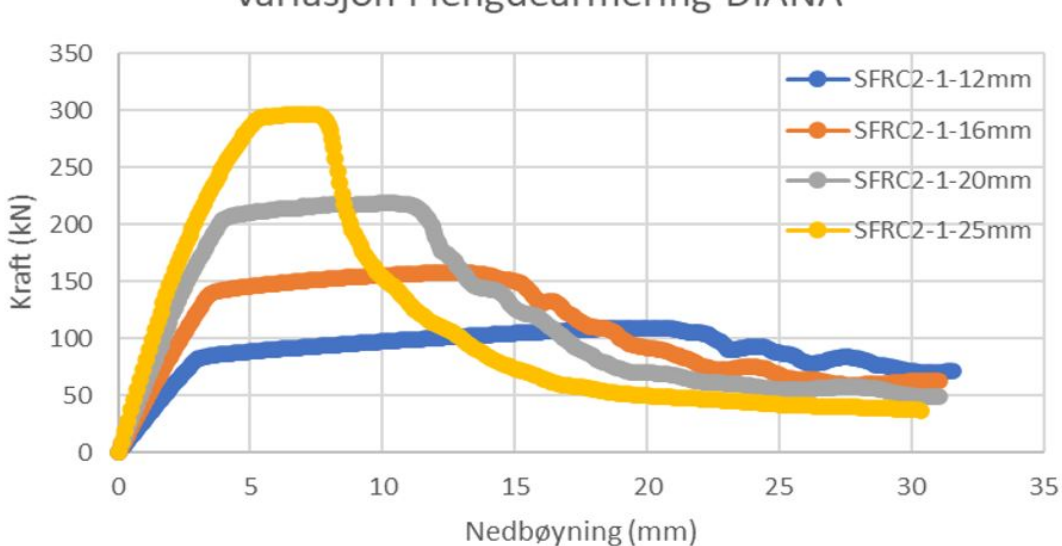

Variasjon i lengdearmering DIANA

Figur 59

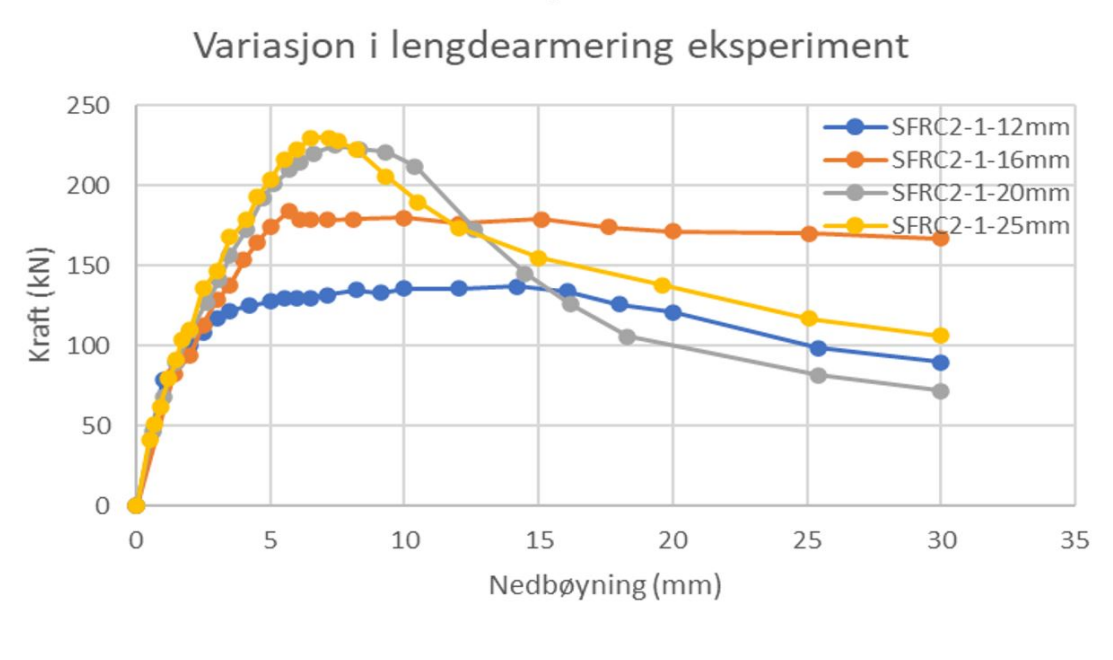

Figur 60

## **4.6 Innvirkningen på færre eller flere punkter på materialkurven i strekk**

Figur 61-64 viser resultatene fra forsøk med 2 flere punkter, 2 færre punkter etter strekkfastheten. Figur 50 viser resultatene når det er lagt inn to flere punkter før strekkfastheten er nådd. Grafene måtte vises hver for seg, ettersom de havnet oppå hverandre og ikke kunne skilles fra hverandre.

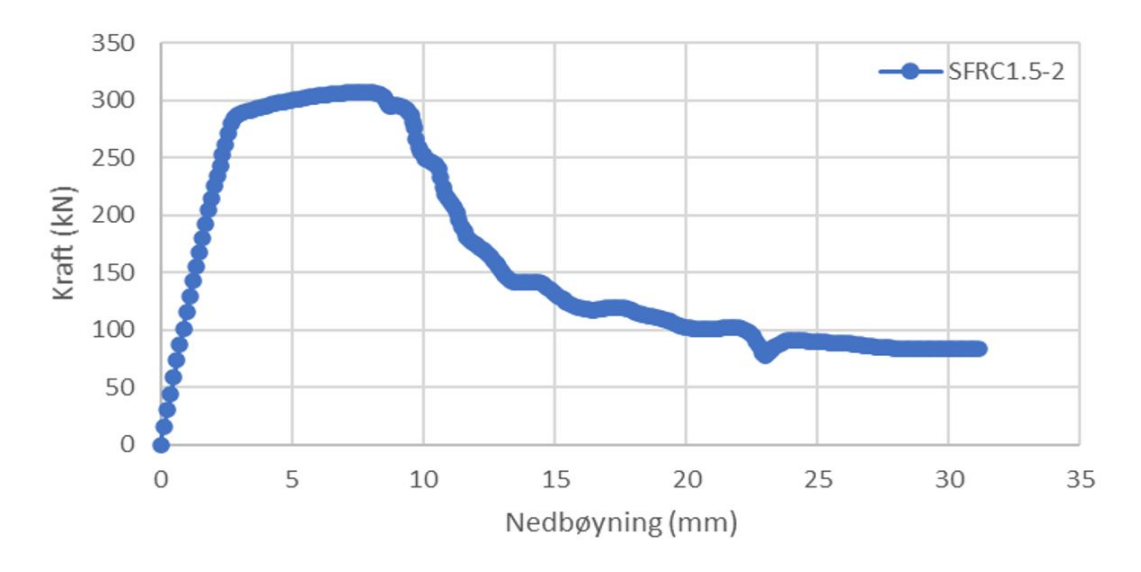

Figur 61

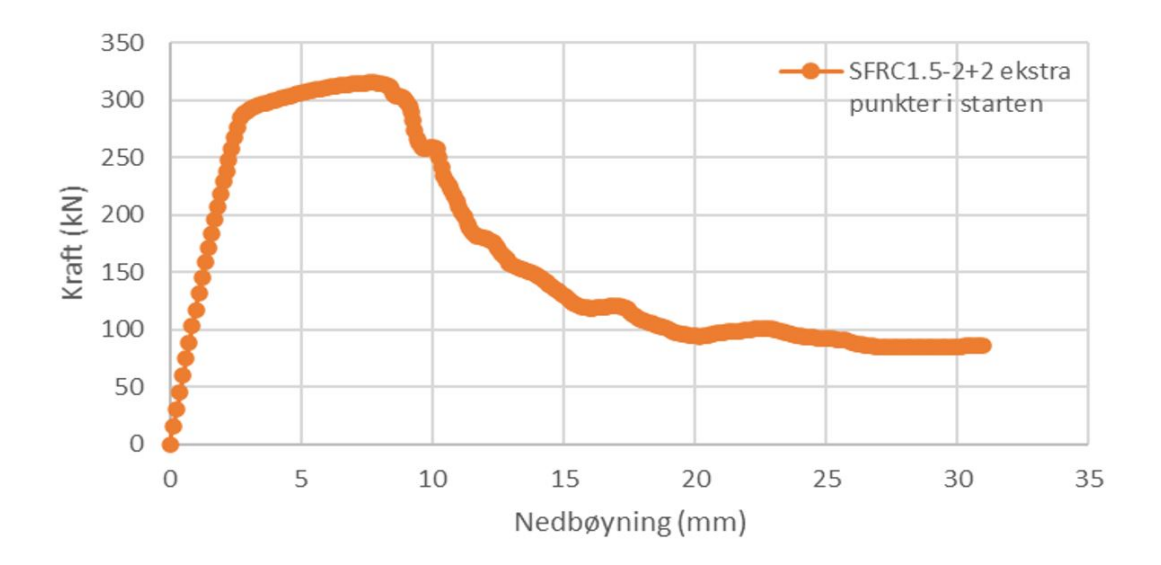

Figur 62

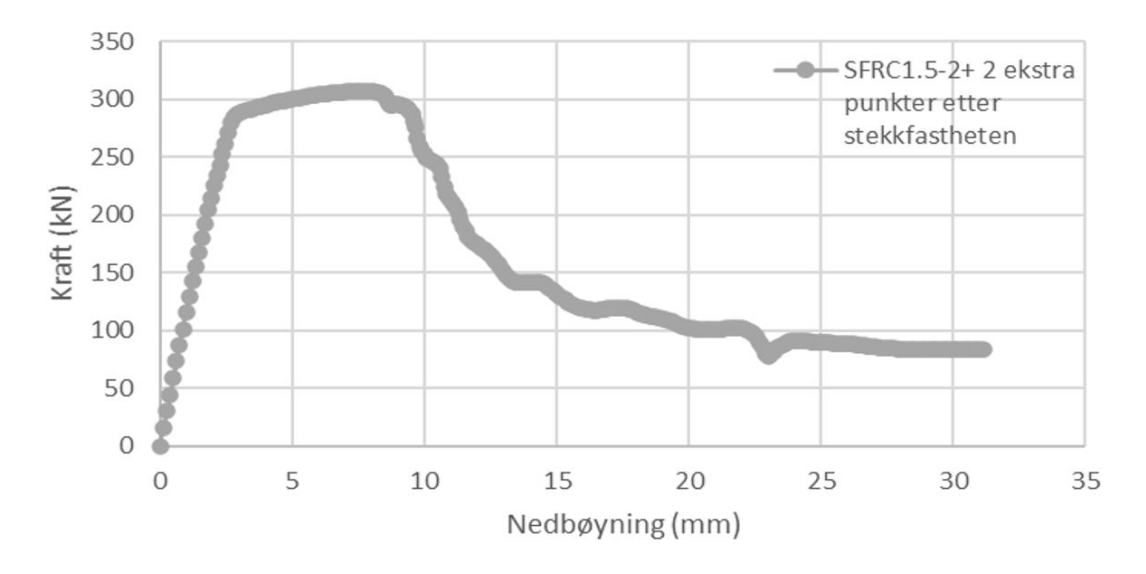

Figur 63

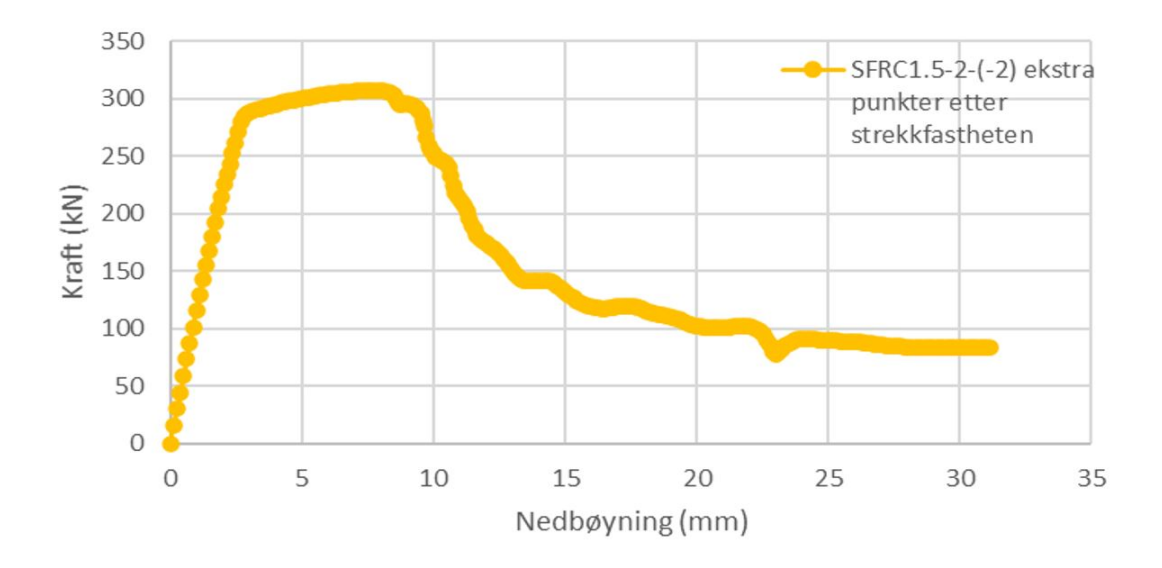

Figur 64

## **5 Diskusjon av resultater**

Generelt viser resultatene at stykkevis-lineær kurve for fiberbetongen i strekk, gir tilfredsstillende resultater, og overgår den eksponentielle modellen som benyttes for ordinær betong, for de fleste bjelkene hvor begge modellene er sammenliknet. Dette kan man se ut i fra tabell 6. Men den gjennomsnittlige modellusikkerheten for bjelkene hvor modellene er sammenliknet, viser at den eksponentielle modellen har lavest usikkerhet, men man kan også se at den stykkevis lineære modellen bare avviker 3,4 og 5% for bjelkene SFRC1.5-1, SFRC1.5-2 og SFRC1.5-3. Dette er betydelig lavere enn de samme bjelkene med den eksponentielle modellen. Problemet er at begge modellene ikke treffer godt for bjelke RC1.5, men her er modellusikkerheten størst for den stykkevis lineære. Figur 51 viser tydelig at begge modellene feilestimerer bruddlasten i forhold til resultatene fra eksperimentet. Men ettersom den eksponentielle modellen gir en lavere bruddlast, ender den opp med å trekke gjennomsnittet for modellusikkerheten mindre ned iforhold til den stykkevis lineære. Fra figurene kan man se at den eksponentielle modellen etterlikner den generelle formen til kurven fra eksperimentet bra, men den underestimerer bruddlasten noe. Man ser en svak trend hvor resultatene fra den eksponentielle modellen etterlikner oppførslene bedre for betongene uten fiber, slik som er å forvente da den til vanlig brukes for ordinær betong uten fiber.

Det registreres også at modellen slutter å konvergere kort etter maksimal last er nådd. Dette gjelder både den stykkevis lineære og den eksponentielle modellen. Plott av hovedstrekktøyningen viser at de bjelkene ikke sprekker før lenge etter maksimal last er nådd, og enkelte bjelker viser ingen sprekker i løpet av analysen. En kontroll av armeringstøyningene for flere bjelker viser også at armeringen heller ikke går til brudd. Bruddformene ser ut i fra trykkdiagrammene ut til å være bøyetrykkbrudd og lokalt trykkbrudd i trykkdiagonalene til bjelkene. Flere bjelker viser at trykkfastheten er nådd til og med en stund før bjelkene når maksimal last. Xingwei Xue (2019) rapporterer også bruddformer med en kombinasjon av skjær og momenttrykkbrudd. Der de rapporterer følgende:

#### *Failure modes and profiles. The test beams exhibited two major failure modes: pure shear failure and combined shear-bending failure. Pure shear failure usually occurred in specimens with a low shear span ratio and a small percentage of steel fibers*

Ved å studere resultatene kan man se at lokal knusing under lastplaten for trykkdiagonalen, sammen med knusing av betongen fra bøyetrykkbrudd. Bruddformene passer derfor med det beskrevet i Xingwei Xue (2019). Uten tilgang til bilder av alle bjelkene ved brudd, er det ikke mulig å uttale om hvor godt hvert enkelt brudd samsvarer med modellen, og man er her begrenset til å basere seg på de generelle kommentarene som er gitt om bruddformen i Xingwei Xue (2019). Resultatene viser tydelig at bruddformene fra DIANA for alle bjelkene er en kombinasjon av lokalt trykkbrudd under lastplaten i trykkdiagonalen sammen med momenttrykkbrudd. Dette fremmkommer tydelig da trykkapasiteten er nådd flere steder i bjelken allerede en god stund før bjelken når maksimal kraft.

Den stykkevis-lineære modellen overasker ved at svært få, hvis noen, sprekker oppstår. Man kan tydelig se at strekk-tøyningen for det meste er langt unna tøyningen til strekkfastheten. Hvis man sammenlikner skjærstrekkkapasiteten for en bjelke uten beregningsmessig behov for skjærarmering i henhold til EC2, vil man komme frem til at denne kapasiteten er rundt 20kN ved bruk av likning (6.2.a). Så selv om man kan forstå at fiberene vil øke denne kapasiteten, er det fremdeles merkelig at flere sprekker ikke oppstår, hverken i skjær eller moment. Det er også klart at beregninger etter EC2 vil gi lavere kapasitet enn den virkelige, så overslaget er gjort for å gi en pekepinn på skjærstrekkapasiteten. Ved å se på diagrammet for splittspenning og tøyning, skjønner man at tøyningene rapportert i diagrammet er meget store, og over det som er vanlig for normal betong. Og at dette vil være grunnen. Det er viktig å påpeke at Xingwei Xue (2019) rapporterer om flere sprekker i bjelkene sine, og man kan se sprekkmønsteret for to av bjelkene. Dette sprekkmønsteret har den stykkevis-lineære modellen ikke klart å etterlikne.

Bruken av 2 fler eller færre punkter virker ikke å ha nevneverdig innvirkning på resultatene for den bjelken de er testet på. Bjelkene fremviser generelt trykk som bruddform, og strekkfastheten er nådd først helt i slutten av analysen. Innvirkningen på å legge til flere punkter etter strekkfastheten er da åpenbar, ettersom disse punktene ikke en gang vil bli nådd. Bruk av 2 ekstra punkter før strekkfastheten er nådd, hadde også svak innvirkning. Ved å sammenlikne diagrammene brukt med og uten ekstra punkter, er det lett å se at den generelle formen til diagrammet uansett er ivaretatt. For å tydeligere fastslå denne tendensen, burde fler bjelker også blitt testet med denne variasjonen i punkter, men det ble ikke foretatt etter som resultatene indikerte at innvirkningen også for disse ikke blir nevneverdig forandret.

Figur 59 og 60 viser trendene ved økning av diameteren til strekkarmering er reprodusert godt av modellen i DIANA. Vi kan registrere at det største avviket er for SFRC2-1-25mm hvor DIANA viser en markant høyere økning av kapasiteten i forhold til eksperimentet, hvor bjelken presterer nesten likt som SFRC2-1-20mm. Diana fremviser en høyere bruddlast for bjelkene enn det eksperimentet viser.

# **6 Konklusjon**

På bakgrunn av resultatene kan man konkludere følgende:

(1) Strategien med stykkevis lineær strekkoppførsel for betongen fungerte bra for modellen når det kommer til å fastslå maksimal kraft.

(2) Bruk av eksponentiell modell fungerer også bra som modell for å etterlikne bjelkenes oppførsel, men den har litt større modellusikkerhet for høyere fiberinnhold.

(3) Det virker ikke som løsningsstrategien gjengir sprekkoppførselen korrekt.

(4) Løsningsstrategien gjengir trendene i kraft-forskyvningskurvene til eksperimentet.

(5) Flere, eller færre punkter på det stykkevise diagrammet gir ikke nevneverdig endring i oppførsel eller maksimal kraft for bjelken som er undersøkt.

(6) Kombinasjon av momenttrykkbrudd og lokalt brudd under lastplatene i trykkdiagonalen er bruddformen modellene fra DIANA fremviser for alle bjelkene.

# **7 Forslag til fremtidig forskning**

For å forbedre løsningstrategien, og bedre tilpasse den fiberbetong, kan det være nødvendig å også se på andre parametere enn de som er variert her. Blant relevante kandidater er reduksjonsmodellen grunnet sideveis riss (Vecchio and Collins 1993), da fiberene kanskje kan ha innvirkning på hvordan reduksjonen foregår. Typisk kan man se for seg at reduksjonen blir mindre og avtar langsommere enn kurven anntatt av (Vecchio and Collins 1993). Det kan også være relevant å se på de andre modellene for strekkoppførselen i DIANA, som ble nevnt i denne oppgaven.

# **8 Appendiks**

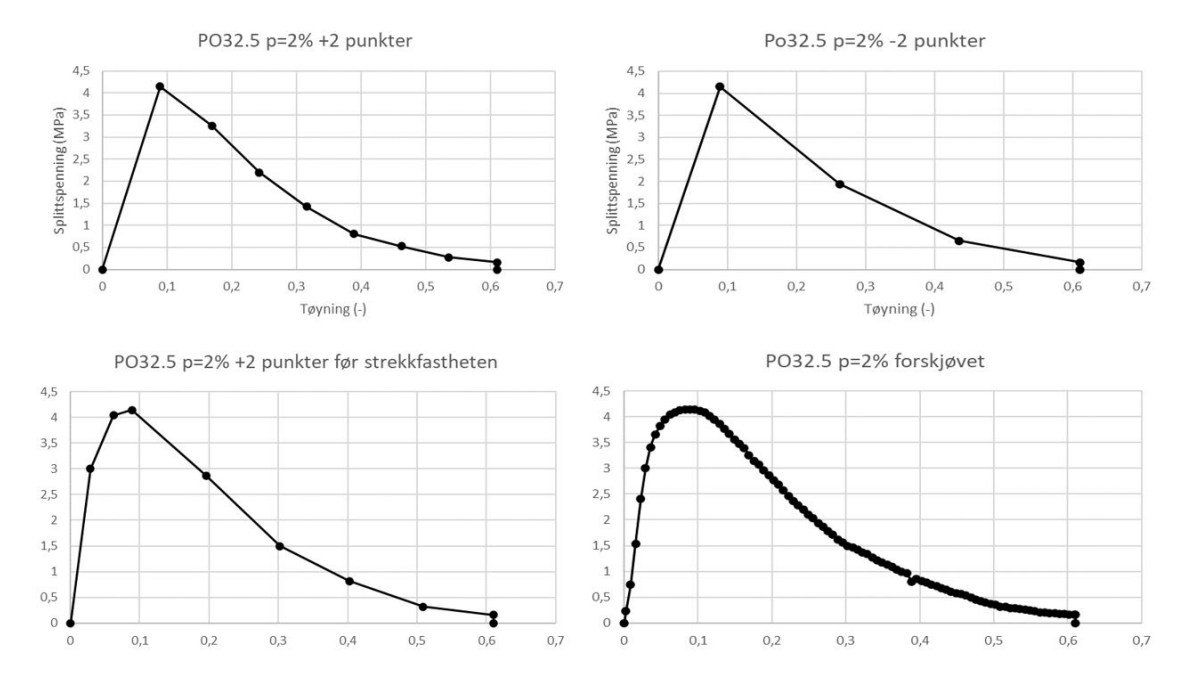

# **8.1 Spenning-tøyningsdiagrammer med fler eller færre punkter**

Figur 65: De stykkevise lineære diagrammene brukt for å undersøke variasjon i antall punkter man benytter i analysen

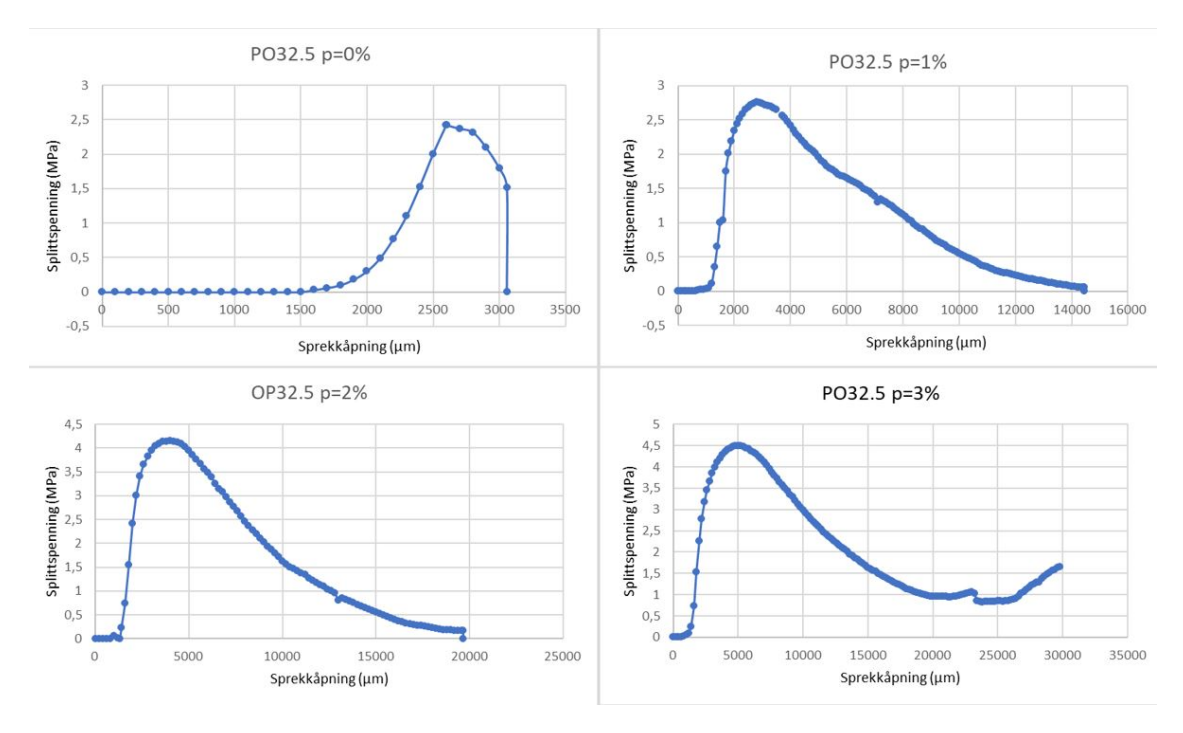

## **8.2 Spenning-sprekkåpning grafer lest av fra Xingwei Xue (2019)**

Figur 66: Avleste diagrammer fra Xingwei Xue (2019), av splittspenning mot sprekkåpning

## **8.3 Python script til bruk i beregningene**

```
1 \mid \mid \mid \mid \mid \mid \mid2 Script : Betongbjelke Master utgangspunkt
 3
4 Input file for NLFEA of beam master in
 5
6 Author : Daniel Markali
7
8^{10.000}9 import os
10 import math
11 import geometry_study2 # Lager geometrien
12
13 # Open new project
14 closeProject () # Lukker eventuelle andre prosjekter
15 newProject ( " Concretbeam master beam SFRC1 .5 _2", 10 ) # Setter navn
     på prosjektet i DIANA
16 setModelAnalysisAspects ( [ "STRUCT" ] )
17 setModelDimension ( "2D" ) #Gjør modellen 2 - dimensjonal
18 setDefaultMeshOrder ( "QUADRATIC" ) #
19 setDefaultMesherType ( " HEXQUAD " ) #
20 setUnit ( " LENGTH ", "MM" ) # Setter enheten mm for alle lengder
21 setUnit ( "FORCE", "N" ) #Setter enheten N for alle krefter
22
23
```

```
24 reinforcement_diameter = 20 # Angir hvilken armeringsdiameter for
     hovedstrekkarmering
25 multiline 25 = 1 # 1 betyr beregninger med multilene xr kurve for
     betong i strekk , 0 gir eksponentiell .
26
27 # Setter geometriseke parametere
28 LS = 412.5 # Lengde venstre spenn (må endres for forskjellige
     bjelker )
29 RS = LS # Lengde høyre spenn
30 MS = 500 # Lengde mittspenn
31 overhang = 150 # Lengden på overhenget fra senter av opplegget til
     enden av bjelken
32 L = 2* overhang + LS + RS + MS # Total lengde for bjelken
33 height = 300 #Høyden for alle bjelkene
34 width = 150 #Bredden til alle bjelkene
35 cover = 25 # Overdekningen til alle bjelkene
36 t = 30 #Halve opplegslengden for alle bjelker
37
38 element_size = 30 #Setter elementstørrelsen for alle bjelkene
39
40 distans_between_stirrups = 100 # Setter avstanden for skjærbøylene
     over opplegget for alle bjelkene
41 nro = 3 #Setter antall skjærbøyler for alle bjelkene
4243 # Betong egenskaper
44 youngs_modulus_con = 33000 #N/mm ^2 Setter E- modulen til alle
     bjelkene
45 poisson_ratio_con = 0.2 # Setter poissos tall for alle bjelkene
46 density_con = 2.50 e -9 #T/mm ^3 Spesifiserer densiteten til betongen
     for alle bjelkene
47 compressive_strength_con = 31.15 #N/mm<sup>-2</sup> spesifiserer
     trykkfastheten for de forskjellige bjelkene (må endres for hver
     betong )
48 tensile_strength_con = 4.15 #N/mm<sup>2</sup>2 spesifiserer strekkfastheten
     for de forskjellige bjelkene (må endres for hver betong )
49 fracture_energy_tension = 0.073* compressive_strength_con **0.18 #
     Spesifiserer bruddenergien ved strekk for betongen for
     eksponentiell kurve
50 fracture_energy_compression = fracture_energy_tension *250 #
     Spesifiserer bruddenergien ved trykk for betongen for
     eksponentiell kurve
51
52 if multiline x = 1: #Verdiene må endres for hver betong
53 eps0 = (0/1000) /element_size
54 eps1 = (2665/1000)/element_size
55 eps2 = (5865/1000) / element_size
56 eps3 = (9065/1000) / element_size # Tar inn sprekk å pningen for
     hver bjelke, og konverterer den til tøyning
57 eps4 = (12065/1000) / element_size
58 eps5 = (15265/1000) / element_size
59 eps6 = (18315/1000) / element_size
60 eps7 = (18315/1000) / element_size
61
62
63 sig0 = 0
```

```
64 sig1 = 4.15
65 sig2 = 2.87 #Tar inn strekkspenninger fra strekktesten til
     bruk i det multiline ære diagrammet
66 sig3 = 1.50
67 sig4 = 0.82
68 sig5 = 0.3269 sig6 = 0.16
70 sig7 = 071
72 tensile_strength_vector = [eps0,sig0,eps1,sig1,eps2,sig2,eps3,
     sig3 , eps4 , sig4 , eps5 , sig5 , eps6 , sig6 , eps7 , sig7 ] # Lager vektoren
     som DIANA tar inn for en multiline ær analyse
73
74 # Materialparametere
75 # Materialparametere for oppleggs -og lastplatene i stål
76 youngs_modulus_plate = 210000 #N/mm ^2 For alle bjelkene
77 poisson_ratio_plate = 0.3 #For alle bjelkene
78 yield_strength_plate = 355 #N/mm ^2 For alle bjelkene
79
80 # Armerings egenskaper
81 max_strain = 0.1 #For alle bjelkene
82 #Stål
83 yield_strength_steel = 335.0 #N/mm ^2 flytespenningen til
     lengdearmeringen for alle bjelkene
84 youngs_modulus_steel = 210000 #N/mm ^2 E- modulen til
     lengdearmeringen for alle bjelkene
85 hardening_modulus_steel = 0.02* youngs_modulus_steel #
     Elastisitetsmodul fastning til lengdearmeringen for alle
     bjelkene
86 stress_max_steel = yield_strength_steel + hardening_modulus_steel *(
     max_strain - yield_strength_steel / youngs_modulus_steel ) #
     Spesifiserer bruddspenningen for lengdearmeringen ( alle bjelker )
87 strain_pl_max_steel = max_strain * (1-hardening_modulus_steel/
     youngs_modulus_steel ) + yield_strength_steel /
     youngs_modulus_steel *( hardening_modulus_steel /
     youngs_modulus_steel - 1) # Spesifiserer plastisk tø yning ved
     brudd for lengdearmeringen ( alle bjelker )
88
89 yield_strength_steel_shear = 235.0 #N/mm^2 flytespenningen til skjæ
     rarmeringen for alle bjelkene
90 youngs_modulus_steel_shear = 210000 #N/mm ^2 E- modulen til skj æ
     rarmeringen for alle bjelkene
91 hardening_modulus_steel_shear = 0.02* youngs_modulus_steel_shear #
     Elastisitetsmodul fastning til skjærarmeringen for alle bjelkene
92 stress_max_steel_shear = yield_strength_steel_shear +
     hardening_modulus_steel_shear *( max_strain -
     yield_strength_steel_shear / youngs_modulus_steel_shear ) #
     Spesifiserer bruddspenningen for skjærarmeringen (alle bjelker)
93 strain_pl_max_steel_shear = max_strain *(1 -
     hardening_modulus_steel_shear / youngs_modulus_steel_shear ) +
     yield_strength_steel_shear / youngs_modulus_steel_shear *(
     hardening_modulus_steel_shear / youngs_modulus_steel_shear - 1) #
     Spesifiserer plastisk tøyning ved brudd for skjærarmeringen (
     alle bjelker)
04
```

```
53
```

```
95 #Lengdearmering
96 diameter_Y10 = 10 # Angir diameteren til lengdearmeringen ( kam )
97 as_Y10 = math . pi /4* diameter_Y10 **2 # Finner tverrsnittsarealet til
      lengdearmeringen
98 diameter_Y12 = 12
99 as_Y12 = math . pi /4* diameter_Y12 **2
100 diameter_Y16 = 16
101 as_Y16 = math . pi /4* diameter_Y16 **2
102 diameter_Y20 = 20
103 as_Y20 = math . pi /4* diameter_Y20 **2
104 diameter_Y25 = 25
105 as_Y25 = math.pi/4*diameter_Y25**2
106
107 # shear
108 diameter_Y8_shear = 8 # Angir diameteren til skj æ rarmeringen ( kam )
109 as_Y8_shear = math . pi /4* diameter_Y8_shear **2 # Finner
      tverrsnittsarealet til skjærarmeringen
110
111 # Ordner all geometri for bjelkene
112 if reinforcement_diameter == 12:
113 shape_list , shape_number , plate_list , plate_number =
      geometry_study2 . geometry_concrete (L , height , overhang , LS , RS ,
      createSheet, t) #Fikser geometrien til betongen og opplegsplatene
114 Y12 , Y8_shear = geometry_study2 . geometry_reinforcement (L , height ,
      cover , overhang , distans_between_stirrups , nro , createLine ) # Fikser
      geometrien til armeringen
115
116 if reinforcement_diameter == 16:
117 shape_list , shape_number , plate_list , plate_number =
      geometry_study2 . geometry_concrete (L , height , overhang , LS , RS ,
      createSheet , t )
118 Y16 , Y8_shear = geometry_study2 . geometry_reinforcement (L , height ,
      cover , overhang , distans_between_stirrups , nro , createLine )
119
120 if reinforcement_diameter == 20:
121 shape_list, shape_number, plate_list, plate_number =
      geometry_study2 . geometry_concrete (L , height , overhang , LS , RS ,
      createSheet , t )
122 Y20, Y8_shear = geometry_study2.geometry_reinforcement (L, height,
      cover , overhang , distans_between_stirrups , nro , createLine )
123
124 if reinforcement_diameter == 25:
125 shape_list, shape_number, plate_list, plate_number =
      geometry_study2 . geometry_concrete (L , height , overhang , LS , RS ,
      createSheet , t )
126 Y25 , Y8_shear = geometry_study2 . geometry_reinforcement (L , height ,
      cover , overhang , distans_between_stirrups , nro , createLine )
127
128 fitAll () # Midstiller bjelken på skjermen i DIANA
129
130
131 # Setter materialinnstillinger for betongen
132 addMaterial ( "Concrete", "CONCR", "TSCR", [] ) #Setter betong som
      materiale
```

```
133 setParameter ( MATERIAL , " Concrete ", " LINEAR / ELASTI / YOUNG ",
      youngs_modulus_con ) # Setter E- modulen til betongen ( line ært
      elastisk )
134 setParameter ( MATERIAL, "Concrete", "LINEAR/ELASTI/POISON",
      poisson_ratio_con ) # Setter poisson tallet til betongen ( line ært
       elastisk )
135 setParameter ( MATERIAL , " Concrete ", " LINEAR / MASS / DENSIT ",
     density_con ) # Setter densiteten til betongen
136
137 setParameter ( MATERIAL, "Concrete", "MODTYP/TOTCRK", "ROTATE" ) #
     Setter " Total Strain rotating crack model " som materialmodell
138
139 setParameter ( MATERIAL, "Concrete", "COMPRS/COMCRV", "PARABO" ) #
     Setter trykkoppførselen til parabolsk
140 setParameter ( MATERIAL , " Concrete ", " COMPRS / COMSTR ",
      compressive_strength_con ) # Setter trykkfastheten
141 setParameter ( MATERIAL , " Concrete ", " COMPRS /GC",
      fracture_energy_compression ) # Setter bruddenergien for betongen
       i trykk
142 setParameter ( MATERIAL, "Concrete", "COMPRS/CONFIN/CNFCRV", "VECCHI
      " ) # Setter " Selby and Vecchio " som spenninginslutningsmodel
143 setParameter ( MATERIAL, "Concrete", "COMPRS/REDUCT/REDCRV", "VC1993
      " ) # Setter " Vecchio and Collins 1993" som reduksjonsmodell
     grunnet riss sideveis
144 setParameter ( MATERIAL, "Concrete", "COMPRS/REDUCT/REDMIN", 0.4 )
     # Setter reduksjonsmodellens minsteverdi til 0.4
145
146 if multiline x = 1:
147 setParameter ( MATERIAL , "Concrete", "TENSIL/TENCRV", "MULTLN"
     ) #Setter miltiline ar som spenning-tøyningsdiagrammet for betong
      i strekk
148 setParameter (MATERIAL, "Concrete", "TENSIL/EPSIGT",
      tensile_strength_vector ) # Angir nø dvendig vektor med verdiene
     som trengs
149
150 if multiline ær = 0:
151
152 setParameter ( MATERIAL, "Concrete", "TENSIL/TENSTR",
      tensile_strength_con ) # Gir strekkfastheten som trengs i
     modellen
153 setParameter ( MATERIAL, "Concrete", "TENSIL/TENCRV", "EXPONE" )
      # Setter eksponentiell som diagram for strekk
154 setParameter ( MATERIAL, "Concrete", "TENSIL/GF1",
     fracture_energy_tension ) # Gir bruddenergien som trengs i
     modellen
155 setParameter ( MATERIAL, "Concrete", "TENSIL/CBSPEC", "GOVIND")
      #Setter "Govindjee's projection method" for bestemmelse av bå
     ndbredde .
156
157 setParameter ( MATERIAL, "Concrete", "TENSIL/POISRE/POIRED", "DAMAGE
      " ) #Setter skjæroppførselen til "Damage"
158
159 con_mat_name = " Concrete "
160 addGeometry ( con_mat_name , " SHEET ", " MEMBRA ", [] ) # Setter " Sheet "
  og " Membra " som geometri for betongen
```

```
55
```

```
161 setParameter ( GEOMET , con_mat_name , " THICK ", width ) # Setter
     bredden for bjelken inn i modellen
162
163 assignMaterial ( con_mat_name, "SHAPE", shape_list ) #Gir
     materialegenskapene til betonggeometrien
164 assignGeometry ( con_mat_name , " SHAPE ", shape_list ) # Gir betongen
     geometrien sin
165
166
167 #Setter material instillinger for armeringen
168 Y10_mat_name = 'Y10 ' # Angir navnet til armeringen i DIANA
169 Y16_mat_name = 'Y16 ' # Angir navnet til armeringen i DIANA
170 Y8_shear_mat_name = 'Y8_shear ' # Angir navnet til armeringen i DIANA
171
172
173 if reinforcement_diameter == 12: #Gir navn, armeringsareal for
     lengdearmering ved bruk av kam 12
Y16_mat_name = 'Y12'175 as_Y = as_Y12176 Y = Y12177
178 convertToReinforcement ( Y12 ) # Setter Y12 som armering
179 convertToReinforcement ( Y8_shear ) # Setter Y8_shear som
     armering
180
181 if reinforcement_diameter == 16: # Gir navn , armeringsareal for
     lengdearmering ved bruk av kam 16
Y16_mat_name = 'Y16'183 as_Y = as_Y16184 Y = Y16
185
186 convertToReinforcement (Y16)
187 convertToReinforcement (Y8_shear)
188
189 if reinforcement_diameter == 20: #Gir navn, armeringsareal for
     lengdearmering ved bruk av kam 20
190 Y16_mat_name = 'Y20'
191 as_Y = as_Y^2Y = Y20193
194 convertToReinforcement ( Y20 )
195 convertToReinforcement (Y8_shear)
196
197 if reinforcement_diameter == 25: #Gir navn, armeringsareal for
     lengdearmering ved bruk av kam 25
198 Y16_mat_name = 'Y25'
199 as_Y = as_Y25200 Y = Y25
201
202 convertToReinforcement ( Y25 )
203 convertToReinforcement ( Y8_shear )
204205
206 # Legger til armeringen i modellen
207 # Armering
```

```
208 addMaterial (Y16_mat_name, "REINFO", "VMISES", [] ) #Setter
      armering som materiale
209 setParameter ( MATERIAL , Y16_mat_name , " LINEAR / ELASTI / YOUNG ",
      youngs_modulus_steel ) # Gir E- modulen til lengdearmeringen
210 setParameter ( MATERIAL, Y16_mat_name, "PLASTI/YLDTYP", "KAPSIG" ) #
      Setter fastningsdiagremmet for lengdearmeringen til modellen
211 setParameter ( MATERIAL, Y16_mat_name, "PLASTI/HARDI2/KAPSIG", [] )
212 setParameter ( MATERIAL , Y16_mat_name , " PLASTI / HARDI2 / KAPSIG ", [ 0 ,
      yield_strength_steel , strain_pl_max_steel , stress_max_steel ] )
      # Gir materialparameterene til modellen
213
214 addGeometry (Y16_mat_name, "RELINE", "REBAR", [] ) #Lager
      geometrien for lengdearmeringen
215 setParameter ( GEOMET, Y16_mat_name, "REIEMB/RDITYP", "RCROSS" ) #
      Setter geometritypen til lengdearmeringen
216 setParameter ( GEOMET, Y16_mat_name, "REIEMB/CROSSE", as_Y*2 ) #
      Setter tversnittsarealet
217
218 assignMaterial ( Y16_mat_name , " SHAPE ", Y ) # Tilegner " Y16_mat_name "
       materialegenskapene
219 assignGeometry ( Y16_mat_name , " SHAPE ", Y ) # Tilegner " Y16_mat_name "
       geometrien
220221222 addMaterial ( Y8_shear_mat_name, "REINFO", "VMISES", [] ) #Setter
      armering som materiale
223 setParameter ( MATERIAL , Y8_shear_mat_name , " LINEAR / ELASTI / YOUNG ",
      youngs_modulus_steel_shear ) # Gir E-modulen til skjærarmeringen
224 setParameter ( MATERIAL , Y8_shear_mat_name , " PLASTI / YLDTYP ", " KAPSIG
      " ) #Setter fastningsdiagremmet for skjærarmeringen til modellen
225 setParameter ( MATERIAL , Y8_shear_mat_name , " PLASTI / HARDI2 / KAPSIG ",
      []226 setParameter ( MATERIAL , Y8_shear_mat_name , " PLASTI / HARDI2 / KAPSIG ",
      [ 0, yield_strength_steel_shear, strain_pl_max_steel_shear,
      stress_max_steel_shear ] ) # Gir materialparameterene til
      modellen
227
228 addGeometry ( Y8_shear_mat_name , " RELINE ", " REBAR ", [] ) # Lager
      geometrien for skjærarmeringen
229 setParameter ( GEOMET , Y8_shear_mat_name , " REIEMB / RDITYP ", " RCROSS "
      ) #Setter geometritypen til skjærarmeringen
230 setParameter ( GEOMET , Y8_shear_mat_name , " REIEMB / CROSSE ",
      as_Y8_shear *2 ) # Setter tversnittsarealet
231232 assignMaterial ( Y8_shear_mat_name , " SHAPE ", Y8_shear ) # Tilegner "
      Y8_shear_mat_name " materialegenskapene
233 assignGeometry ( Y8_shear_mat_name , " SHAPE ", Y8_shear ) # Tilegner "
      Y8_shear_mat_name " geometrien
234
235 # Material stå lplate
236 plate_mat_name = 'Plate Steel ' # setter navnet i DIANA for stå
     lplatene ved opplegg og last
237 addMaterial ( plate_mat_name , " MCSTEL ", " ISOTRO ", [] ) # Setter
  geometritype
```

```
238 setParameter ( MATERIAL , plate_mat_name , " LINEAR / ELASTI / YOUNG ",
      210000 ) # Setter E- modulen
239 setParameter ( MATERIAL, plate_mat_name, "LINEAR/ELASTI/POISON", 0.3
       ) # Setter poisons tall
240
241 addGeometry ( plate_mat_name , " SHEET ", " MEMBRA ", [] ) # Lager
      geometrien for stå lplatene
242 setParameter ( GEOMET, plate_mat_name, "THICK", width ) #Setter
      bredden til stå lplatene
243
244 assignMaterial ( plate_mat_name, "SHAPE", plate_list ) #Tilegner "
      plate_mat_name " materialegenskapene
245 assignGeometry ( plate_mat_name , " SHAPE ", plate_list ) # Tilegner "
      plate_mat_name " geometrien
246
247
248 # Lager opplegget
249 # Venstre opplegg
250 createLineSupport ( " Left Support ", " Geometry support set 1" ) #
      Lager opplegget
251 setParameter ( GEOMETRYSUPPORT, "Left Support", "AXES", [ 1, 2 ] ) #
      Angir fastholdningen til opplegget
252 setParameter ( GEOMETRYSUPPORT, "Left Support", "TRANSL", [ 1, 1, 0
     ] )# Angir fastholdningen til opplegget
253 setParameter ( GEOMETRYSUPPORT , " Left Support ", " ROTATI ", [ 0 , 0 , 0
     ] )# Angir fastholdningen til opplegget
254 attach ( GEOMETRYSUPPORT , " Left Support ", plate_list [0] , [[ overhang
      , -10 , 0 ]] ) # Fester opplegget fast der det skal være
255
256 #Hø yre opplegg
257 createLineSupport ( "Right Support", "Geometry support set 1" ) #
      Lager opplegget
258 setParameter ( GEOMETRYSUPPORT , " Right Support ", " AXES ", [ 1 , 2 ] )
      # Angir fastholdningen til opplegget
259 setParameter ( GEOMETRYSUPPORT , " Right Support ", " TRANSL ", [ 0 , 1 , 0
       ] ) # Angir fastholdningen til opplegget
260 setParameter ( GEOMETRYSUPPORT , " Right Support ", " ROTATI ", [ 0 , 0 , 0
       ] ) # Angir fastholdningen til opplegget
261 attach ( GEOMETRYSUPPORT, "Right Support", plate_list [1], [[L-
      overhang , -10 , 0 ]] ) # Fester opplegget fast der det skal være
262
263 # Last
264 # Loading venstre side
265 # Forskyvningskontrollert last - lager oppleggene for lasten
266 createLineSupport ( "Top Support1", "Geometry support set 1" ) #
      Lager opplegget
267 setParameter ( GEOMETRYSUPPORT, "Top Support1", "AXES", [ 1, 2 ] ) #
      Angir fastholdningen til opplegget
268 setParameter ( GEOMETRYSUPPORT , " Top Support1 ", " TRANSL ", [ 0 , 1 , 0
      ] ) # Angir fastholdningen til opplegget
269 setParameter ( GEOMETRYSUPPORT, "Top Support1", "ROTATI", [ 0, 0, 0
      ] ) # Angir fastholdningen til opplegget
270 attach ( GEOMETRYSUPPORT, "Top Support1", plate_list [2], [[ LS+
      overhang , height +20 , 0 ]] ) # Fester opplegget fast der det skal
  være
```

```
271
272 # Forskyvningskontrollert last - setter forskyvningen inn i modellen
273 addSet ( GEOMETRYLOADSET , " Geometry load case 1" ) # Lager et set for
       lasten i DIANA
274 createLineLoad ( "Prescribed Deformation", "Geometry load case 1" )
     # Lager lasten
275 setParameter ( GEOMETRYLOAD , " Prescribed Deformation ", " LODTYP ", "
      DEFORM" ) # Spesifiserer lasttype
276 setParameter ( GEOMETRYLOAD , " Prescribed Deformation ", " DEFORM / SUPP "
      , " Top Support1 " ) # Setter lasttypen for opplegget
277 setParameter ( GEOMETRYLOAD , " Prescribed Deformation ", " DEFORM /TR/
      VALUE", -1 ) #Angir rettning
278 setParameter ( GEOMETRYLOAD , " Prescribed Deformation ", " DEFORM /TR/
      DIRECT ", 2 ) # Angir kordinatakse
279 attach ( GEOMETRYLOAD , " Prescribed Deformation ", plate_list [2] , [[
      LS + overhang , height +20 , 0 ]] ) # Fester lasten der den skal være
280
281 # Loading hø yre side
282 # Forskyvningskontrollert last - lager oppleggene for lasten
283 createLineSupport ( " Top Support2 ", " Geometry support set 1" ) #
     Lager opplegget
284 setParameter ( GEOMETRYSUPPORT, "Top Support2", "AXES", [ 1, 2 ] ) #
     Angir fastholdningen til opplegget
285 setParameter ( GEOMETRYSUPPORT , " Top Support2 ", " TRANSL ", [ 0 , 1 , 0
     ] ) # Angir fastholdningen til opplegget
286 setParameter ( GEOMETRYSUPPORT , " Top Support2 ", " ROTATI ", [ 0 , 0 , 0
     ] ) # Angir fastholdningen til opplegget
287 attach ( GEOMETRYSUPPORT, "Top Support2", plate_list [3], [[ LS+
      overhang + MS , height +20 , 0 ]] ) # Fester opplegget fast der det
      skal være
288
289 # Forskyvningskontrollert last - setter forskyvningen inn i modellen
290 createLineLoad ( " Prescribed Deformation2 ", " Geometry load case 1" )
       # Lager lasten
291 setParameter ( GEOMETRYLOAD , " Prescribed Deformation2 ", " LODTYP ", "
      DEFORM" ) #Spesifiserer lasttype
292 setParameter ( GEOMETRYLOAD , " Prescribed Deformation2 ", " DEFORM / SUPP
      ", " Top Support2 " ) # Setter lasttypen for opplegget
293 setParameter ( GEOMETRYLOAD , " Prescribed Deformation2 ", " DEFORM /TR/
      VALUE", -1 ) # Angir rettning
294 setParameter ( GEOMETRYLOAD , " Prescribed Deformation2 ", " DEFORM /TR/
     DIRECT ", 2 ) # Angir kordinatakse
295 attach ( GEOMETRYLOAD , " Prescribed Deformation2 ", plate_list [3] , [[
      LS+overhang+MS, height+20, 0 ]] ) #Fester lasten der den skal væ
      re
296
297 # Meshing
298 setElementSize ( shape_list , element_size ) # Gir elementst ø rrelsen
      til geometrien
299 setElementClassType ( shape_list , " MEMBRA " ) # Setter elementklasse
300
301 setElementSize ( plate_list, element_size ) # Gir elementstørrelsen
     til geometrien for stålplatene
302 setElementClassType ( plate_list , " MEMBRA ") # Setter elementklasse
303
```

```
304 generateMesh ( shapes () ) # Genererer elementene
305
306 # Setup Analysis
307 analysis_name = " Nonlinear analysis " # Angir analysenavn i DIANA
308 command = " Structural nonlinear " # Angir type analyse
309 addAnalysis ( analysis_name ) # Lager analysenavnet
310 addAnalysisCommand ( analysis_name , " NONLIN ", command ) # Lager
      analysen
311
312 setAnalysisCommandDetail ( analysis_name, command, "EXECUT (1) / ITERAT
      / METHOD / METNAM ", " NEWTON " ) # Setter iterasjonsmetode til " newton
      "
313 setAnalysisCommandDetail ( analysis_name, command, "EXECUT (1) / ITERAT
      / METHOD / NEWTON / TYPNAM ", " REGULA " ) # regul ær newton
314 setAnalysisCommandDetail ( analysis_name , command , " EXECUT (1) / ITERAT
      / MAXITE ", 50 ) # Antall itterasjoner
315 setAnalysisCommandDetail ( analysis_name , command , " EXECUT (1) / ITERAT
      / CONVER / FORCE ", True ) # Kraften må konvergere
316 setAnalysisCommandDetail ( analysis_name , command , " EXECUT (1) / ITERAT
      / CONVER / ENERGY ", True ) # Energien må konvergere
317 setAnalysisCommandDetail ( analysis_name, command, "EXECUT (1) / ITERAT
      / CONVER / DISPLA ", False ) # Forskyvningen må ikke konvergere
318 setAnalysisCommandDetail ( analysis_name , command , " EXECUT (1) / ITERAT
      / CONVER / FORCE / TOLCON ", 0.01 ) # Setter konvergenskrav for kraften
319 setAnalysisCommandDetail ( analysis_name , command , " EXECUT (1) / ITERAT
      / CONVER / FORCE / NOCONV ", " CONTIN " ) # Setter at analysen skal
      fortsette hvis det ikke konvergerer
320 setAnalysisCommandDetail ( analysis_name , command , " EXECUT (1) / ITERAT
      / CONVER / ENERGY / TOLCON ", 0.001 ) # Setter konvergenskrav for
      energien
321 setAnalysisCommandDetail ( analysis_name , command , " EXECUT (1) / ITERAT
      / CONVER / ENERGY / NOCONV ", " CONTIN " ) # Setter at analysen skal
      fortsette hvis det ikke konvergerer
322 setAnalysisCommandDetail ( analysis_name , command , " EXECUT (1) / ITERAT
      / CONVER / SIMULT ", False ) # Begge konvergenskrav må ikke være møtt
       samtidig for at DIANA antar konvergens
323
324 setAnalysisCommandDetail ( analysis_name , command , " EXECUT (1) / LOAD /
      STEPS/EXPLIC/SIZES", "0.1(300)") #Setter laststeg og antall
      laststeg
325 setAnalysisCommandDetail ( analysis_name , command , " EXECUT (1) / LOGGIN
      / REPORT / AMOUNT ", " FULL " ) #
326 setAnalysisCommandDetail ( analysis_name , command , " EXECUT (1) / LOGGIN
      / REPORT / TERMIN ", " STEP " ) #
327
328 setAnalysisCommandDetail ( analysis_name , command , " OUTPUT (1) / SELTYP
      ", " USER " ) #Her genereres alle ting man kan se i resultatene i
      DIANA
329 addAnalysisCommandDetail ( analysis_name , command , " OUTPUT (1) / USER "
      )
330 addAnalysisCommandDetail ( analysis_name, command, "OUTPUT (1)/USER/
     DISPLA " )
331 addAnalysisCommandDetail ( analysis_name , command , " OUTPUT (1) / USER /
     FORCE" )
```

```
332 addAnalysisCommandDetail ( analysis_name , command , " OUTPUT (1) / USER /
      STRAIN" )
333 setAnalysisCommandDetail ( analysis_name , command , " OUTPUT (1) / USER /
      STRAIN (1) / TOTAL / GREEN / GLOBAL / LOCATI", "INTPNT")
334 addAnalysisCommandDetail ( analysis_name , command , " OUTPUT (1) / USER /
      STRAIN (2)/ TOTAL / GREEN / PRINCI " )
335 setAnalysisCommandDetail ( analysis_name , command , " OUTPUT (1) / USER /
      STRAIN (2) / TOTAL / GREEN / PRINCI / LOCATI ", "INTPNT" )
336 addAnalysisCommandDetail ( analysis_name , command , " OUTPUT (1) / USER /
      STRAIN (3) / CRACK / GREEN " )
337 addAnalysisCommandDetail (analysis_name, command, "OUTPUT (1)/USER/
      STRESS" )
338 setAnalysisCommandDetail ( analysis_name , command , " OUTPUT (1) / USER /
      STRESS (1) / TOTAL / CAUCHY / GLOBAL / LOCATI ", "INTPNT" )
339 addAnalysisCommandDetail ( analysis_name , command , " OUTPUT (1) / USER /
      STRESS (2)/ TOTAL / CAUCHY / PRINCI " )
340 setAnalysisCommandDetail ( analysis_name , command , " OUTPUT (1) / USER /
      STRESS (2) / TOTAL / CAUCHY / PRINCI / LOCATI ", "INTPNT")
341
342
343 # EXPORT . DAT- AND . DCF-FILE
344 exportModel ( "Concretbeam master beam SFRC1.5_2.dat", 5) #
      Eksporterer modellen
345 saveAnalysisCommands ( analysis_name , " Concretbeam master beam SFRC1
      .5 _2. dcf ") # Lagrer analysen
346 saveProjectAs ( "C:/ Mastergrad DM/ Analyse / Data analyse / SFRC1 .5 _2/
      Concretbeam master beam SFRC1 .5 _2. dpf " ) # Lagrer filen rett sted
347 saveProjectAs ( "C:/ Mastergrad DM/ Analyse / Data analyse / SFRC1 .5 _2/
      Concretbeam master beam SFRC1 .5 _2. dat " ) # Lagrer filen rett sted
348 saveProjectAs ( "C:/ Mastergrad DM/ Analyse / Data analyse / SFRC1 .5 _2/
      Concretbeam master beam SFRC1 .5 _2. dcf " ) # Lagrer filen rett
      sted
349
350 # RUN ANALYSIS
351 runSolver ( analysis_name ) #Kjører analysen
352 showView ( " RESULT " ) #Gjør at vi hopper inn i resultater når
      analysen er ferdig
353
354 # Setter innstillinger for fargeplott til spenningene
355 setViewSettingValue ( "view setting", "RESULT/CONTOU/LEGEND", "
      GRADIE" ) #Setter instillingene for fargeplottet
356 setViewSettingValue ( " view setting ", " RESULT / CONTOU / AUTRNG ", "
      AUTVIS" ) #Setter instillingene for fargeplottet
357 setViewSettingValue ( "view setting", "RESULT/CONTOU/AUTRNG", "
      LIMITS" ) #Setter instillingene for fargeplottet
358 setViewSettingValue ( " view setting ", " RESULT / CONTOU / LIMITS / MINVAL ",
       -40 ) # Setter minimumsverdi
359 setViewSettingValue ( " view setting ", " RESULT / CONTOU / LIMITS / MAXVAL ",
       5 ) # setter maksimumsverdi
360
361
362
363
364
365 """"
```

```
366 Module : geometry_study1
367
368 Forfatter : Daniel Markali
369
370 Gir all geometrien for bjelkene fra studien, dvs:
371 -Bjelkeform
372 - Lengdearmering
373 - Skjærarmering
374 """"
375 def geometry_concrete (L, height, overhang, LS, RS, createSheet, t):
376
377 # Lager liste med koordinater
378 x_{\text{1}} \text{coord} = [0]379 x_coord . append ( x_coord [0]+ overhang )
380 x_c coord . append (x_c coord [1]+ LS)
381 x_coord . append (x coord [2]+500)
382 x_c coord . append (x_c coord [3]+RS)
383 x_coord . append (L)
384
385 y_coord = [0]386 y_coord . append ( y_coord [0]+ height )
387
       # Lager geometrien for bjelken
389 shape_number = 1
390 shape_list = []
391 createSheet ('SHEET {}'. format (shape_number), [[x_{\text{coord}}[0],y_coord [0] ,0] ,[ x_coord [5]/2 , y_coord [0] ,0] ,[ x_coord [5]/2 , y_coord
      [1], 0], [x_{\text{coord}}[0], y_{\text{coord}}[1], 0]]392 shape_list . append ('SHEET {} '. format ( shape_number ) )
393 shape_number += 1
394 createSheet ('SHEET {} '. format ( shape_number ) , [[ x_coord [5]/2 ,
      y_coord [0] ,0] ,[ x_coord [5] , y_coord [0] ,0] ,[ x_coord [5] , y_coord
      [1] ,0] ,[ x_coord [5]/2 , y_coord [1] ,0]])
395 shape_list . append ('SHEET {} '. format ( shape_number ) )
396
397
398 # Lager platene ved opplegg
399 plate_number = 1
400 plate_list = []401 createSheet ('PLATE{}'.format (plate_number), [[overhang-t, 0, 0], [
      overhang +t ,0 ,0] ,[ overhang +t , -10 ,0] ,[ overhang -t , -10 ,0]])
402 plate_list . append ('PLATE {} '. format ( plate_number ) )
403 plate_number += 1
404 createSheet ('PLATE {} '. format ( plate_number ) ,[[L - overhang -t
      ,0 ,0] ,[ L - overhang +t ,0 ,0] ,[ L - overhang +t , -10 ,0] ,[ L - overhang -t
      , -10 ,0]])
405 plate_list . append ('PLATE {} '. format ( plate_number ) )
406 plate_number += 1
407
408
409 # Lager platen ved last
410 createSheet ('PLATE{}'.format (plate_number), [[overhang+LS-t,
      height,0], [overhang+LS+t, height,0], [overhang+LS+t, height+10,0], [
      overhang + LS -t , height +10 ,0]])
411 plate_list.append ('PLATE{}' format (plate_number))
```

```
412 plate_number += 1
413 createSheet ('PLATE{}' format (plate_number), [[L-overhang-RS-t,
      height ,0] ,[ L - overhang - RS +t , height ,0] ,[ L - overhang - RS +t , height
       +10 ,0] ,[ L - overhang - RS -t , height +10 ,0]])
414 plate_list.append ('PLATE{}' format (plate_number))
415 plate_number += 1
416
417 return shape_list , shape_number , plate_list , plate_number
418
419
420 # Lager geometrien til all armering
421
422 def geometry_reinforcement (L , height , cover , overhang ,
       distans_between_stirrups , nro , createLine ) :
423424 # Lager liste med koordinater
425 x_{\text{1}} \text{coord} = [0]426 x_coord . append (x_coord [0] + L)
427
428 y_{\texttt{1}}\text{coord} = [0]429 y_coord . append ( y_coord [0]+ height )
430
431 # Lager vektor for armeringen
432 \t Y12 = []433 Y8<sub>-</sub>shear = []434
435 # Lager strekkarmering
436 reinf_number = 0
437 point_1 = [x_{\texttt{1}}\text{coord}[0] + \text{cover}, \text{cover}]438 point_2 = [x_{\texttt{1}}\text{coord}[1] - \text{cover}, \text{cover}]439 line_name = ' long_bottom_reinf_ {} '. format ( reinf_number )
440 createLine ( line_name , point_1 , point_2 )
441 Y12 . append ( line_name )
442
443 # Lager armeringen på toppen på venstre side
444 point_1 = [x_{\text{1}}\text{coord}[0]+\text{cover}, \text{height}-\text{cover}, 0]445 point_2 = [x_{\text{1}}\text{coord}[0]+\text{overhang+distans}_{\text{2}}\text{between}_{\text{3}}\text{stirrups+4},height - cover ,0]
446 createLine ( 'long_top_reinf_LS', point_1, point_2 )
447 Y12 . append (' long_top_reinf_LS ')
448
449 # Lager armeringen på toppen på hø yre side
450 point_1 = [x_{\text{1}}\text{coord}[1] - \text{cover}, \text{height} - \text{cover}, 0]451 point_2 = [x_{10} \text{cond } [1]-overhang-distans_between_stirrups +4,
      height - cover ,0]
452 createLine ( 'long_top_reinf_RS', point_1, point_2 )
453 Y12 . append (' long_top_reinf_RS ')
454
455
456 # Vertikale ender lengdearmeringen
457
458 reinf_number = 0
459
460 point_1 = [x_{\text{1}}\text{coord}[0]+\text{cover}, \text{cover}, 0]461 point_2 = [x_{\text{1}}\text{coord}[0]+\text{cover}, \text{height}-\text{cover}, 0]
```

```
462 line_name = ' long_bottom_reinf_left_ancor_ {} '. format (
      reinf_number )
463 createLine ( line_name , point_1 , point_2 )
464 Y12 . append ( line_name )
465
466 reinf_number = 0
467
468 point_1 = [x_{\texttt{1}}\text{coord}[1]-cover, cover, 0]
469 point_2 = [x_coord [1] - cover, height - cover, 0]
470 line_name = ' long_bottom_reinf_right_ancor_ {} '. format (
      reinf_number )
471 createLine ( line_name , point_1 , point_2 )
472 Y12 . append ( line_name )
473
474
475 # skj æ rarmering
476 # Over opplegg
477
478 # Venstre side
479 reinf_number = 0
480 for i in range (nro):
481 reinf_number += 1
482 point_1 = [x_{1} \text{coord}[0] + \text{overhang} + \text{distans}_{1} \text{between}_{2} \text{stirrups-i} *distans_between_stirrups , cover ,0]
483 point_2 = [ x_coord [0]+ overhang + distans_between_stirrups - i *
      distans_between_stirrups , height - cover ,0]
484 line_name = 'stirrup_H_support {}'. format (reinf_number)
485 createLine (line_name , point_1, point_2)
486 Y8_shear . append ( line_name )
487
488 #Hø yre side
489 reinf_number = 0
490 for i in range (nro):
491 reinf_number += 1
492 point 1 = [x \cdot \text{coord}[1] - \text{overhang}-\text{distans}\cdot \text{between}\cdot \text{stirrups+i} *distans_between_stirrups , cover ,0]
493 point_2 = [x_{1} \text{coord}[1] - \text{overhang}-\text{distans}_{1} + \text{t+} \cdot x]distans_between_stirrups , height - cover ,0]
494 line_name = 'stirrup_R_support {}'.format (reinf_number)
495 createLine ( line_name , point_1 , point_2 )
496 Y8_shear . append ( line_name )
497
498 return Y12 , Y8_shear
```
## **Referanser**

- Bhupinder Singh, K. J. (2014), 'Appraisal of steel fibers as minimum shear reinforcement in concrete beams', *ACI STRUCTURAL JOURNAL* (111-S101), 1191–1202.
- Engen, M. (2017), Aspects of design of reinforced concrete structures using nonlinear finite element analyses, PhD thesis.
- E.V. Sarmiento, M.A.N. Hendriks, M. G. T. K. (2016), 'Modelling the influence of the fibre structure on the structural behaviour of flowable fibre-reinforced concrete'.
- Ferreira, D. and Manie, J. (2019), 'Diana documentation release 10.3 side:702'.
- fib (2012), 'Model code 2010 final draft volume 1'.
- Hadi, M. N. S. (208), 'Behaviour of fibre reinforced concrete slabs'.
- Hendriks, M. A. and Roosen, M. A. (2020), 'Max a.n. hendriks marco a. roosen (editors), "guidelines for nonlinear finite element analysis of concrete structures", rijkswaterstaat centre for infrastructure, report rtd:1016-1:2019, 2019.'.
- Ingmar Løfgren, Henrik Stang, J. F. O. (2004), 'Wedge splitting test a test to determine fracture properties of frc'.
- Jeffery et al (2004), 'Fracture of Plain and Fiber-Reinforced Concrete Slabs under Monotonic Loading', ASCE 16(5), 453-460. DIO:10.1061/(ASCE)0899- 1561(2004)16:5(452) '.
- Lantsoght, E. O. L. (2019), 'Database of shear experiments on steel fiber reinforced concrete beams without stirrups', *Materials* **12**(917), 395–405. doi:10.3390/ma12060917.
- Luca Facconi, Fausto Minelli, Giovanni Plizzari and Paola Ceresa (2019), 'Experimental study on stell fiber reinforced concrete beams in pure torsion', Proceedings of the Symposium 2019 '.
- Lucie Vandewalle, Filip Van Rickstal, G. H. and Parmentier, B. (2006), 'Revised edition: 2006-30-10 the round panel test and the 3-point bending test'.
- M. di Prisco, R. and Pliazzari, G. (2004), *6th International RILEM Symposium on Fibre-Reinforced Concretes (FRC)*, Vol. 1.
- Oldrich Sucharda, Vlastimil Bilek, M. S. J. K. R. C. (2017), 'Comparative evaluation of mechanical properties of fibre-reinforced concrete and approach to modelling of bearing capacity ground slab', *Periodica Polytechnica Civil Engineering* **61(4)**(1), 972– 986.
- R. N. Swamy, S. A. A.-T. (1981), 'Deformation and ultimate strength in flexure of reinforced concrete beams made with steel fiber concrete', *ACI* **78**(5), 395–405.
- Reza Babaie, M. A. o. A. F. (2019), 'Mechanical properties of steel and polymer fiber reinforced concrete', *Journal of the Mechanical Behavior of Materials* **28(1)**(1), 119– 134.
- Standard-Norge (2004), *Eurokode 2: Prosjektering av betongkonstruksjoner*, Standard Norge.
- Vandewalle. et al (2003), 'RILEM TC 162-TDF:'Test and design methods for steel fibre reinforced concrete  $\sigma$ - $\varepsilon$ -design method Final Recommendation, Materials and Structures 36, 560-567. dio: 10.1617/14007 '.
- Xingwei Xue, X. H. o. J. Z. (2019), 'Test and prediction of shear strength for the steel fiber-reinforced concrete beams', *Advances in Mechanical Engineering2019, Vol. 11(4) 1–14* **11(4)**(1), 1–14.
- Yida Guo, Guobin Gong, Chee Chin and Cheng Zhang (2018), 'Structural design of concrete to EC2 and GB50010-2010: a comparison '.

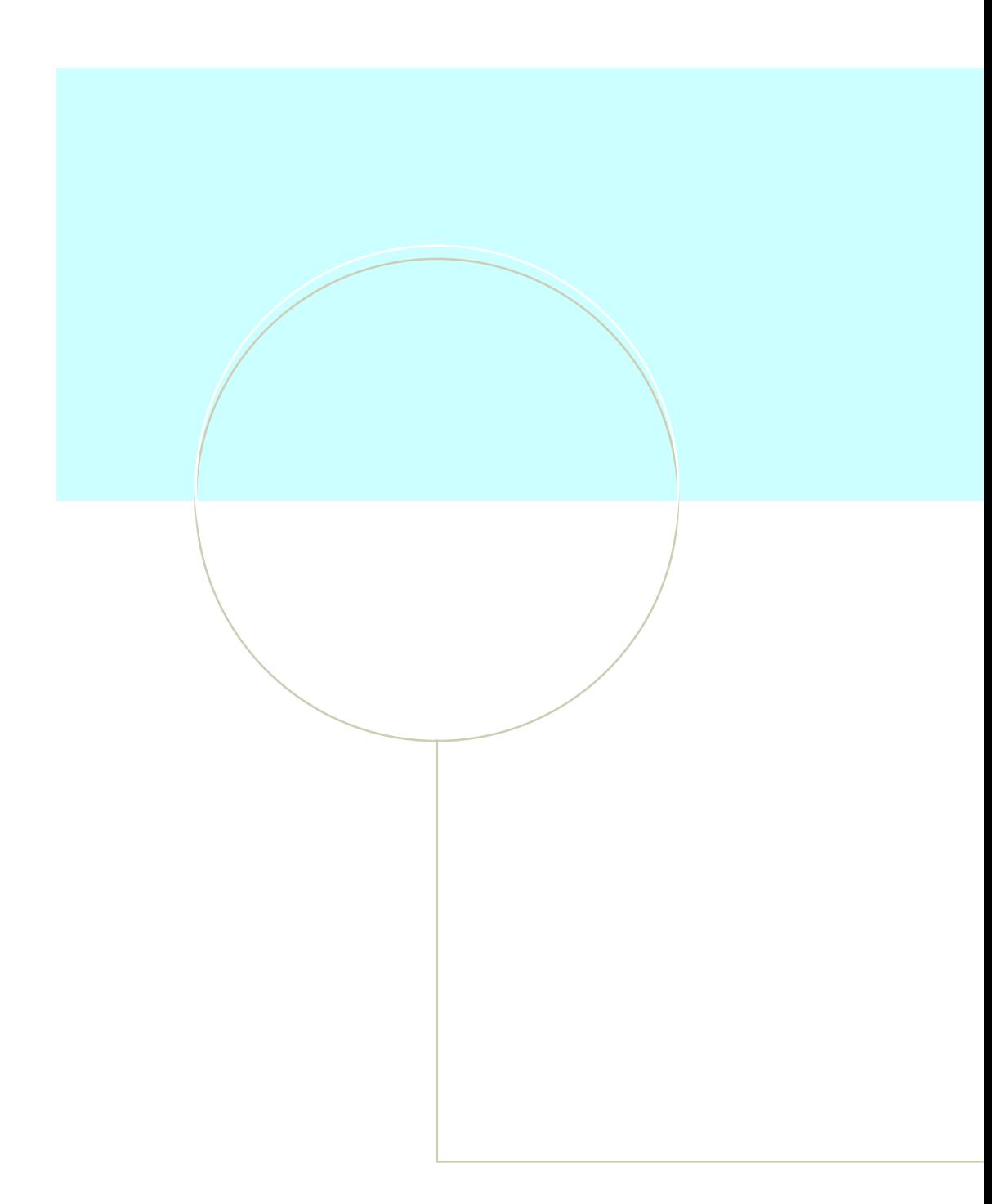

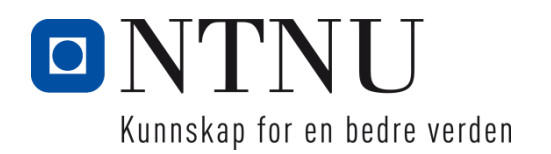